### DESAFIO NEWTON C. BRAGA

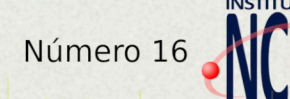

TRO APRENDENDO CIÊNCIA E TECNOLOGIA

### Microtransmissor de FM

Temporizador para Comando de Cargas de Potência

### **Detector de OVNIs**

### **Amplificador LM2005** com Bluetooth

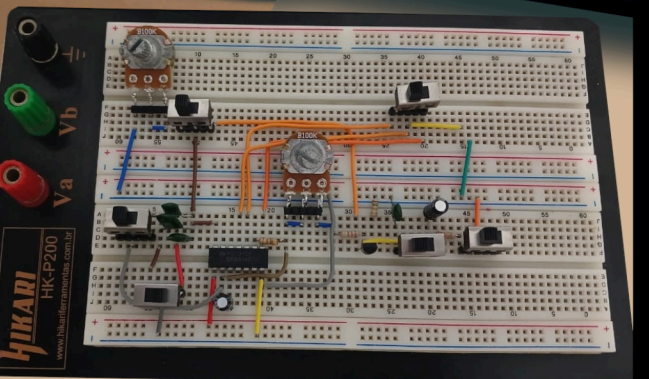

**Temporizador com o 555** 

> **Detector** de Metais

**Madeira Board** 

#### EXPEDIENTE

Revista Mecatrônica Jovem Revista do Instituto Newton C. Braga Ano 3 – Edição n° 16 2024

#### Editor-chefe Luiz Henrique Corrêa Bernardes Produção Gráfica - Redação: Renato Paiotti

Atendimento ao leitor: leitor@newtoncbraga.com.br

Produção de Conteúdo Renato Paiotti Vander da Silva Gonçalves

Conselho editorial: Marcio José Soares Newton C. Braga Renato Paiotti

#### Administração:

Newton C. Braga (CEO) Marcelo Lima Braga (Gerente Administrativo)

Jornalista Responsável: Marcelo Lima Braga MTB 0064610SP

Colaboradores: Adriano Pereira Burgos Eletrônica Débora Garofalo Evair Braga Fábio Souza Flávio Guimarães Inaiara Santos Julian C. Braga Luiz Henrique Correa Bernardes Reginaldo Resistronic Tio Rafa Vander da Silva Gonçalves Vanderlei Alves

Não é permitida a reprodução das matérias publicadas sem prévia autorização dos editores. Não nos responsabilizamos pelo uso indevido do conteúdo de nossos artigos ou projetos.

### uvra palavrinha

O desafio de montar e repaginar os projetos do Prof. Newton C. Braga foi bem legal e divertido, os nossos colaboradores se empenharam bastante nas Lives, principalmente com as explicações de funcionamento dos circuitos montados . A participação do pessoal no Chat também foi incrível. E para acrescentar esta nossa saga, tivemos como finalização, o lançamento do Kit Educacional do Prof. Newton na Mamute Eletrônica com direito a sessão de autógrafos.

O resultado foi uma bela compilação que pode ser vista nesta edição.

Em nome de todos do Clube da Mecatrônica Jovem que contribuem e participam direta ou indiretamente parabenizo o Prof. Newton C. Braga por sua obra e por ser esse grande divulgador de tecnologia que influenciou e influencia profissionais, professores e makers .

Boa leitura, nos acompanhe e participe nas lives de quarta e quinta à noite no canal do Instituto Newton C. Braga.

*Luiz Henrique Correa Bernardes*

Nos últimos dois meses, os participantes do Clube da Mecatrônica Jovem enfrentaram um desafio especial: montar os projetos do Prof. Newton C. Braga. É claro que me senti lisonjeado e sem interferir, acompanhei os projetos que eram apresentados nas lives das quartas e quintas feiras às 20 h. Desenvolvi milhares de projetos durante minha carreira e ainda continuo, como o Kit 1, montagens em matriz de contato que lancei na Mamute em evento gratificante em que encontrei muitos amigos. Agora, chegou a hora de publicar nesta edição alguns projetos que escolhemos e o resultado está aí. São projetos baseados no que fiz durante minha carreira, publicados nas revistas do passado, e que nossos seguidores colocaram em prática, na forma original, melhorados ou modificados de modo a aproveitar os recursos modernos com que não pude contar na época em que os desenvolvi. Uma edição que vou guardar com carinho especial na minha biblioteca, pois vou querer ela na versão impressa, para mostrar aos meus amigos e para folhear relembrando tempos do passado em que montávamos coisas interessantes e que parecem estão voltando. As tecnologias antigas ainda valem e podem ser aproveitadas de uma forma nova totalmente igual, mas diferente, como às vezes brinco com meus amigos. Aproveitem e montem.

*Newton C. Braga*

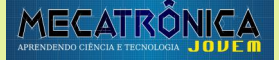

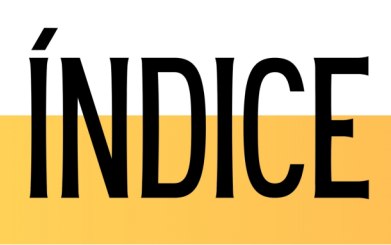

N16 - DESAFIO NEWTON C. BRAGA

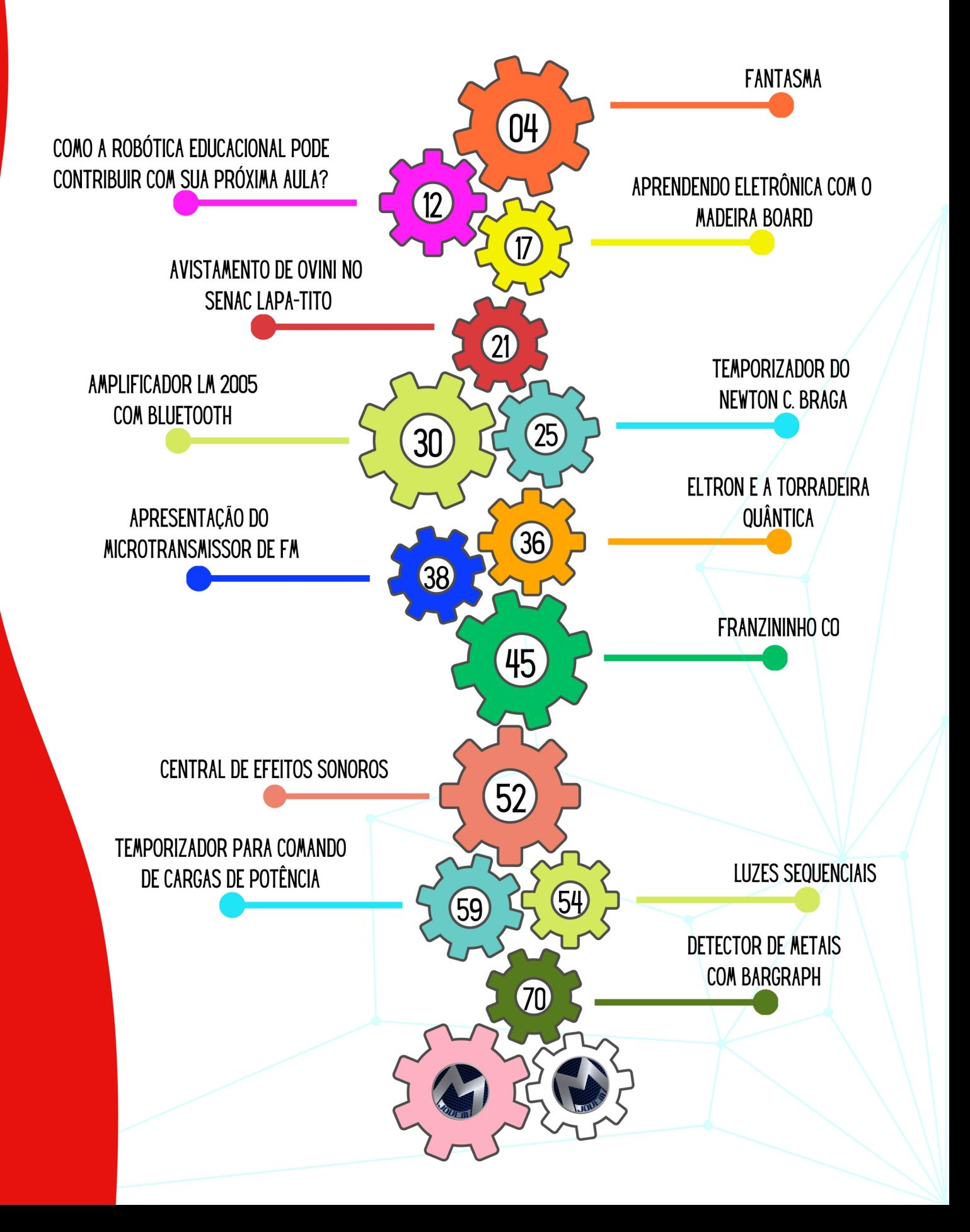

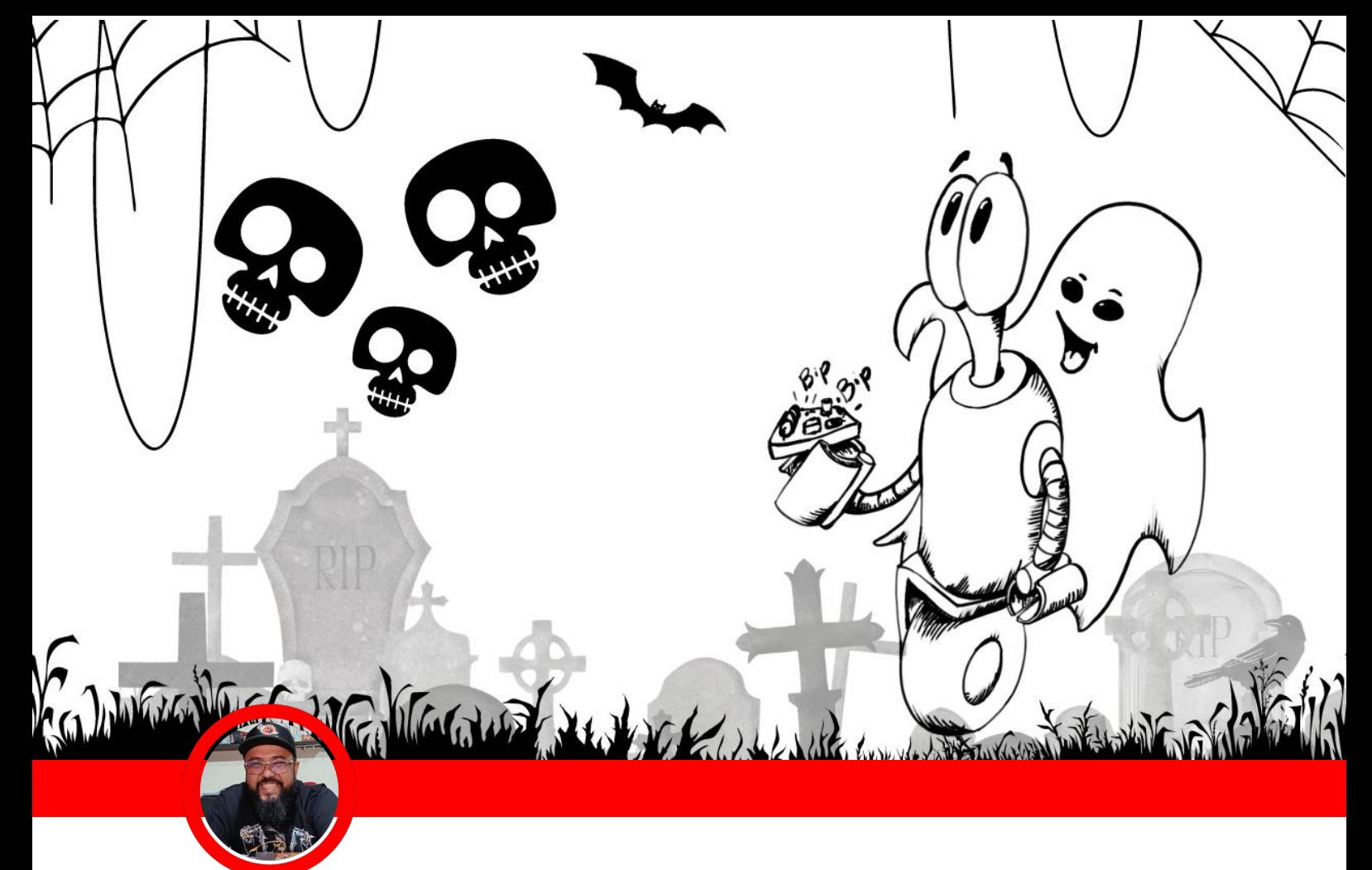

### **Fantasma**

#### "Desafio aceito"

**TIO RAFA** 

O professor Rafael Oliveira, carinhosamente chamado de Tio Rafa, aceitou o desafio da temporada e conduziu um experimento inovador utilizando um Arduino e um sensor de efeito Hall, juntamente com um ímã. O objetivo era capturar e interpretar variações nos campos magnéticos.

Durante o experimento, Tio Rafa utilizou o sensor de efeito Hall para detectar mudanças no campo magnético criadas pelo ímã. O Arduino, programado para interpretar os sinais do sensor, foi fundamental para

processar esses dados convertê-los em um formato utilizável. Com sucesso, ele demonstrou como variações no campo magnético poderiam ser monitoradas e, potencialmente, como poderiam ser associadas a fenômenos paranormais, caso existam.

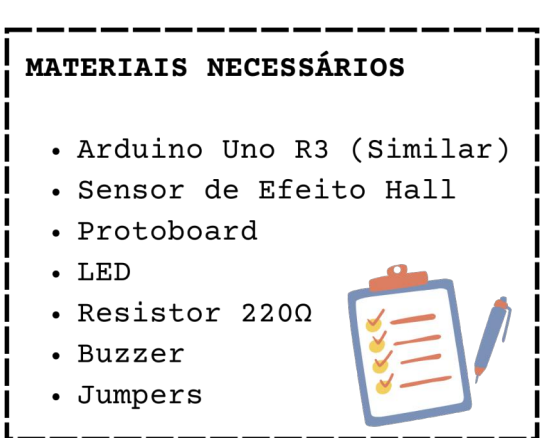

### **MECATRÔNICA JOVEM**

#### Efeito Hall

No artigo "Localizador de fantasmas (PN077)", O Professor Newton C. Braga discute a natureza elusiva dos fenômenos paranormais, que frequentemente ocorrem fora dos cinco sentidos humanos comuns, manifestando-se por meio de variações nos campos magnéticos, campos elétricos e no espectro de luz invisível. Braga argumenta que para detectar tais fenômenos, seria necessário o uso de dispositivos especializados capazes de registrar mudanças físicas que são imperceptíveis aos sentidos humanos.

Ele nota que este texto foi inicialmente concebido para seu livro "Electronic Projects from the Next Dimension" (2009), e informações adicionais podem ser encontradas sob a nota PN00 em seu site, sugerindo a busca pelo termo "magnético" para localizar artigos relacionados.

Um dispositivo particularmente interessante mencionado pelo Professor, é um conversor de campo magnético que pode discernir variações em um campo magnético ou detectar campos magnéticos modulados e transformá-los em sons audíveis. Este aparelho, que ele descreve como uma ferramenta para "ouvir campos magnéticos", pode ser um ativo valioso para experimentos em ciências paranormais.

O circuito desse dispositivo é composto por uma bobina de captação e estágios amplificadores que impulsionam um pequeno alto-falante. Nosso querido autor destaca a simplicidade do dispositivo, que é alimentado por células AA, conferindo-lhe portabilidade.

Se quiser aprender ainda mais sobre o Sensor Hall, sugiro a leitura do artigo sobre Magnetômetro (Sensor Hall). Escrito e desenvolvido pelo Professor Léo Corradini. [https://potassio40.blogspot.com/](https://potassio-40.blogspot.com/)

#### O Arduino

Uma placa Arduino, é uma plataforma de prototipagem eletrônica de código aberto baseada em hardware e software livre e fáceis de usar. É destinada a artistas, designers, hobbyistas e qualquer pessoa interessada em criar objetos ou ambientes interativos. A placa em si é uma placa de circuito impresso (PCB) com um microcontrolador, geralmente um ATmega da Atmel, juntamente com uma série de pinos de entrada e saída que podem ser conectados a vários circuitos externos e componentes, como LEDs, motores, sensores e outros dispositivos.

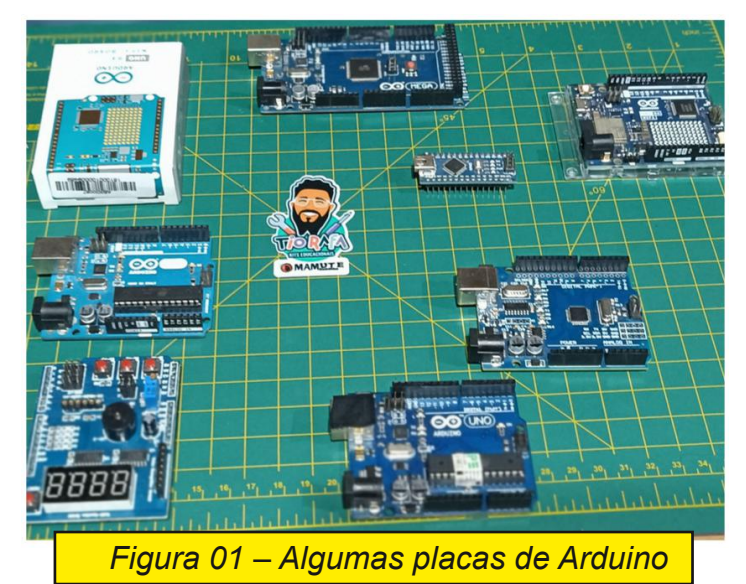

#### Sensor de Efeito Hall

Basicamente, o sensor de efeito Hall tem a aparência física de um pequeno transistor, mas pode variar muito de acordo com sua utilização. Na imagem abaixo um Sensor de efeito Hall, sua representação em desenho no esquema eletrônico e sua pinagem.

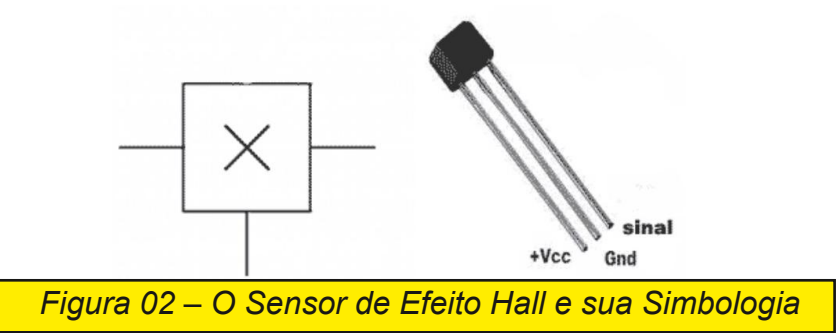

#### Princípio de Funcionamento do Sensor de Efeito Hall

O efeito Hall ocorre quando os portadores de carga em um condutor (como elétrons) são desviados devido à ação de um campo magnético externo. Isso causa uma acumulação de cargas de um lado do material condutor, gerando assim uma tensão perpendicular ao fluxo de corrente e ao campo magnético. Esta tensão é chamada de tensão Hall e é diretamente proporcional à corrente elétrica que passa pelo material e à intensidade do campo magnético.

Os sensores de efeito Hall desempenham um papel crucial em muitas aplicações modernas, desde a simples detecção de presença até o controle sofisticado de motores em robótica e automóveis. Sua combinação de durabilidade, precisão e capacidade de operação em condições adversas os torna uma escolha ideal para muitos engenheiros e projetistas.

#### Um sensor de corrente com efeito Hall típico é composto por:

Elemento Hall: É o componente ativo do sensor e é geralmente feito de um material semicondutor. É aqui que o efeito Hall ocorre.

Fonte de corrente: Para que o efeito Hall seja observado, uma corrente contínua é aplicada ao elemento Hall.

**MECATRÔNICA JOVEM**

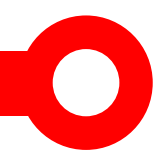

Circuito de saída: Transforma a tensão Hall em uma saída utilizável, geralmente um sinal analógico proporcional à corrente medida.

Ímã ou bobina: Responsável por criar o campo magnético necessário para o funcionamento do sensor.

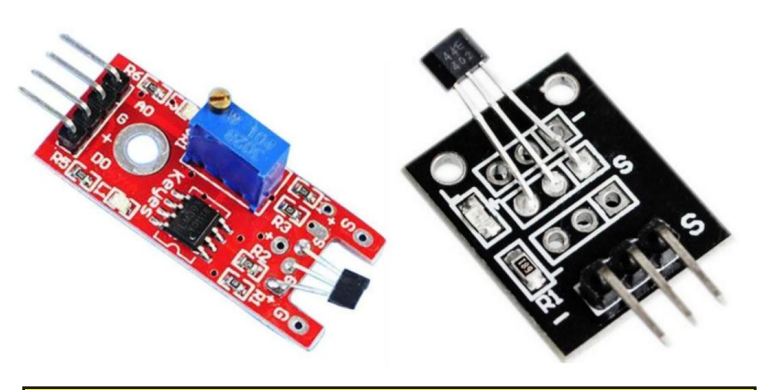

*Figura 03 – Módulos com sensores de efeito Hall*

#### Sensor de Efeito Hall Com Arduino

Como o Arduino recebe e interpreta os sinais de um sensor Hall? Imagine o sensor Hall como um tipo de "antena" sensível ao magnetismo ao seu redor. Quando você aproxima um ímã do sensor, ele "sente" o campo magnético e reage a isso, alterando o tipo de sinal que envia ao Arduino. Existem dois tipos de sinais que um sensor Hall pode enviar: um sinal digital e um sinal analógico.

Imagine que você está brincando com um ímã perto do sensor Hall.

Conforme você move o ímã para mais perto ou mais longe, o sensor "fala" com o Arduino, usando uma linguagem de "sim" ou "não" para o sinal digital, ou "estou ouvindo isso alto" até "estou ouvindo isso baixo" para o sinal analógico. O Arduino, como um bom ouvinte, entende essa linguagem e reage de acordo com o que foi programado para fazer.

#### Plotter com Arduino

Plotter significa a representação gráfica de uma ideia, em tradução livre do inglês. O que podemos fazer é apresentar na tela do computador as variações captadas pelo sensor Hall, uma vez que os dados enviados do módulo para o Arduino e do Arduino para o Computador são valores

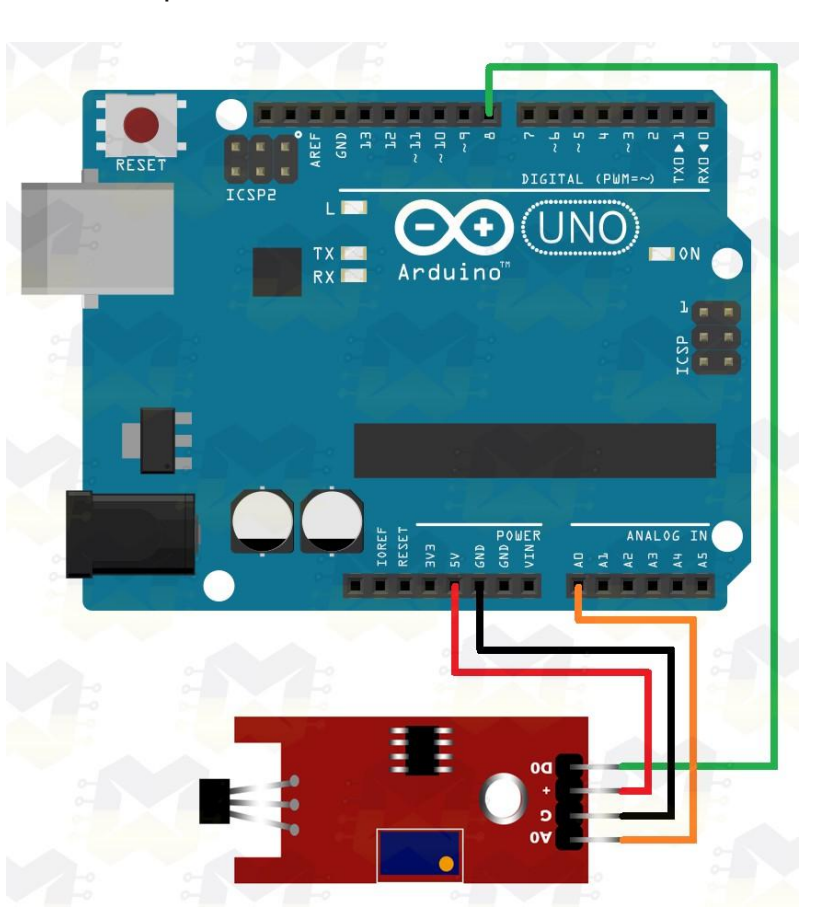

7

*Figura 4 – Esquema elétrico da montagem com o Arduino*

binários. O plotter servirá para traçar uma linha onde possamos compreender estas variações.

Na figura 5 temos um exemplo de uma plotter.

A ferramenta Plotter Serial é uma ferramenta versátil para rastrear diferentes dados que são enviados da sua placa Arduino. Ele funciona de forma semelhante à sua ferramenta padrão Serial Monitor, que é usada para imprimir dados "estilo terminal", mas é uma ferramenta visual maior que irá ajudá-lo a entender e comparar melhor seus dados.

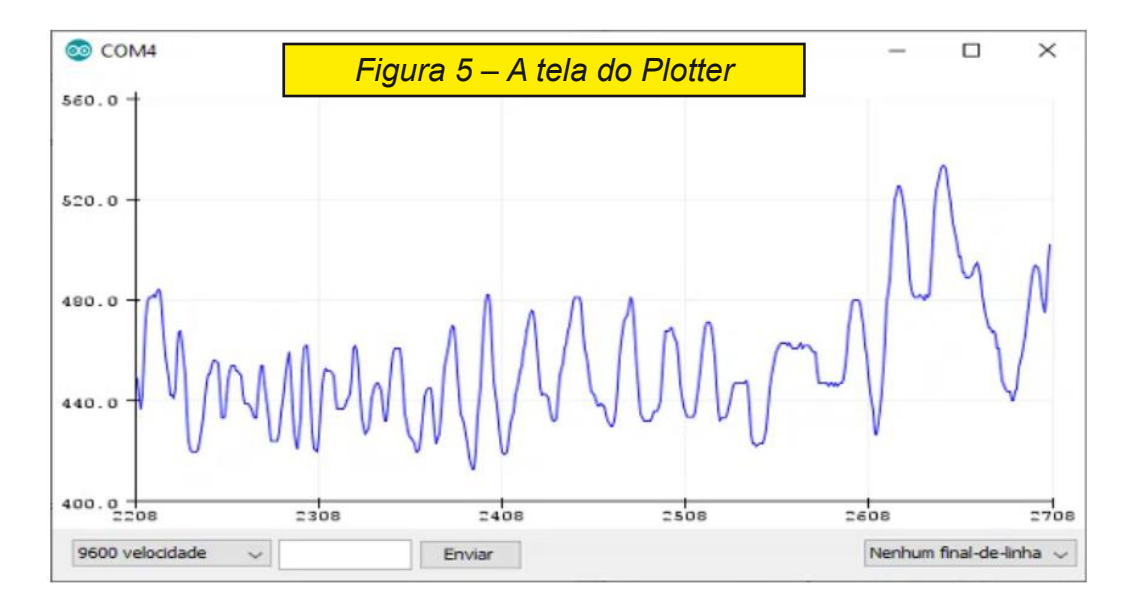

#### Outras formas de Plotter em Sistemas Embarcados

A comunicação serial é uma maneira de enviar e receber dados entre dispositivos eletrônicos e uma Interface, como o Arduino e o Python, utilizando um cabo serial ou uma conexão sem fio, como Bluetooth ou Wi-Fi. No caso da comunicação serial entre o Arduino e o Python, utilizaremos o cabo USB que acompanha seu Arduino. A comunicação serial é realizada através de um protocolo, que é um conjunto de regras e procedimentos que definem a forma como os dados são transmitidos e recebidos. O protocolo de comunicação serial utilizado pelo Arduino é chamado de "Serial", e é implementado na biblioteca "Serial.h". No Python, é possível usar a biblioteca "pyserial" para realizar a comunicação serial com o Arduino. O Tkinter é um módulo de interface gráfica do usuário (GUI) para Python, você pode fazer aplicativos de desktop com Python. Você pode fazer

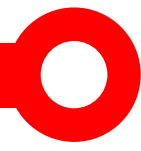

janelas, botões, mostrar texto e imagens, entre outras coisas. Os aplicativos Tk e Tkinter podem ser executados na maioria das plataformas Unix. Isso também funciona no Windows e Mac OS X. O módulo Tkinter é uma interface para o kit de ferramentas Tk GUI.

Para usar o tkinter, importe o módulo tkinter.

#### from tkinter import \*

O Tkinter é uma biblioteca de GUI nativa do Python, o que significa que não é necessário instalar nada extra. Ele usa widgets (componentes visuais) para criar a interface gráfica. Por exemplo, um widget de botão pode ser usado para permitir que o usuário clique em um botão para realizar uma ação, enquanto um widget de entrada pode ser usado para permitir que o usuário insira dados em um campo de texto.

Aqui está um exemplo simples de como criar uma janela usando o Tkinter:

import tkinter as tk janela = tk.Tk() janela.mainloop()

Neste exemplo, importamos a biblioteca Tkinter com o nome "tk" e criamos uma janela usando a classe Tk(). Em seguida, chamamos o método mainloop() para exibir a janela na tela.

#### Mas e Plotter no Python?

Matplotlib é uma biblioteca de visualização de dados e biblioteca de plotagem 2D do Python. Foi lançada inicialmente em 2003 e é a biblioteca de plotagem mais popular e amplamente usada na comunidade Python. Ele vem com um ambiente interativo em várias plataformas. Matplotlib pode ser usado em scripts Python, shells Python e IPython, notebook Jupyter, servidores de aplicativos da web, etc. Ele pode ser usado para incorporar gráficos em aplicativos usando vários kits de ferramentas GUI como Tkinter, GTK +, wxPython, Qt, etc. podemos usar o Matplotlib para criar plotagens, gráficos de barras, gráficos de setores circulares, histogramas, gráficos de dispersão, gráficos de erro, espectros de potência, gráficos-tronco e quaisquer outros gráficos de visualização que você quiser!

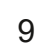

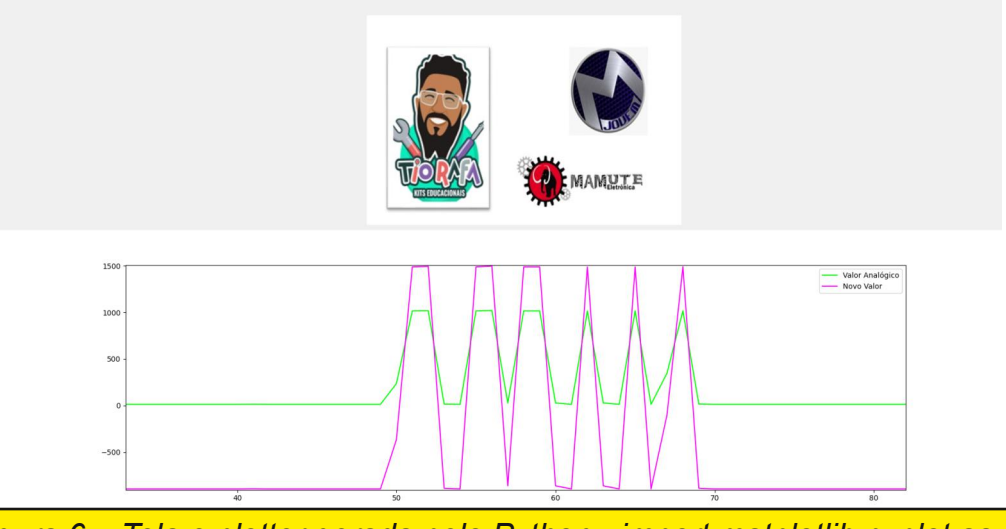

*Figura 6 – Tela e plotter gerada pelo Python import matplotlib.pyplot as plt*

#### Quem é o Tio Rafa ?

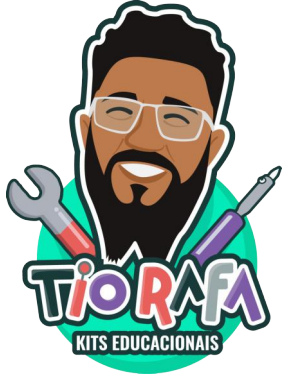

O Professor Tio Rafa, com 13 anos de dedicação ao Centro Estadual de Educação Tecnológica Paula Souza, destaca-se por sua vasta experiência em Educação, assumindo papéis de Gestor, Coordenador e Educador. Sua especialidade reside nos temas contemporâneos como Robótica Educacional, Sistemas Embarcados utilizando Arduino, ESP32, Raspberry Pi, e Internet das Coisas (IoT). Especialista em Tecnologias para a Indústria 4.0, ele possui

ainda, uma Licenciatura em Tecnologia da Informação e uma Pósgraduação em Educação de Jovens e Adultos (EJA). Ativo como membro da equipe de Robótica do Centro Estadual de Educação Tecnológica Paula Souza, ele é peça-chave na implementação da Robótica Educacional, na organização de torneios e no desenvolvimento de programas de capacitação para professores. Além disso, colabora no desenvolvimento de kits de robótica educacional em

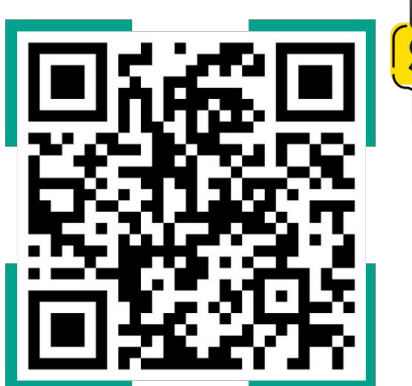

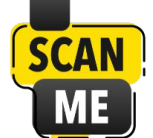

conjunto com a empresa Mamute Eletrônica e contribui regularmente com artigos na revista Mecatrônica Jovem, publicada pelo Instituto Newton C. Braga. Anteriormente, atuou como pesquisador no Grupo de Pesquisa em Educação, Tecnologias e Cultura Digital (GRUPETeC).

**Referências** *Sobre o Arduino: ht[tps://www.arduino.cc/en/hardware#boards](www.arduino.cc/en/hardware#boards)*

### **MECATRÔNICA JOVEM**

# MANUAL DE MECATRÔNICA

Reunimos neste livro uma enorme quantidade de informações, fórmulas e tabelas para ajudar àqueles que elaboram projetos, fazem instalações ou reparos em máquinas, circuitos, automatismos e muito mais. O autor apresenta de forma didática as ciências por trás de cada uma das áreas que envolvem a Mecatrônica.

Uma obra onde o autor nos leva passo a passo do conceito à montagem de protótipos simples utilizados no ensino da Mecatrônica.

### **IMPRESSO OU E-BOOK**

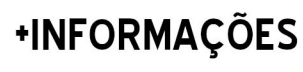

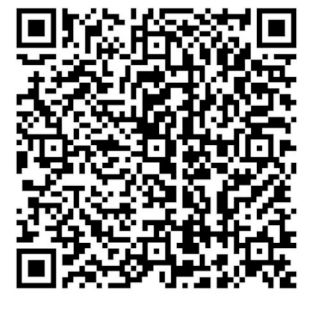

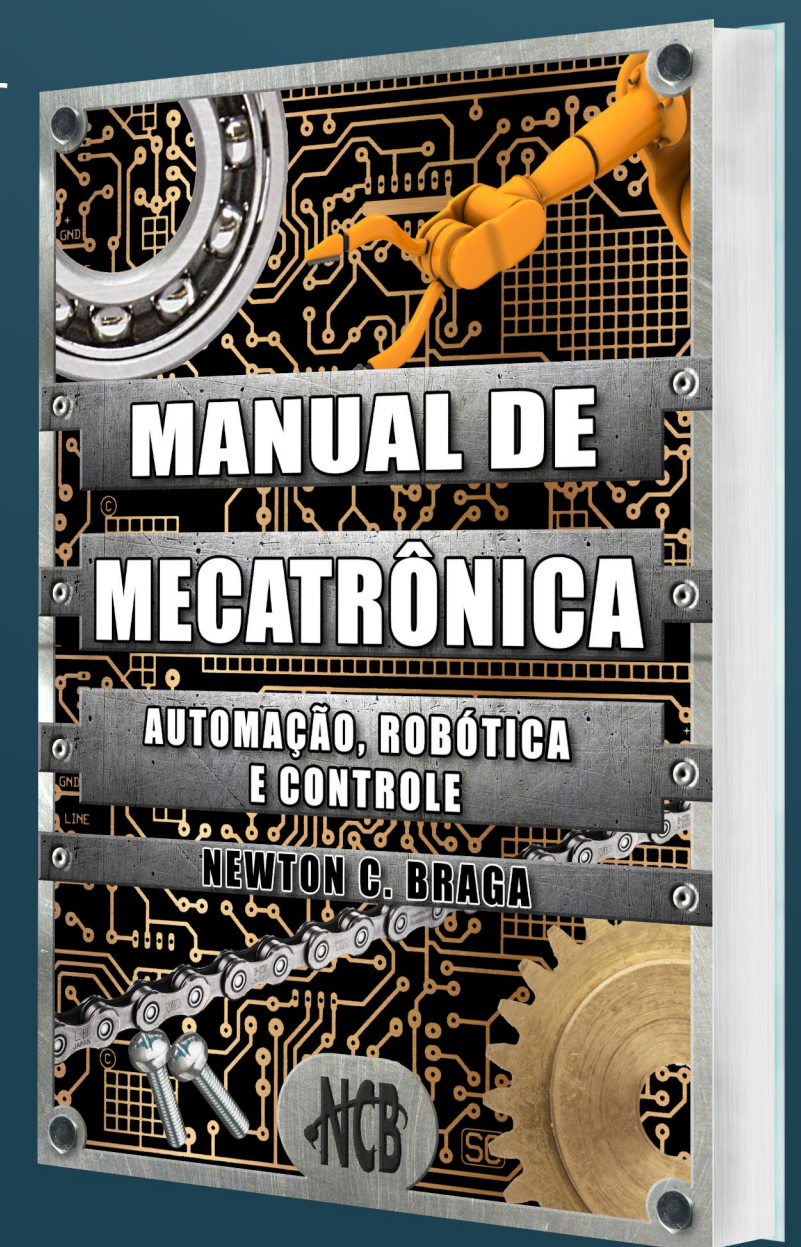

**DÉBORA** GAROFALO

BORA GAROFAL

## **Como a robótica educacional pode contribuir com sua próxima aula?**

A robótica pode contribuir de maneira significativamente para a aprendizagem dos estudantes, pois oferece uma abordagem prática e interativa para o ensino de conceitos complexos e de maneira transdisciplinar. Ao introduzir a robótica nas aulas, os estudantes têm a oportunidade de desenvolver habilidades em programação, resolução de problemas, trabalho em equipe e pensamento crítico. Além disso, a robótica estimula a criatividade e a inovação, preparando-os para os desafios atuais.

A robótica pode ser usada de diferentes maneiras e precisa ser considerada como uma intencionalidade pedagógica, como por exemplo, através da construção e programação de robôs para realizar tarefas específicas, projetos que envolvem a criação de robôs que

EBORA GAROFALO

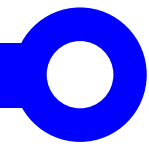

resolvem labirintos, seguem linhas, realizam tarefas de resgate ou até mesmo competem em desafios de robótica. Essas atividades práticas não apenas tornam o aprendizado mais envolvente, mas também contribui para que os estudantes apliquem conceitos teóricos de forma prática.

Além disso, a robótica pode ser integrada a disciplinas como matemática, ciências, engenharia e tecnologia, enriquecendo o currículo escolar e proporcionando uma experiência de aprendizado interdisciplinar, tendo a oportunidade de experimentar a aplicação prática de conceitos acadêmicos, tornando o processo de aprendizagem mais significativo e memorável.

#### E como engajar os estudantes na robótica?

Para engajar os estudantes na robótica, é importante criar um ambiente estimulante e motivador. Aqui estão algumas dicas que podem ajudar você planejar as suas aulas:

1. Apresente a robótica de forma interessante: Mostre aos estudantes como a robótica está presente no dia a dia e como ela pode ser divertida e desafiadora.

2. Promova a criatividade: Incentive os estudantes a pensar de forma criativa e a experimentar novas ideias na construção e programação de robôs.

3. Estabeleça desafios: Crie desafios e use problemas reais para que através de pequenas competições que envolvam a resolução de problemas utilizando a robótica. Isso ajuda a manter os estudantes motivados e engajados.

4. Trabalhe em equipe: Promova atividades em grupo para que os estudantes possam colaborar, trocar ideias e aprender uns com os outros.

5. Incentive a prática: Permita que os estudantes tenham tempo para praticar e aprimorar suas habilidades em robótica.

6. Conecte a robótica com outras disciplinas: Mostre como a robótica se relaciona com outras áreas do conhecimento, como por exemplo: matemática, física, programação entre outras.

WWW

7. Utilize tecnologias e recursos inovadores: Explore novas tecnologias e recursos que possam tornar as aulas de robótica mais dinâmicas e atrativas para os estudantes.

#### De olho na Robótica com Sucata

E se você não possui um kit específico, saiba que é possível desenvolver atividades criativas e educativas utilizando materiais não estruturados e recursos simples. Aqui estão algumas dicas de como trabalhar a robótica de forma mais acessível e sustentável:

Materiais recicláveis: Utilize materiais recicláveis, como caixas de papelão, garrafas plásticas, tampas de garrafa, palitos de sorvete, entre outros, para construir estruturas e protótipos de robôs.

Componentes eletrônicos básicos: Invista em componentes eletrônicos básicos, como motores de vibração, LEDs, sensores simples e fios condutores, que podem ser facilmente encontrados em lojas de eletrônicos.

Programação offline: Explore atividades de programação offline, como desafios de labirintos, jogos de lógica e quebra-cabeças, para desenvolver habilidades de pensamento computacional e lógico.

Simulações virtuais: Utilize softwares de simulação de robótica, como o Tinkercad ou o Scratch, para criar e programar robôs virtualmente, sem a necessidade de kits físicos.

Projetos interdisciplinares: Integre a robótica com outras disciplinas, como matemática, física, arte e design, para criar projetos interdisciplinares que estimulem a criatividade e o pensamento crítico dos estudantes.

Desafios práticos: Proporcione desafios práticos que exijam a aplicação de conceitos de robótica, como a construção de um robô seguidor de linha ou um robô que realiza determinada tarefa específica.

Compartilhamento de conhecimento: Incentive os estudantes a pesquisar e compartilhar informações sobre robótica, promovendo a troca de experiências e o aprendizado colaborativo.

Essas são apenas algumas sugestões para trabalhar a robótica sem kits específicos. O mais importante é estimular a criatividade, a curiosidade e o trabalho em equipe dos

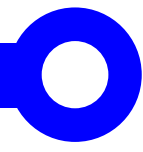

estudantes, proporcionando experiências enriquecedoras e interdisciplinar no processo de ensino e aprendizagem.

A integração da robótica no currículo escolar oferece inúmeras oportunidades para promover a aprendizagem ativa, o desenvolvimento de habilidades e a criatividade dos estudantes.

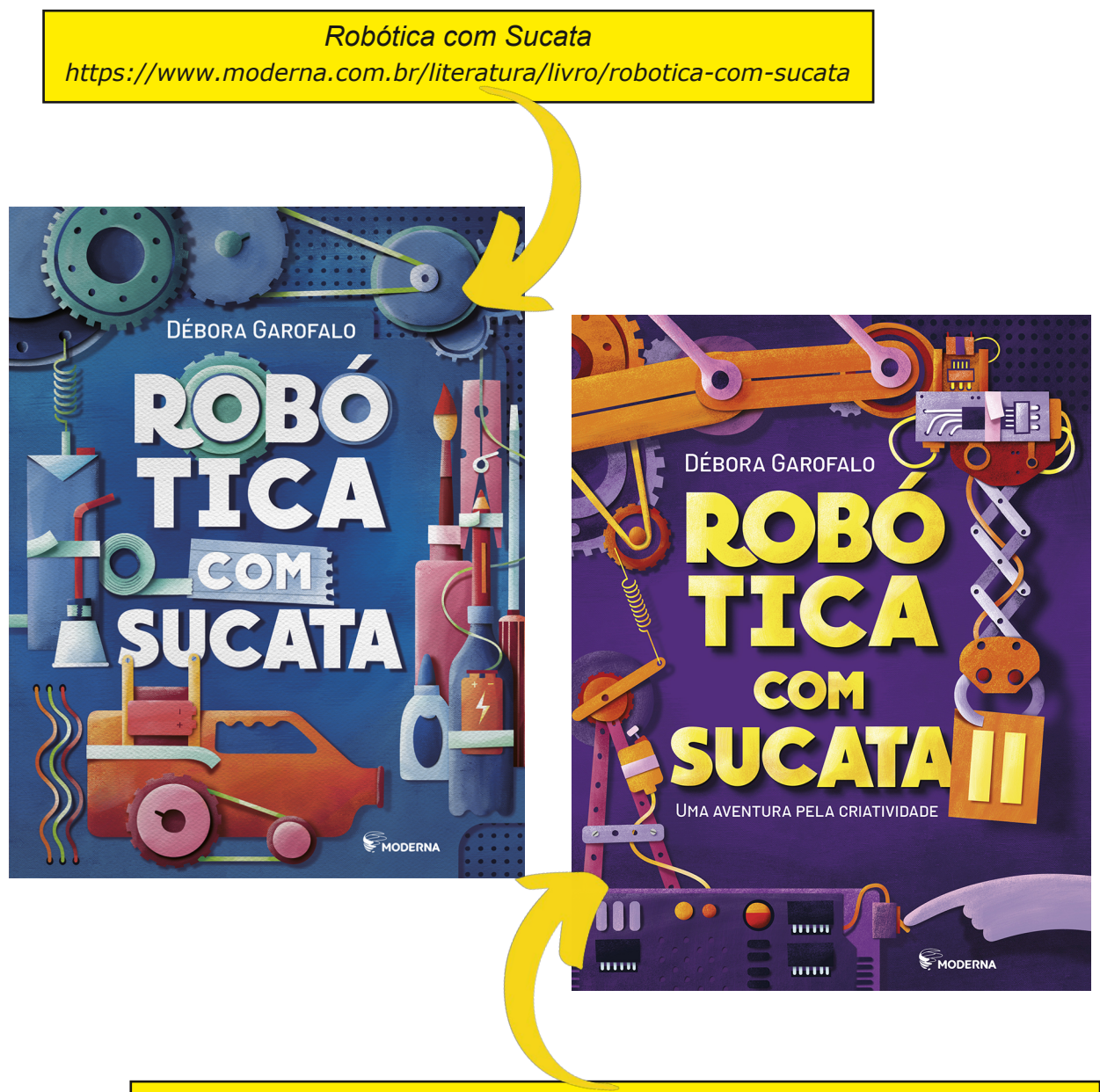

*Lançamento Robótica com Sucata II uma aventura pela criatividade:* https://www.moderna.com.br/literatura/livro/robotica-com-sucata-ii

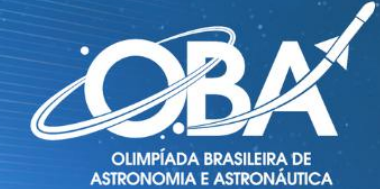

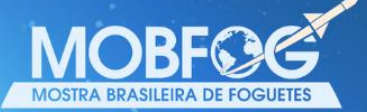

## **OBA 2024 MOBFOG 2024**

# ÚLTIMOS<br>DIAS! **INSCRIÇÕES ATÉ 10 DE MAIO!**

## APP.OBA.ORG.BR

## Data da prova: 17 DE MAIO

**Mais informações:** E-mail: oba.secretaria@gmail.com WhatsApp: (21) 2018-5506

PATROCINADORES PÚBLICOS: **QCNPq** TABATA MARCOS PONTES **JAN<sub>/</sub>**NES *VitorLippi* 

**PATROCINADORES PRIVADOS OURO: btg**pactual  $11/12$ Facens

**EMBAIXADORES:** SPACE<br>TODAY **Manual**<br> **<sup>Mundo</sup> FISICATOTAL** ASTROBIOFISICA

REALIZADORES SAB **DAEB BRAFT** 

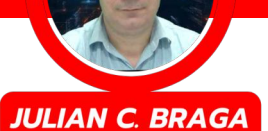

### **Aprendendo eletrônica com o Madeira Board**

O Madeira Board (chamado assim durante as nossas live) foi uma solução econômica para o ensino de eletrônica. O conceito é simples, um pedaço de madeira, um desenho de um esquema elétrico, os componentes daquele circuito, fios, ferro de solda e estanho e o principal, um martelo e pregos, e sim, você não está lendo errado, dá para aprender eletrônica com martelo e pregos.

Nos links dos QR-Codes você encontrará vídeos de como montar o seu madeira-board, mas a montagem é simples.

Você escolhe o circuito que deseja montar, no site do instituto Newton C. Braga você encontrará diversos deles, depois você pega a lista de materiais e compra todos eles, além de fios e pregos. Você poderá desenhar a mão ou gravar o esquema no MDF caso tenha uma cortadora a laser. Nos pontos onde os componentes se unem aos fios e nas dobras, você

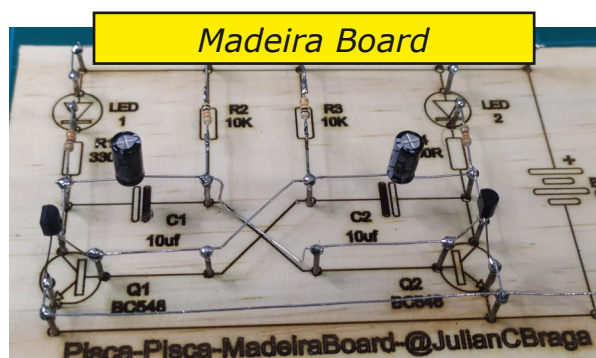

17

finca os pregos na madeira, eles serão o suporte do circuito e pontos das soldas. Solde os fios e depois os componentes com as devidas posições, pois alguns componentes são polarizados, ou seja, tem lado negativo e positivo. Ai é śo testar.

Caso queira, a Mamute já vende o kit com a madeira impressa com o circuito e os componentes, links no QR-Code.

Montou algum madeira-board ? Poste nas redes sociais com #MecatronicaJovem.

*Sirene do Prof. Newton C. Braga <https://www.youtube.com/shorts/zcqZiclr7h0>*

*Bargraph do Prof. Newton C. Braga [https://www.youtube.com/shorts/QAZRgXMZ9lU](www.youtube.com/shorts/QAZRgXMZ9lU) Sirene do Prof. Newton C. Braga*

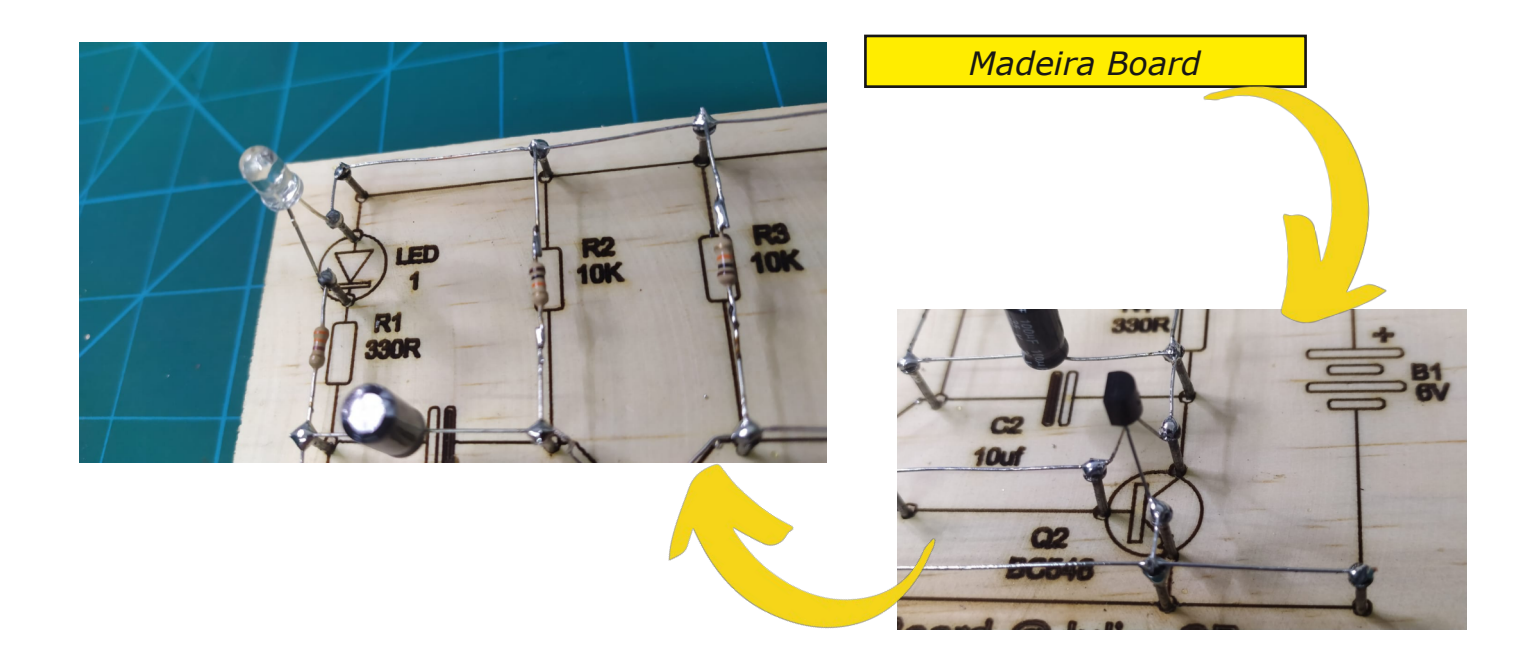

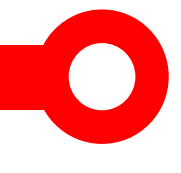

Faça a sua Madeira board

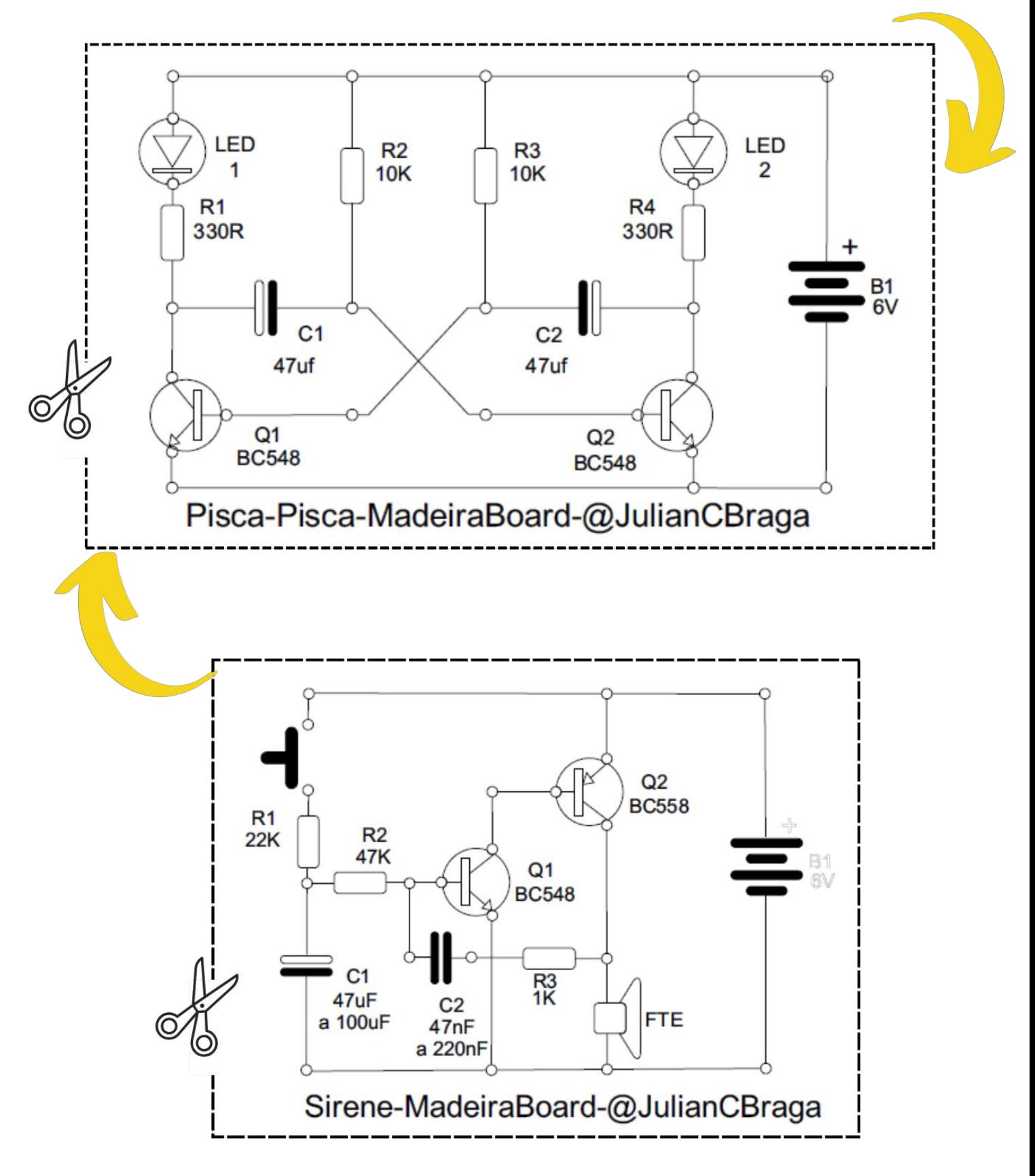

19

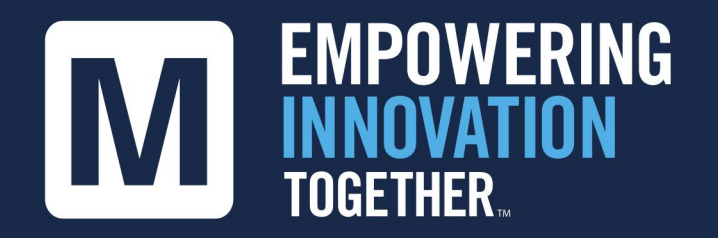

### Conheça a fundo a tecnologia do futuro:

### Lance seu novo projeto

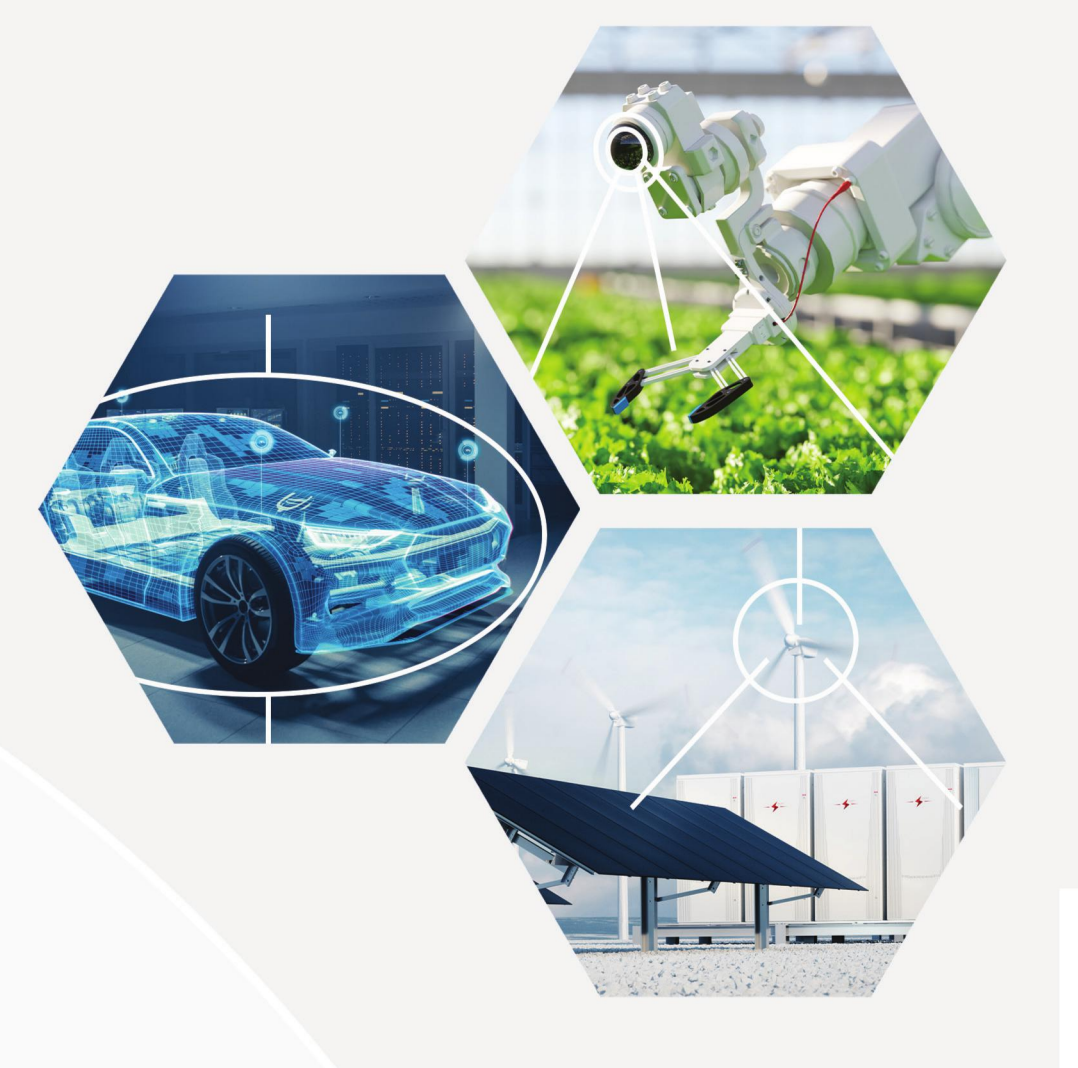

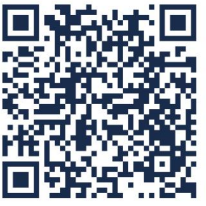

**Explore Agora** 

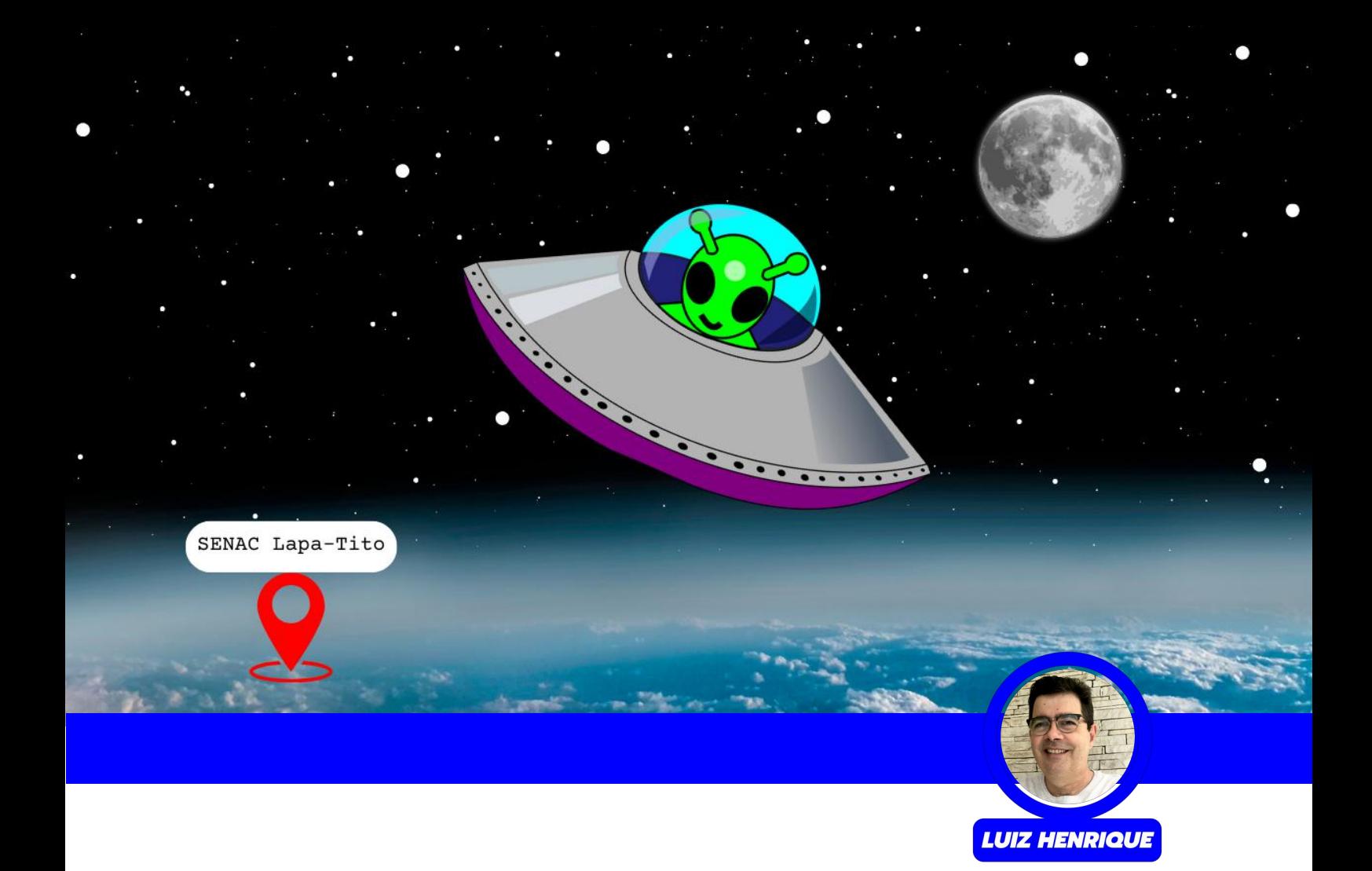

## **Avistamento de ovni No Senac Lapa-Tito**

Frequentemente na semana Maker no SENAC Lapa-Tito que ocorre anualmente em março, ocorrem avistamentos de OVNIs, o que causa grande alvoroço entre os alunos e professores . A turma da Mecatrônica Jovem que frequenta o Laboratório Maker do SENAC Lapa-Tito resolveu fazer um detector de OVNI para comprovar as

aparições que ocorreram na invasão alienígena com centenas de ETitos surgindo no Laboratório **Maker** 

Perdeu as aparições desse ano? Então deixe anotado na sua agenda e venha uma experiência alienígena na próxima semana Maker que acontece todo ano no SENAC Lapa-Tito no mês de março.

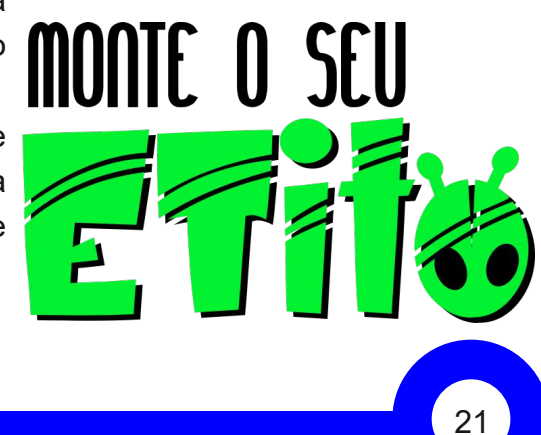

Nas páginas seguintes temos os dois modelos de montagem, o Etito e o Detector montado no madeira-board. Em cada uma delas temos um vídeo explicando a montagem, é só clicar ou fotografar o QR-Code.

*Onde comprar o Etito* https://www.mamuteeletronica.com.br/kit-educacional-projeto-circuito-de-papel-etito-24606

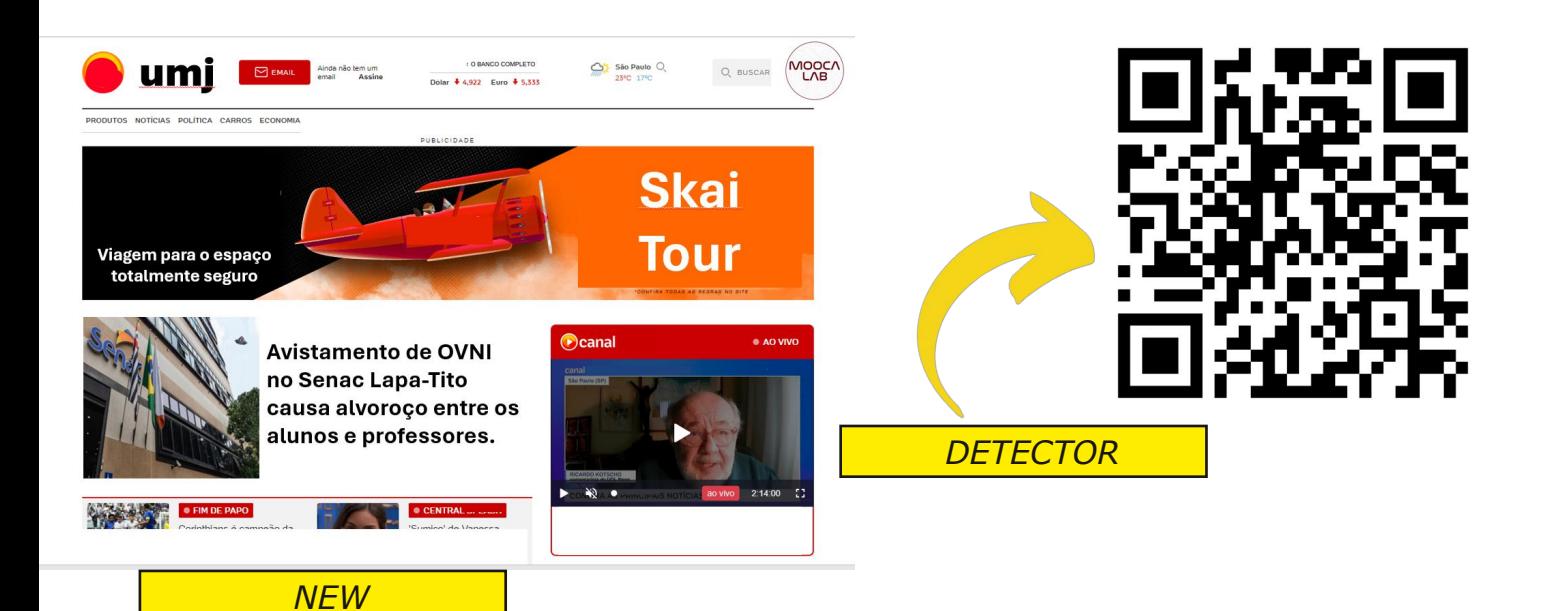

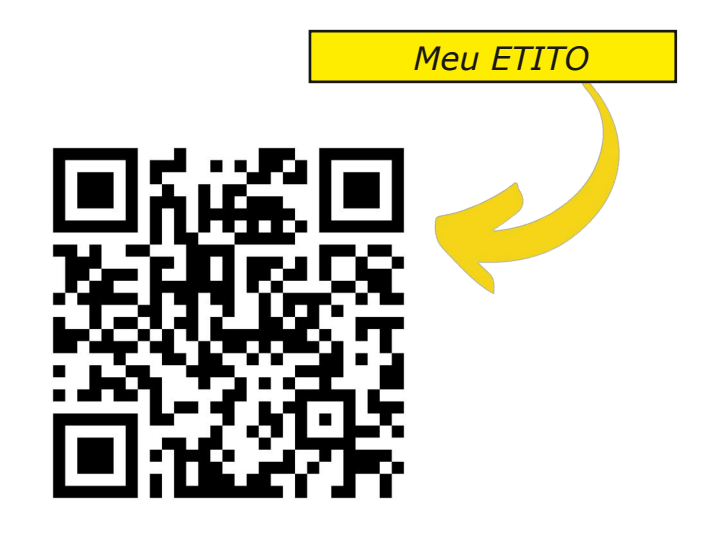

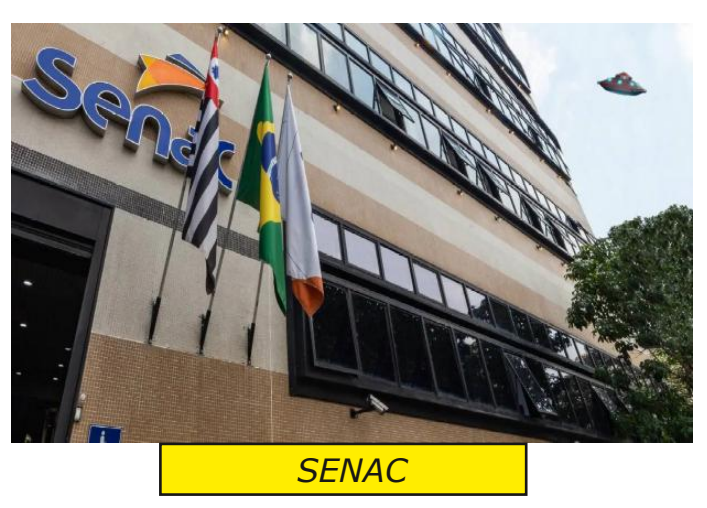

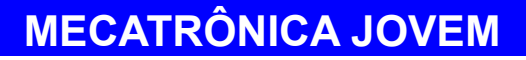

# **Kit educativo** Moocalab **MONTE O SEU DETECTOR DE OVNIS**

NOME:

 $N^\circ$  SÉRIE:

Neste kit você aprenderá a utilizar o LDR para controlar o brilho de um LED. Quando uma fonte de luz atuar sobre o LDR, o LED acenderá. Você poderá utilizar a lanterna do seu celular para ativar o sistema.

**Projeto Eletrônico** MoocaLAB - @moocalab

**Projeto Educacional** Mecatrônica Jovem - @mecjovem oficial INCB - newtoncbraga.com.br

**Projeto Ministrado** Senac Lapa Tito - sp.senac.br/senac-lapa-tito

**Onde Comprar** Mamute Eletrônica - mamuteeletronica.com.br

### **MONTE O SEU MOOC** DETECTOR **DE OVNIS INSTITUTO** O1 - TO-92 Coletor<sub> $j$  $\epsilon$ </sub> Base Emissor APA - TITO LED DETECTOR DE OVNIS  $B1 - 3V$  $L1 - LED$ **Bateria** ASSISTA AO VÍDEC **DA MONTAGEM** lb  $R<sub>1</sub>$  $\overline{a}$  $3.3$  ks

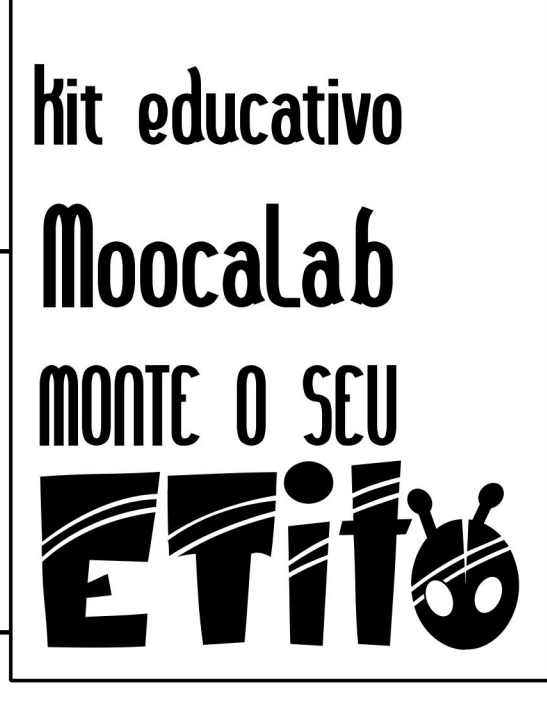

NOME: NOMER

Neste kit você aprenderá a trabalhar dois conceitos, o artístico e o eletrônico. Na parte eletrônica é possível aprender sobre materiais condutivos (fita condutiva), fontes de energia (bateria), diodos e LEDs e a criar coisas legais com tecnologia.

**Projeto Eletrônico** MoocaLAB - @moocalab

**Projeto Educacional** Mecatrônica Jovem - @mecjovem\_oficial

**Onde Comprar** Mamute Eletrônica - mamuteeletronica.com.br INCB - newtoncbraga.com.br

**Projeto Ministrado** Senac Lapa Tito - sp.senac.br/senac-lapa-tito

**Projeto Base** MauMaker - maumaker.com

**Material de apoio** 

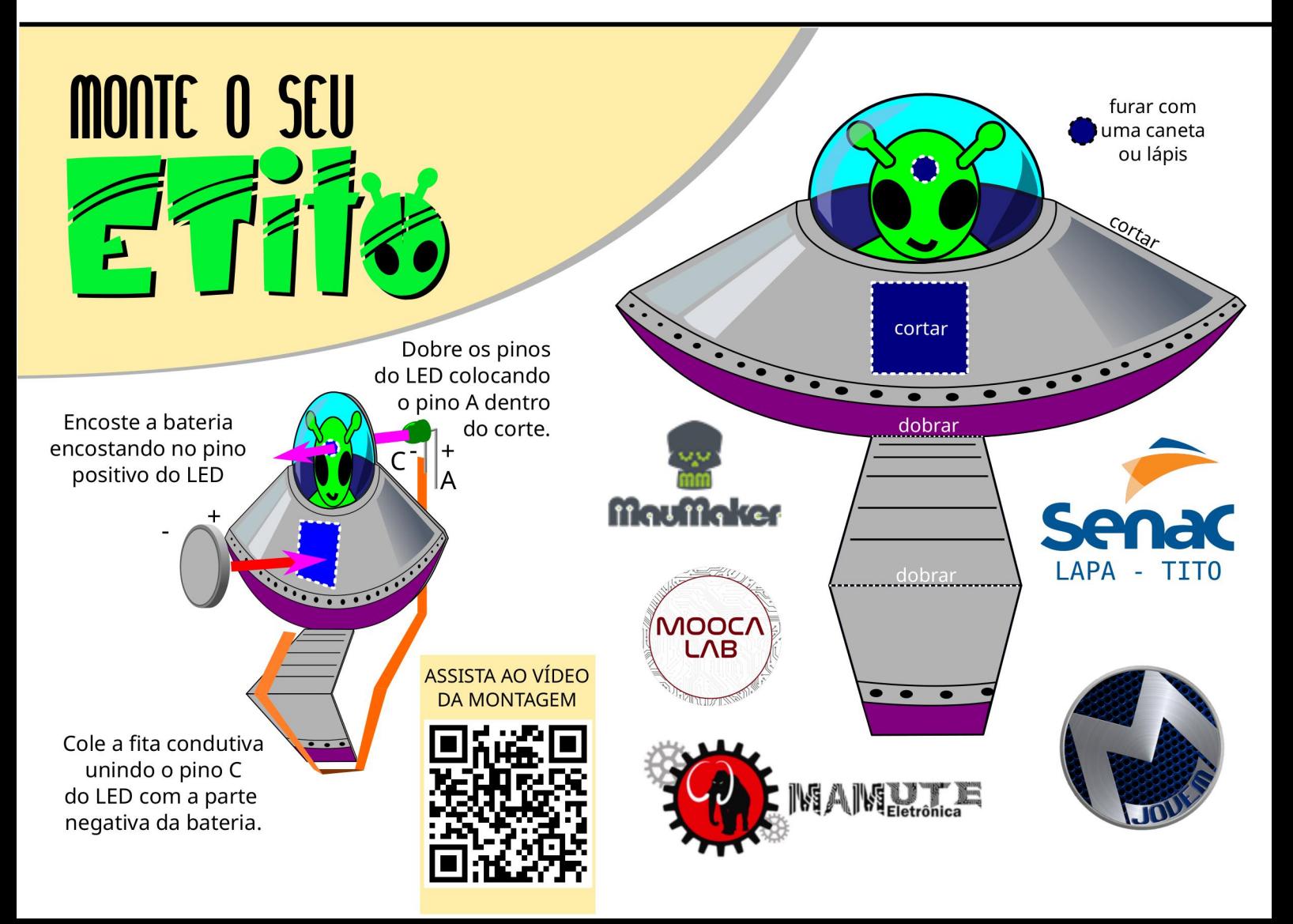

## **Temporizador do Newton C. Braga**

#### Um pouco do Mestre com Carinho

Newton C. Braga é um renomado engenheiro eletrônico e escritor brasileiro, nascido em 1946. Ele é amplamente reconhecido por suas contribuições no campo da eletrônica e da comunicação, sendo autor de mais de 120 livros técnicos. Braga é especialista em projetos de circuitos eletrônicos e suas publicações abrangem uma variedade de tópicos, desde eletrônica básica até temas avançados.

Newton C. Braga é conhecido por sua abordagem prática e didática, tornando a eletrônica mais acessível para entusiastas e estudantes.

Além de sua obra escrita, Newton C. Braga é um educador dedicado, tendo ministrado cursos e palestras em diversas instituições. Sua influência se estende além das fronteiras do Brasil, com seus livros sendo referência na área. Ao longo de sua carreira, Newton C. Braga se destacou como uma figura importante na divulgação e desenvolvimento da eletrônica no país.

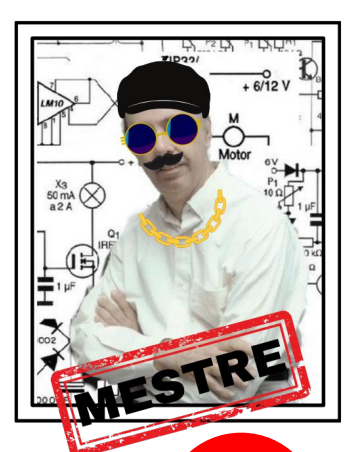

**VANDER LAB** 

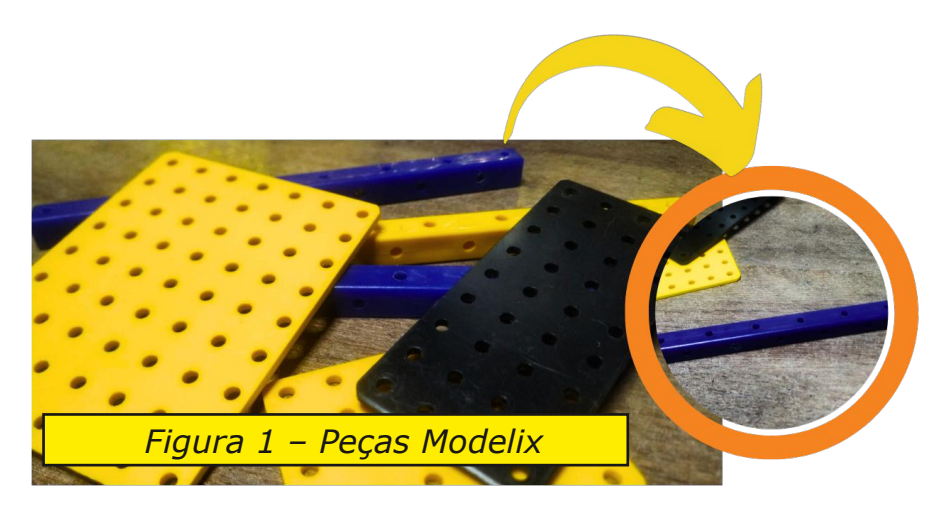

#### Montagem da Abajur

Montar um abajur utilizando peças da Modelix, vai ser um projeto fascinante e educativo figura 01. Aqui está um guia básico para começar:

Materiais necessários:

- 1. Kit de peças de robótica Modelix;
- 2. Placa de circuito perfurada (caso precise);
- 3. Lâmpada LED de baixo consumo;
- 4. Fios elétricos;
- 5. Interruptor;
- 6. Parafusos e ferramentas.

#### Passos:

Organize as peças Modelix de acordo com o tipo e função.

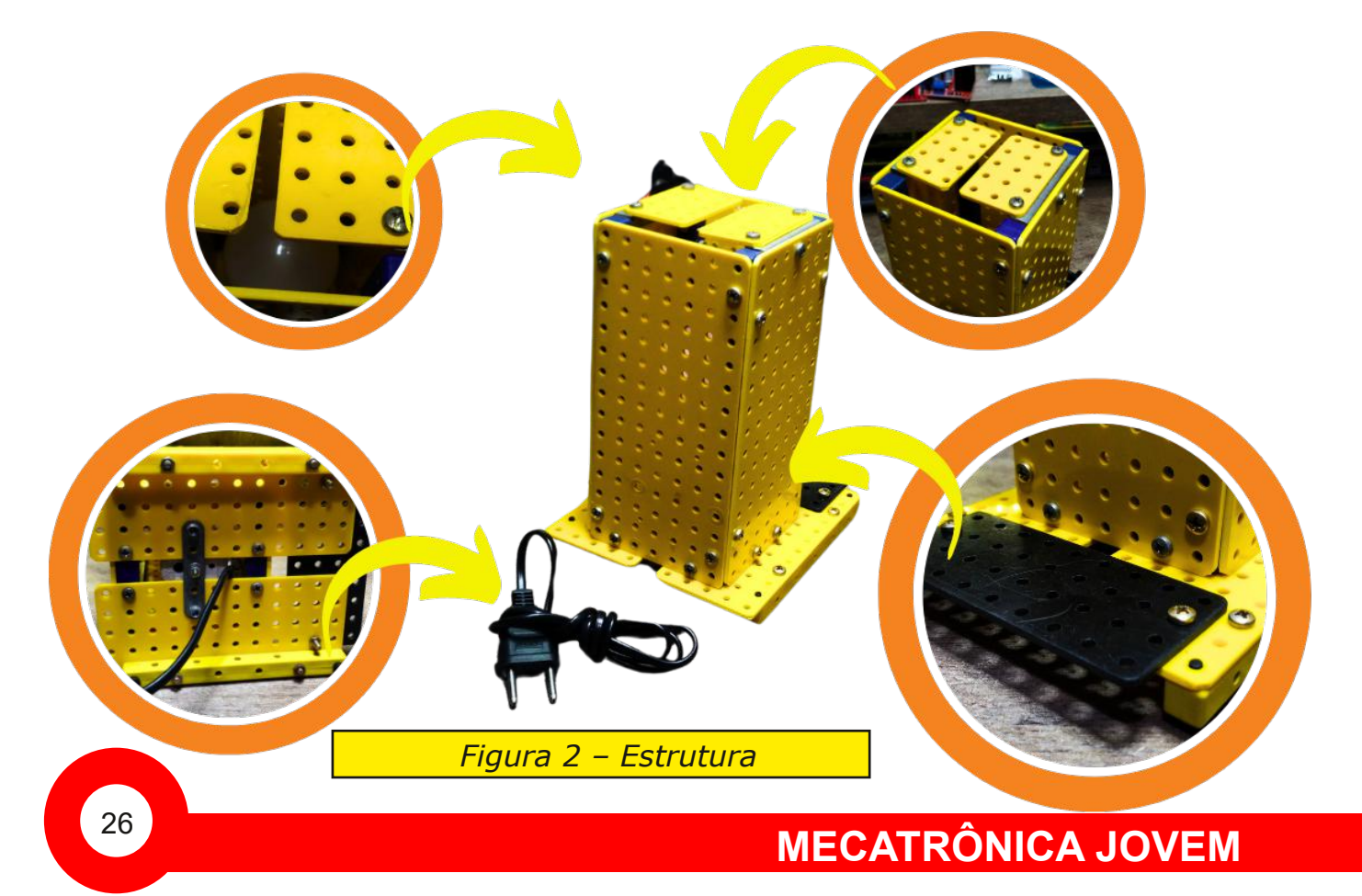

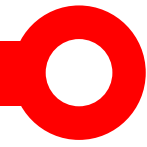

 Planeje a estrutura do abajur, utilizando peças para criar uma estrutura estável e esteticamente agradável como a figura 02 nos mostra.

- Certifique-se de deixar espaço para a passagem de fios e a fixação da placa de circuito perfurada.

Conecte a lâmpada LED à placa de circuito.

Adicione o interruptor à fiação para controlar a luz do abajur.

Ajuste a posição da lâmpada e finalize a montagem do abajur.

- Certifique-se de que todas as conexões estão seguras e que a estrutura é estável.

Este projeto combina elementos de eletrônica e design, proporcionando uma experiência prática e educativa. Lembre-se de seguir normas de segurança ao lidar com eletricidade e soldagem.. Personalize o projeto conforme sua criatividade e desfrute do abajur único que você construiu!

#### CI 555

O CI 555, também conhecido como temporizador 555, é um circuito integrado amplamente utilizado em eletrônica para criar temporizadores, osciladores e pulsadores. Ele possui diversas aplicações devido à sua versatilidade. Aqui estão as principais pinagens (ou pinos) e funções do CI 555:

1. Pino 1 (GND - Terra): Conectado ao terra ou referência comum.

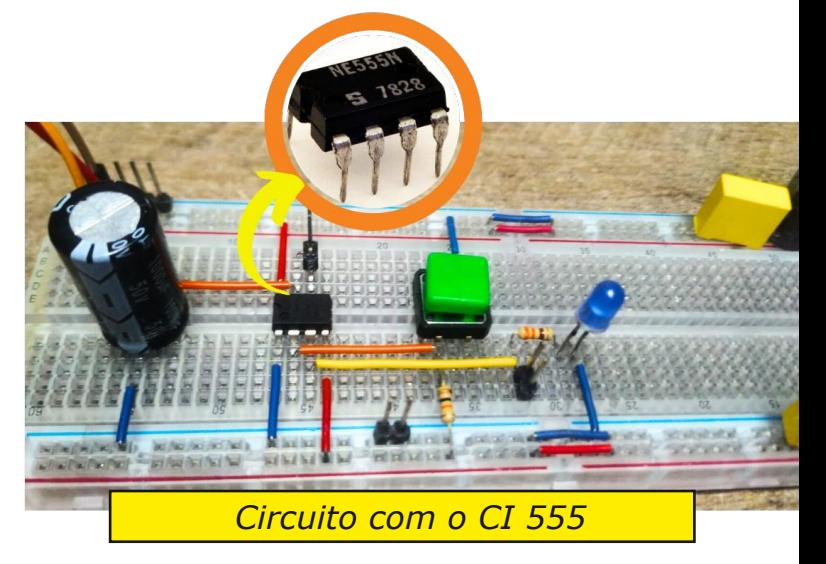

2. Pino 2 (TRIG - Trigger): Este pino é usado para iniciar o temporizador. Quando a tensão neste pino cai abaixo de 1/3 da tensão de alimentação, o temporizador é acionado.

3. Pino 3 (OUT Saída): Fornece o sinal de saída do temporizador. Geralmente, este pino é conectado ao componente ou circuito que você deseja controlar.

4. Pino 4 (RESET - Reset): Este pino é usado para reiniciar o temporizador.

Quando a tensão neste pino cai abaixo de 0,7 V, o temporizador é redefinido.

5. Pino 5 (CV Controle de tensão): Usado para ajustar a escala de tempo do temporizador. Conecte um capacitor aqui para modificar o tempo de operação.

6. Pino 6 (THR - Threshold):  $\acute{E}$  o pino de controle do tempo.

Quando a tensão neste pino atinge 2/3 da tensão de alimentação, o temporizador é desativado.

7. Pino 7 (DIS Descarga): Conectado a um resistor que descarrega o capacitor quando o temporizador é desativado.

8. Pino 8 (VCC Alimentação): Conectado à fonte de alimentação. Normalmente, opera entre 4,5 V e 15 V.

#### Os modos de operação do 555 incluem:

Modo Astável: Gera um sinal de onda quadrada contínua.

Modo Monoestável: Gera um pulso único de largura ajustável.

- Modo Bistável: Funciona como um flip-flop, mantendo dois estados estáveis.

Essas são as funções básicas dos pinos do CI 555.

Dependendo do modo de operação, a conexão e o uso desses pinos podem variar. Mais detalhes segue abaixo a primeira edição da INCB Eletrônica onde nosso caro leitor encontrará maiores detalhes.

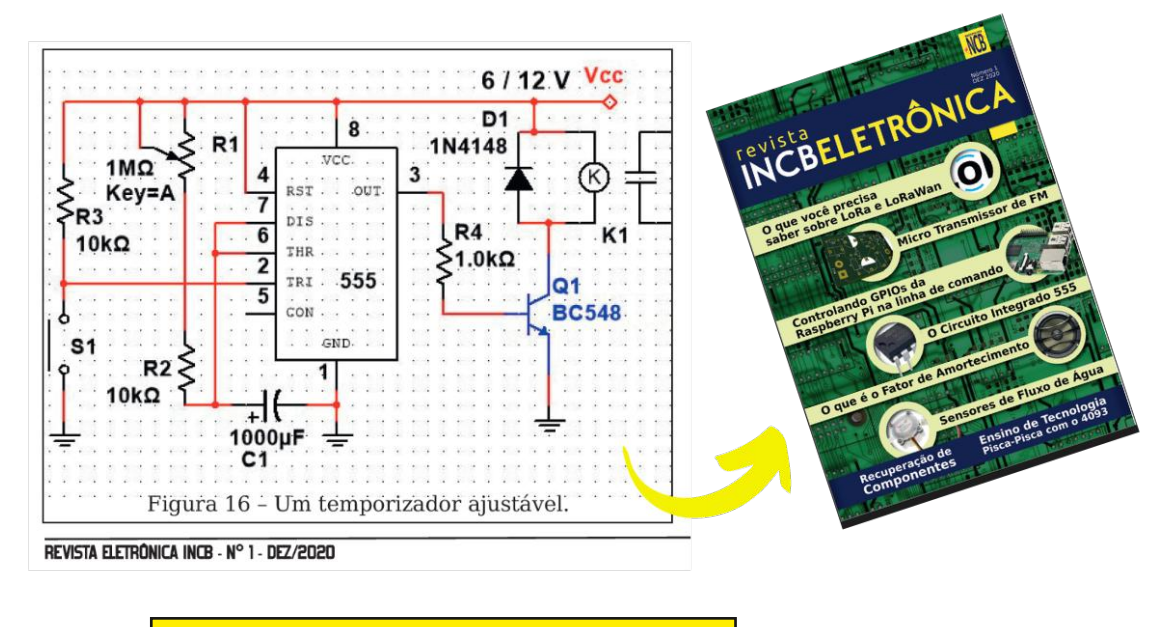

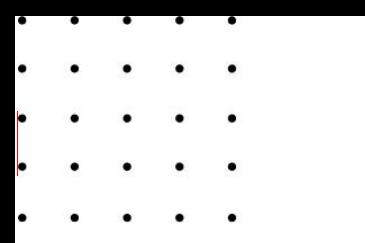

### www.institutovanderlab.com

Um jeito diferente de fazer robótica!

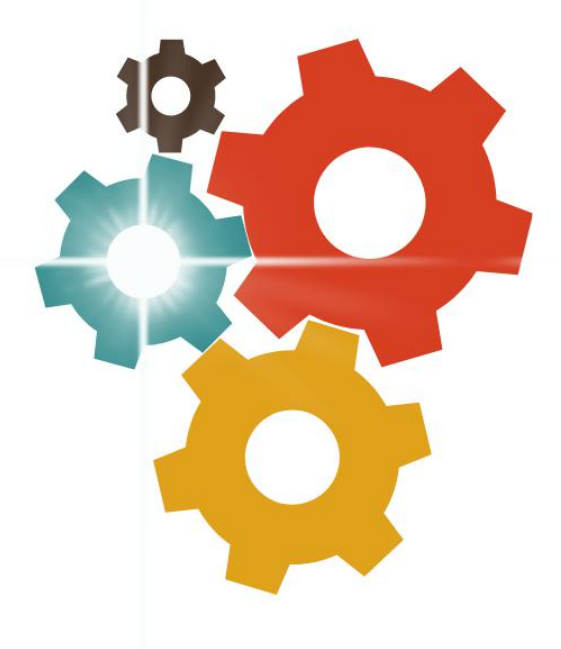

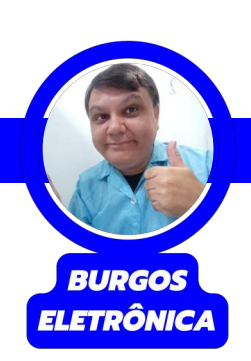

## **Amplificador LM2005 com Bluetooth**

Quando os desafios foram lançados em nossas lives, o Prof. Burgos aceitou fazer e modernizar o amplificador LM2005 do prof. Newton C. Braga. Ele utilizou uma placa universal e fez as ligações utilizando solda, no lugar do LM2005 ele utilizou o TDA2005. Na modernização ele utilizou um módulo bluetooth para o envio das músicas para o amplificador e um módulo bargraph para dar mais dinamismo na montagem.

Se você deseja montar este projeto, você entra no link:

*[https://www.youtube.com/watch?v=L20JWoKYb8g](https://www.youtube.com/watch?v=L20JWoKYb8g ) o vídeo da montagem e explicação de funcionamento.*

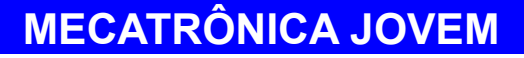

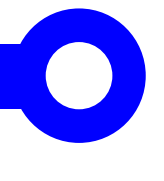

#### Lista de materiais:

- 1 CI TDA2005
- 2 Resistores de 1 ohm x 1/4 W
- 2 Resistores de 12 ohms x 1/4 W
- 2 Resistores de 1 K x 1/4 W
- 1 Resistor de 120 K x 1/4 W
- 2 Capacitores eletrolíticos de 220 uF x 25 V
- 3 Capacitores eletrolíticos de 100 uF x 25 V
- 2 Capacitores eletrolíticos de 2,2 uF x 25 V
- 1 Capacitor eletrolítico de 10 uF x 25 V
- 3 Capacitores de poliéster de 100 nF x 63 V
- 3 Bornes de 3 pinos
- 1 Alto falante de pelo menos 10 W x 8 ohms

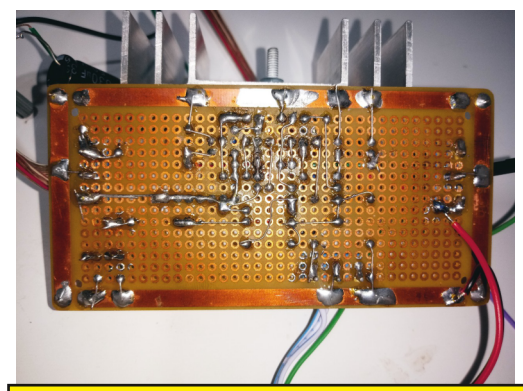

Diversos: Placa ilhada de 5 x 10 cm, dissipador de alumínio, pasta térmica e o módulo bluetooth. Tudo isso encontrado na [www.mamuteeletronica.com.br.](www.mamuteeletronica.com.br)

*Figura 2 Parte traseira da montagem onde as trilhas são feitas com soldas*

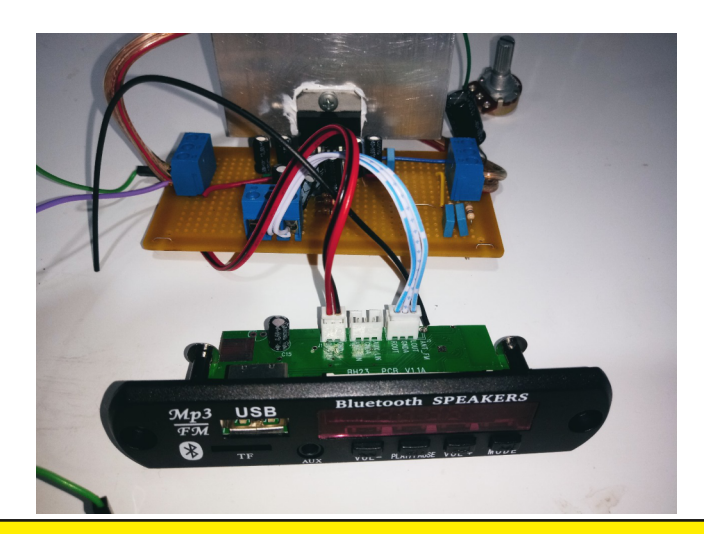

*Figura 3 Módulo Bluetooth na entrada de áudio do amplificador*

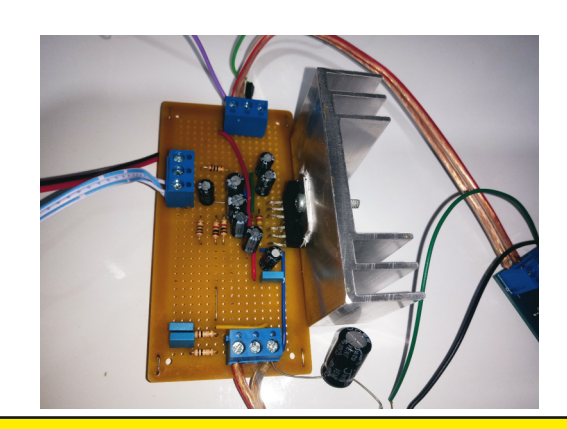

*Figura 1 Projeto montado numa placa universal*

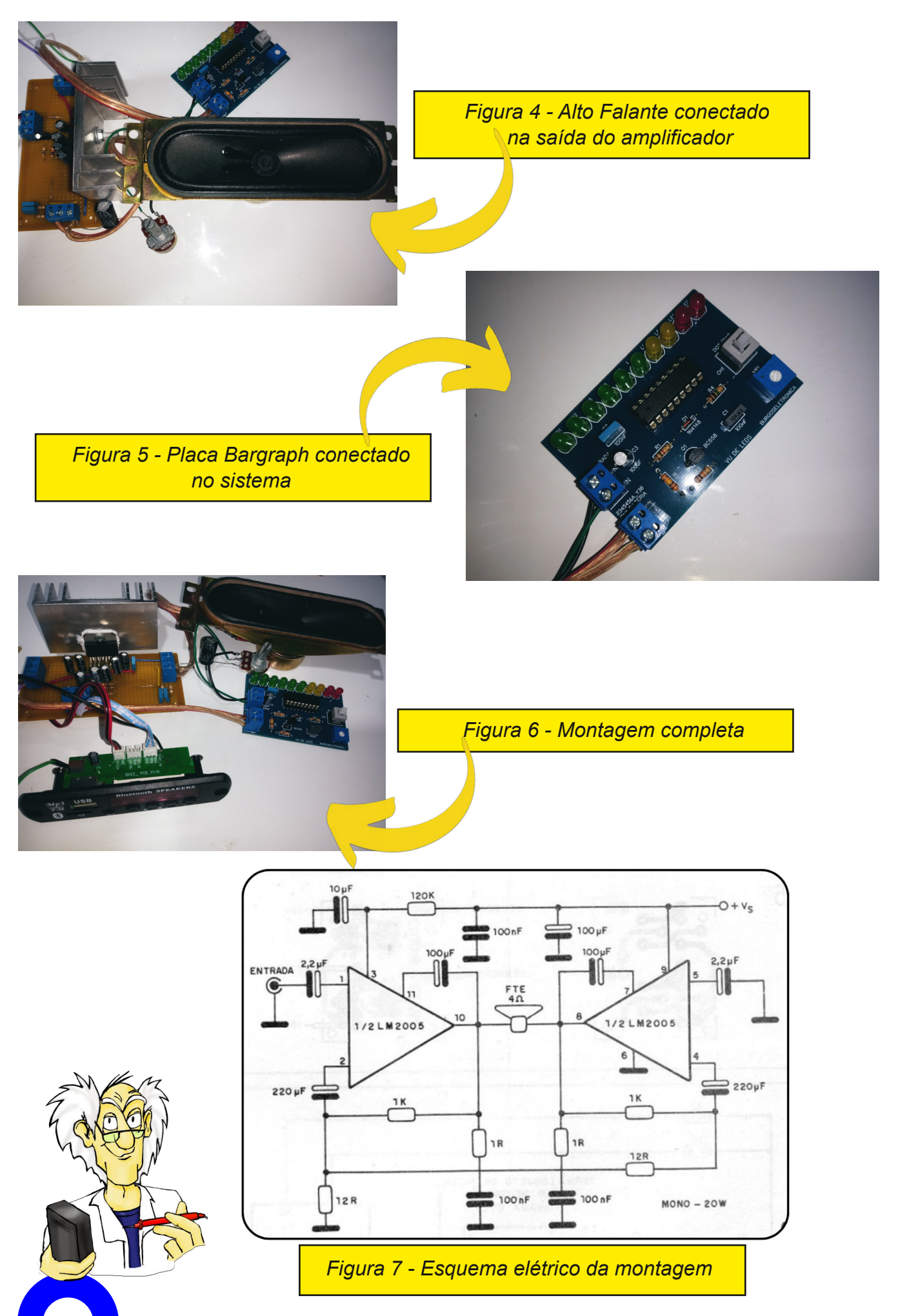

**MECATRÔNICA JOVEM**

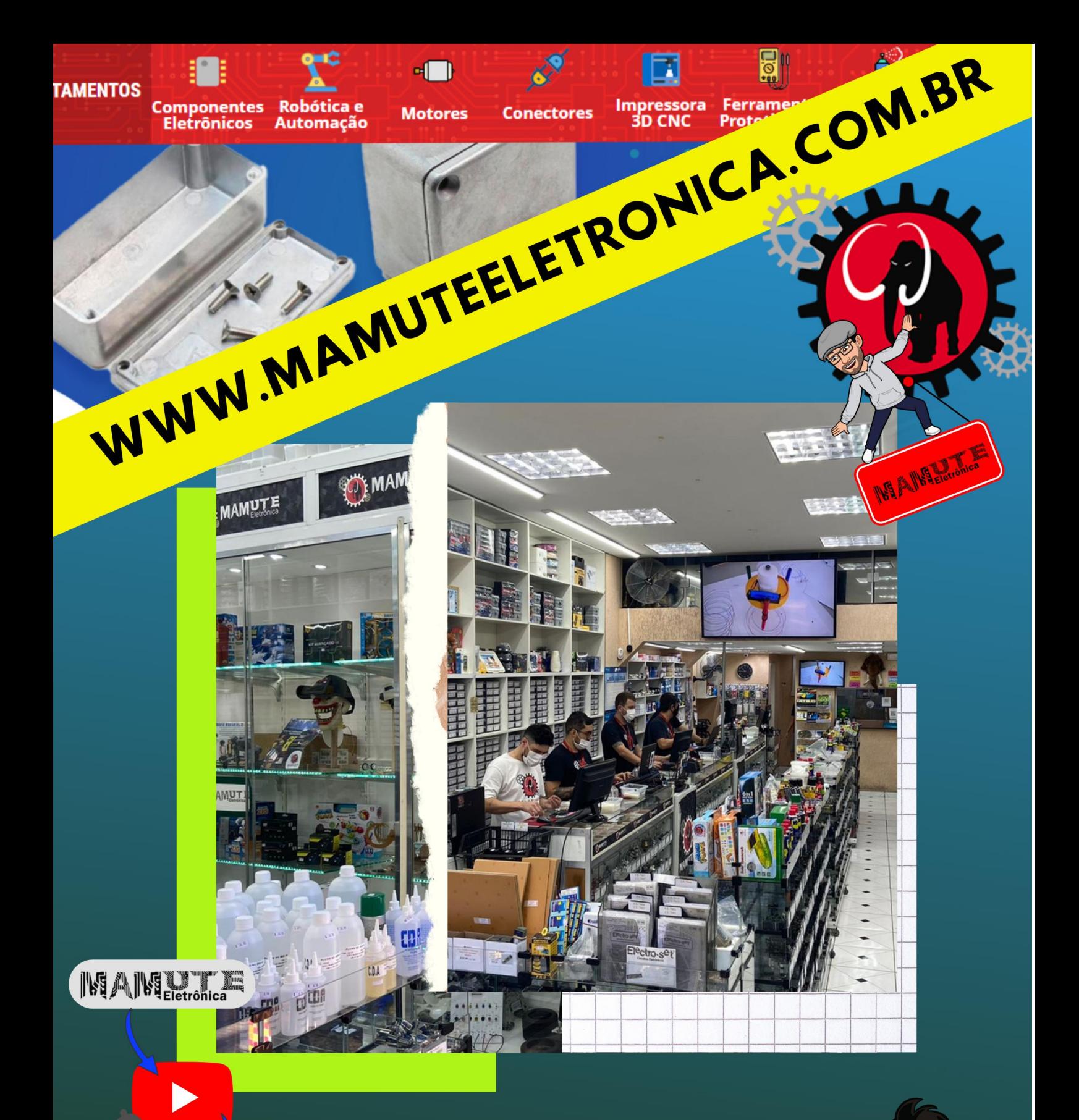

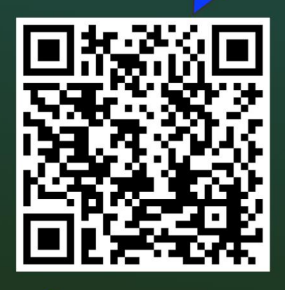

 $\bigcirc$ 

–⊗-

**RUA: VITÓRIA 125** SANTA IFIGÊNIA - SÃO PAULO **CEP: 01210-001** (11) 3222-8816 | (11) 3222-8774

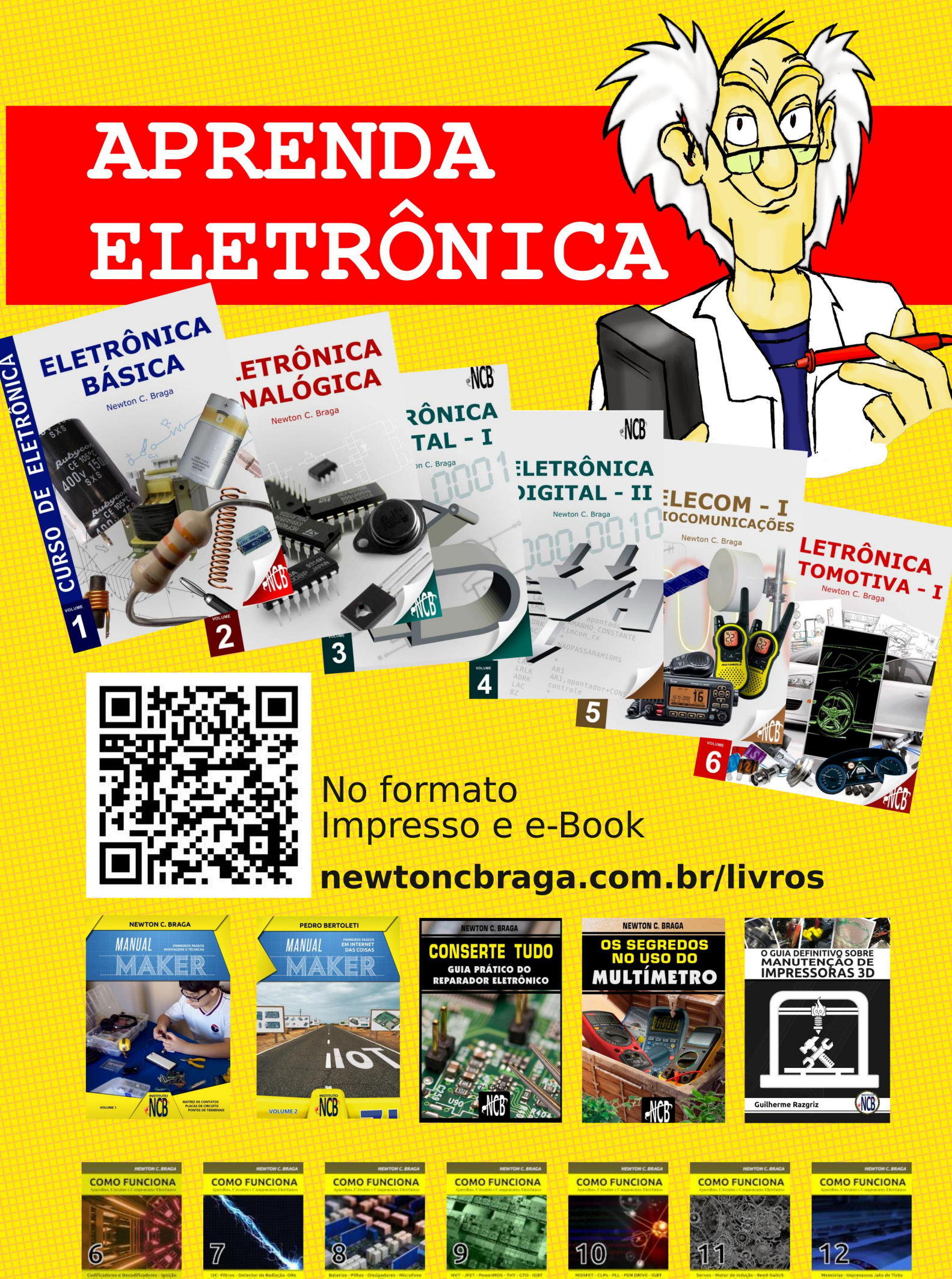

**IVI MOUSER** 

 $(1)$ 

IM MOUSER  $(1)$  M MOUSER  $(1)$  MOUSER  $(1)$ 

MOUSER  $(1)$  MOUSER  $(1)$ 

**M** MOUSER

 $(1)$ 

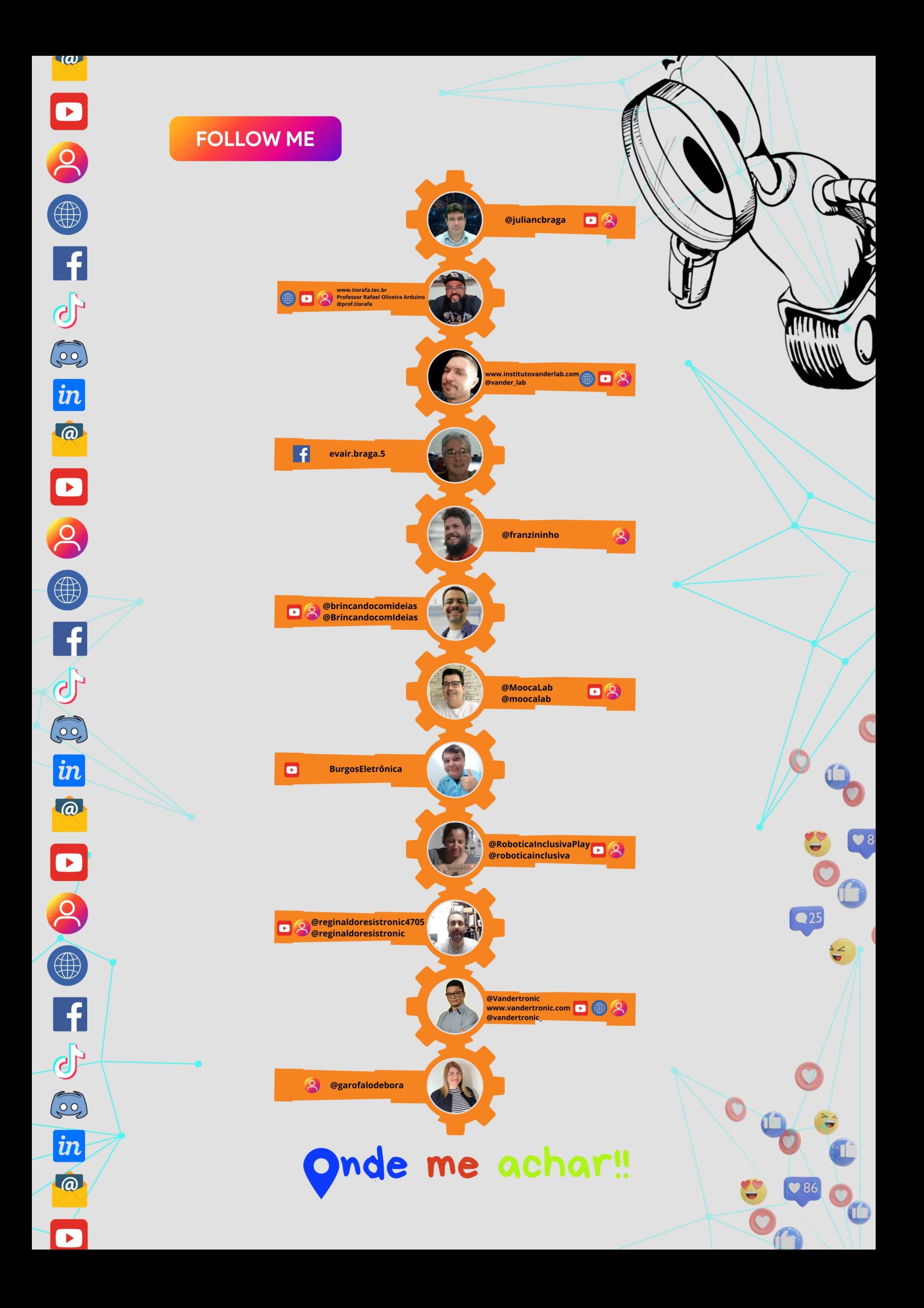

**REGINALDO RESISTRONIC** 

36

## **Eltron e a Torradeira Quântica**

w

Além da eletrônica, o Prof. Newton C. Braga é um cartunista da área maker. Ele criou um personagem chamado Eltron, este personagem é um inventor bem atrapalhado que vive tendo ideias de projetos que nunca dão certo. O Eltron ainda tem dois ajudantes, o Spinonio e o Holonio, que mais dão pitaco do que soluções.

ıu

Nesta montagem temos uma das tirinhas do Eltron onde ele monta uma torradeira quântica (sabese lá o motivo), o Ambiente foi modelado com chapas de acrílico e com alguns componentes fáceis de achar.

A primeira parte foi imprimir a tira e recortar os personagens e as falas. Colamos os personagens e falas no acrílico e com muito cuidado , cortamos os personagens como é possível ver nas montagens.
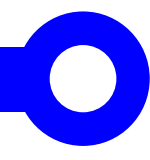

A parte elétrica foi obtida do site do Prof. Newton ( Animação de Bonecos com Recursos Eletrônicos (ART2542) https:// newtoncbraga.com.br/robotica-emecatronica/19368-animacao-de-bonecoscom-recursos-eletronicos-art2542.html)

Na figura você encontrará o esquema da montagem e a lista de material.

A ideia da montagem pode ser aplicada a diversos cenários, fica aí uma sugestão interessante para apresentar trabalhos escolares.

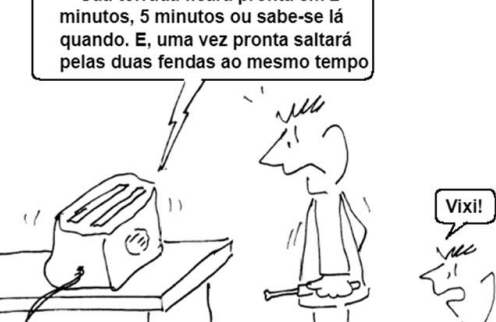

Nu Kor

Sua torrada ficará pronta em 2

*Figura original*

 $5,$ 

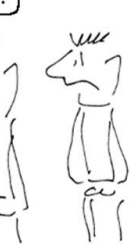

*Eltron e suas maluquices*

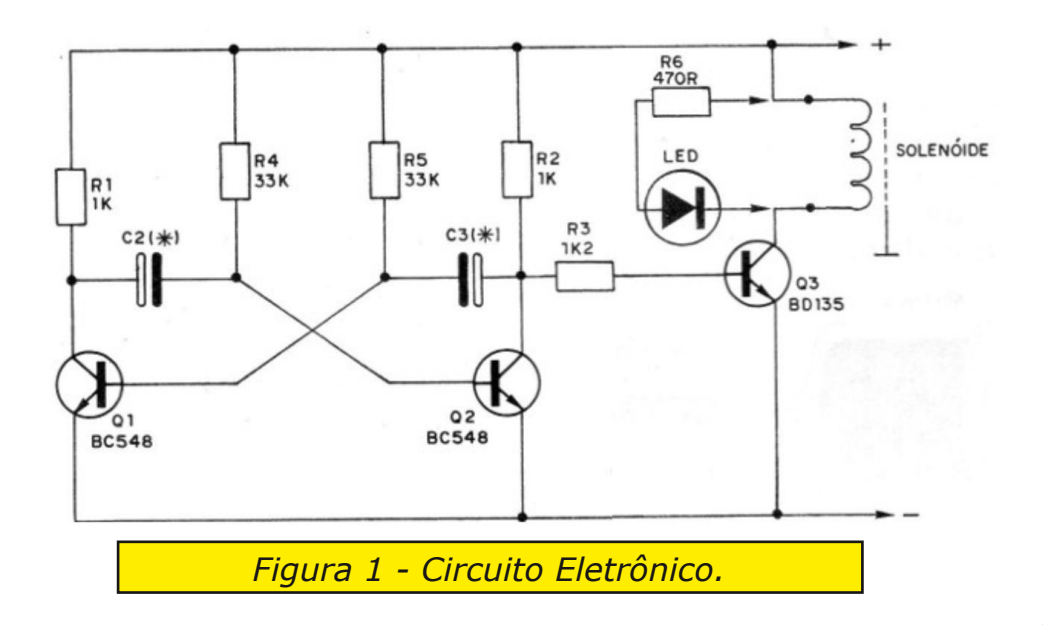

**EVAIR BRAGA** 

ECATRONICA JOVEM - Projetos do Prof. Newton C. Braga

## **Apresentação do Microtransmissor de FM**

**AECATRÔNICA JOVEM - " Projetos do Prof. Newton C. Braga** 

amigos, esta é a montagem do Micro transmissor de FM, (Figura 1) um projeto de 1977 do Prof. Newton, que fiz no formato "MadeiraBoard".

Já existem muitos artigos e montagens de transmissores de FM,

apresentadas pelo Prof. Newton. Então vou fazer aqui uma leitura mais simples do assunto, voltada para aqueles que estão começando.

Esta é uma montagem exclusivamente para fins educacionais, não tem pretensão de substituir o circuito impresso, ou mesmo a "ProtoBoard" no desenvolvimento de circuitos eletrônicos.

*Figura 1 O Micro Transmissor de FM. Fonte: Instituto INCB (2016).*

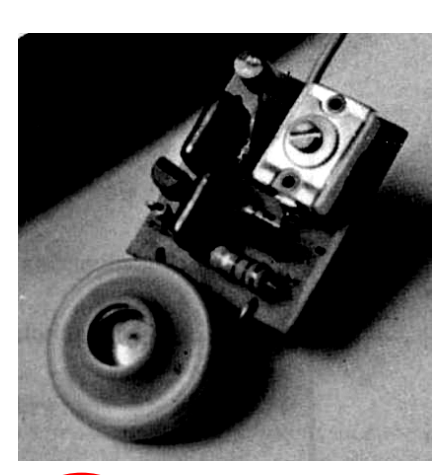

**MECATRÔNICA JOVEM**

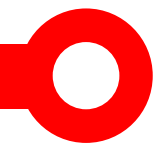

Mas é uma ferramenta fantástica, que traz vantagens interessantes na prática e no ensino da eletrônica para aqueles que estão começando.

Vejam só, um esquemático (Figura 2) pode parecer difícil de entender. Uma montagem em "ProtoBoard" (Figura 3) fica confusa para o iniciante.

Um circuito impresso (Figura 4), mesmo simples pode não demostrar facilmente o seu funcionamento.

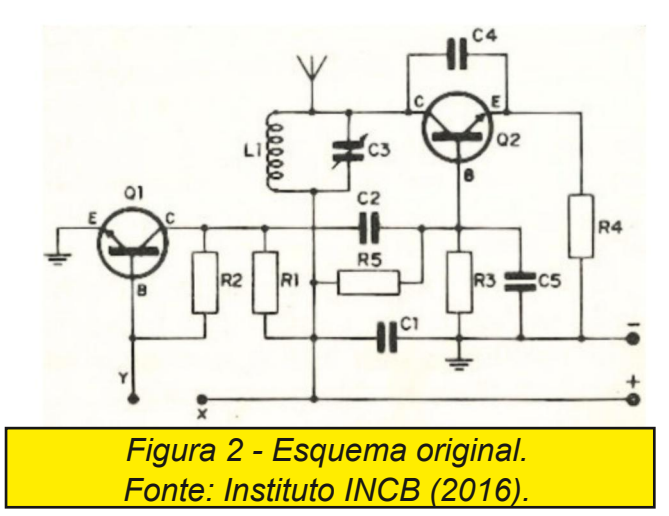

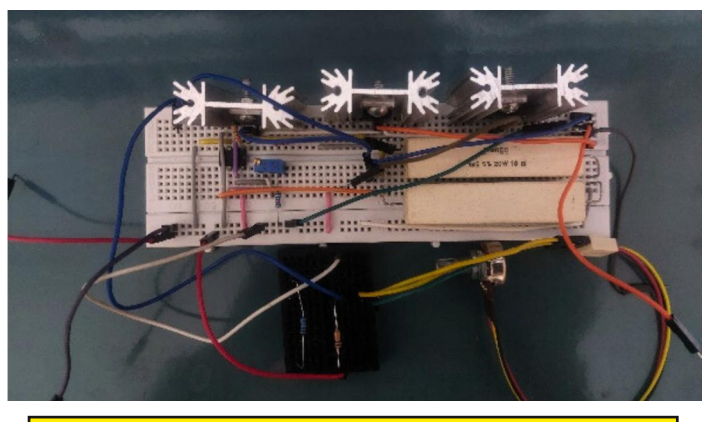

*Figura 3 Montagem em protoboard. Fonte: O autor (2024).*

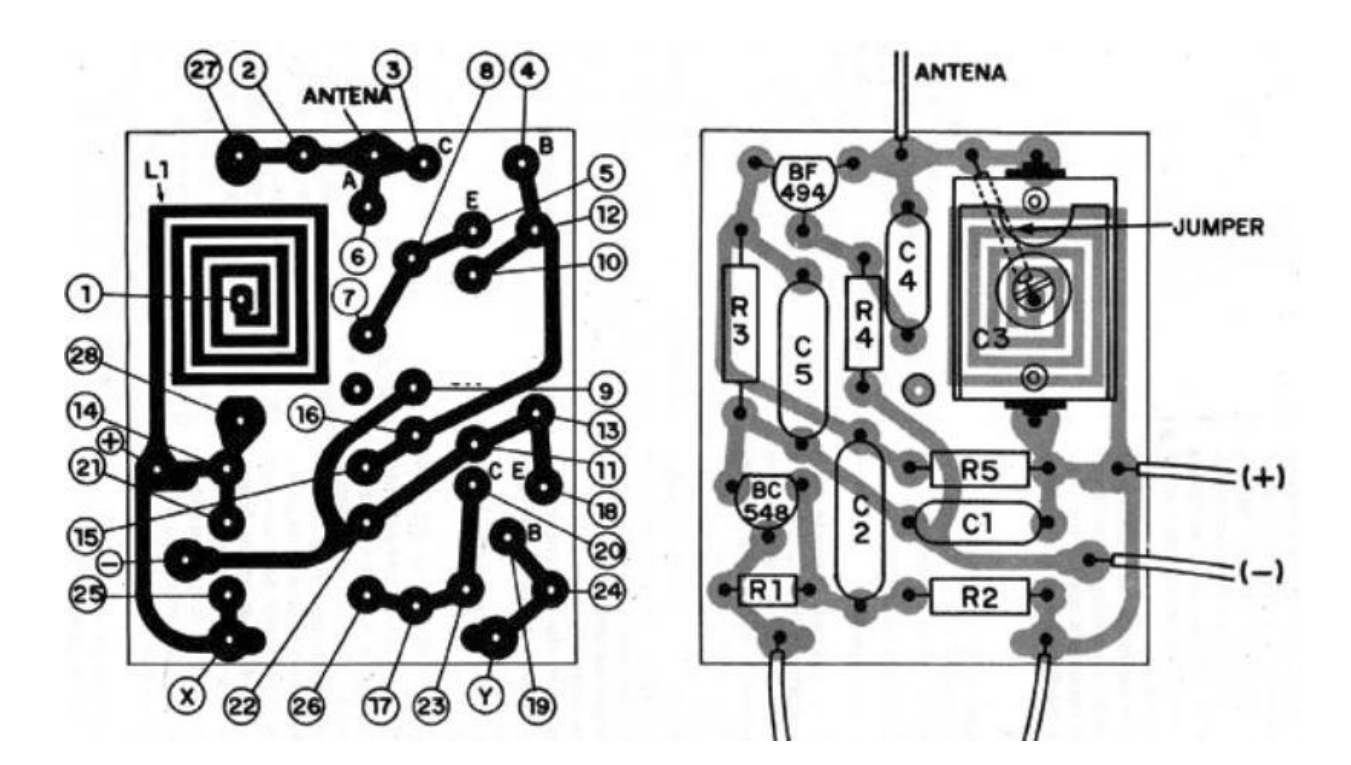

*Figura 4 Circuito impresso. Fonte: Instituto INCB (2016).*

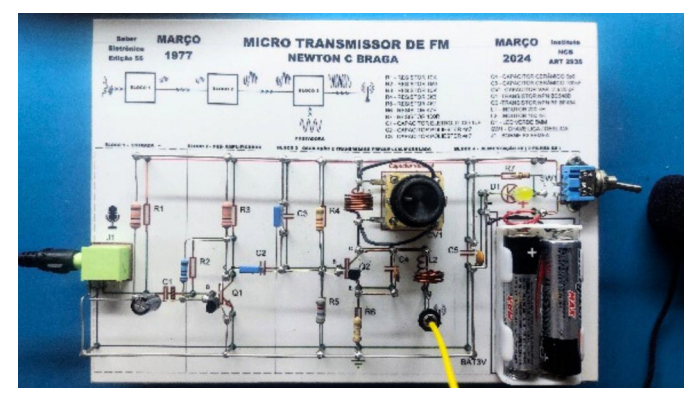

*Figura 5 Montagem "madeiraboard". Fonte: O autor (2024).*

Já o circuito montado (Figura 5) no "MadeiraBoard", traz muitas vantagens.

Podemos evidenciar os componentes, deixando-os mais separados, podemos mostrar também as suas ligações, de forma bem clara.

Além disso, colocando o esquema eletrônico

abaixo dos componentes, fazemos uma associação direta do

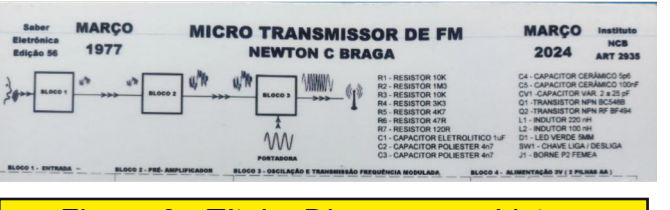

*Figura 6 Título, Diagramas e Listas. Fonte: O autor (2024).*

componente físico, com sua representação esquemática.

Outra vantagem incrível é que podemos montar o circuito evidenciando o seu funcionamento, mostrando o que cada componente faz em cada etapa...

Também podemos, como aqui, incluir outras informações, como uma lista dos materiais utilizados, gráficos, um título interessante (Figura 6).

Esta montagem em específico, ficou um pouco mais elaborada, porque tive a pretensão de fazer uma homenagem ao aniversário do projeto, que completa em março de 2024, 47 anos.

Vamos falar um pouquinho de como essa versão do Micro Transmissor de FM foi pensada e montada:

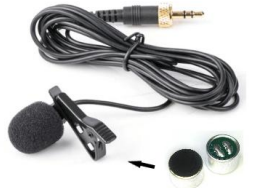

*Figura 7 Microfone de Lapela (Eletreto).*

Primeiro fiz pequenas alterações no circuito, introduzindo um microfone de lapela, (Figura 7) que na verdade é um microfone de eletreto com fio, facilitando o seu uso.

Nessa linha também substitui o Trimmer por um capacitor variável, (Figura 8) dando mais praticidade na seleção da faixa de FM.

Também coloquei uma pequena chave liga/

desliga e um Led para indicar o funcionamento.

Bem, agora vamos falar da construção.

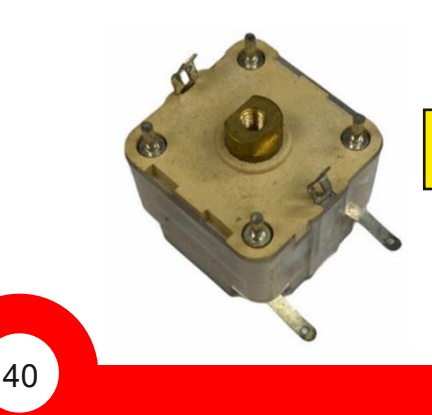

*Fonte: O autor (2024)*

*Figura 8 Capacitor variável. Fonte: O autor (2024).*

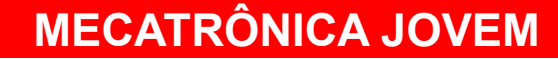

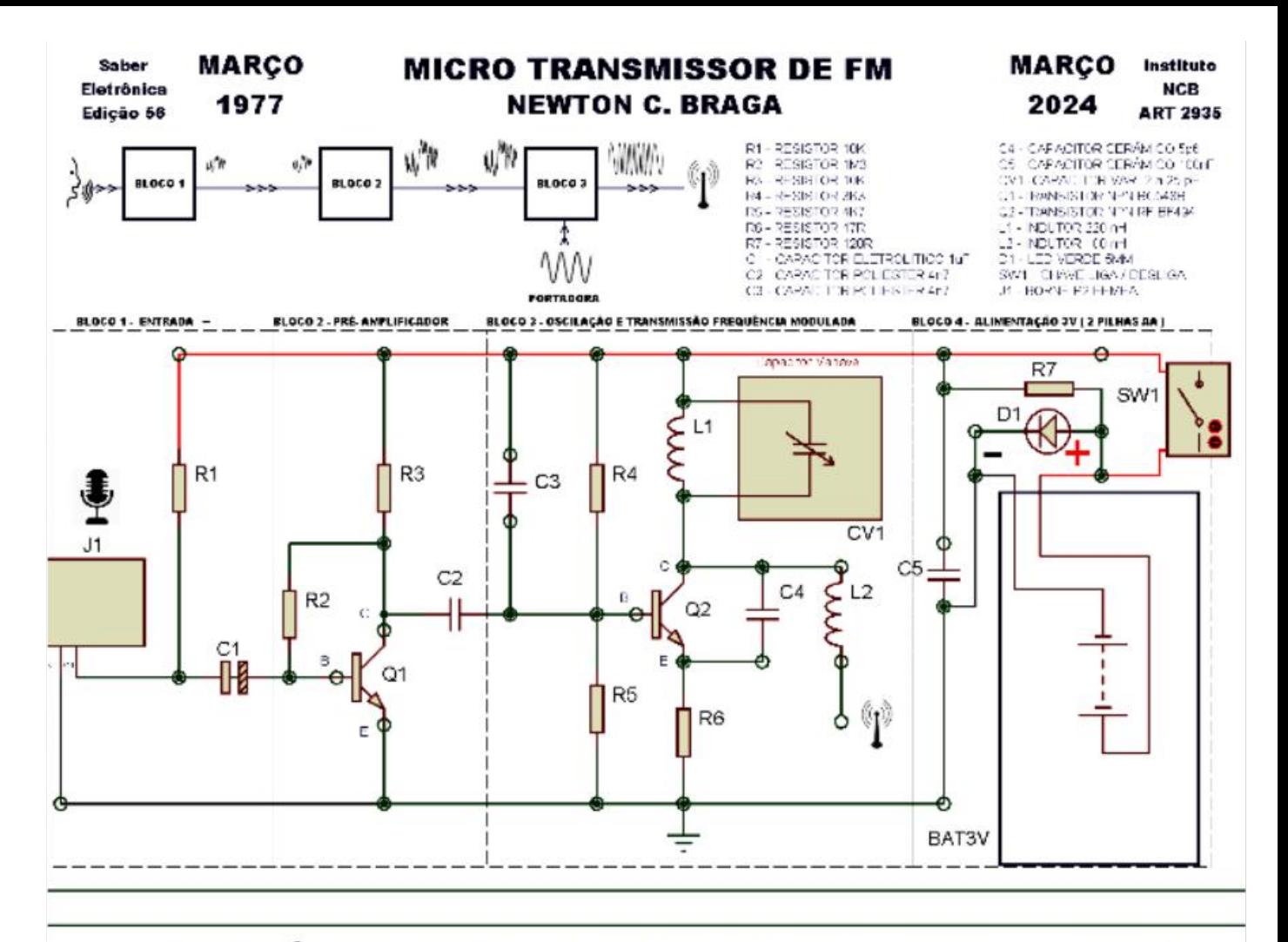

**MECATRÔNICA JOVEM - " Projetos do Prof. Newton C. Braga "** 

Evair A. Braga

Março de 2024

*Figura 9 Arte gráfica para impressão. Fonte: O autor (2024).*

A Base foi feita com MDF, que é uma espécie de madeira industrializada, muito utilizada na marcenaria moderna, substituindo a madeira natural.

Esse MDF já tem acabamento branco em suas faces, e para dar acabamento nas laterais apliquei fita de borda branca (uma fita plástica colada).

O esquema eletrônico, e a arte gráfica, (Figura 9) fiz em um software comum de desenho e simulação de circuitos eletrônicos, tomando o cuidado de manter a proporção entre o desenho do esquemático, e o componente real.

A impressão foi feita com impressora Laser colorida, em folha adesiva de vinil transparente, que é muito utilizado em produção de brindes. Tem boa aderência, boa resistência e ótima resolução gráfica.

Os pontos de fixação dos componentes são pequenos pregos (Figura 10).

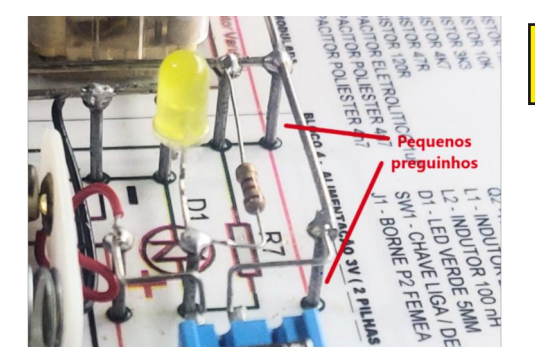

*Figura 10 Preguinhos na montagem. Fonte: O autor (2024).*

Cada preguinho teve a cabeça polida e previamente estanhada, para facilitar a soldagem.

Fiz um pré furo no MDF para garantir que os pregos ficassem aprumados e todos na mesma altura.

Para conectar os componentes, quando necessário, utilizei fios sólidos, estanhados, próprios para eletrônica.

Os componentes procurei quando possível utilizar os maiores, já que a ideia da montagem é que ficassem bem visíveis.

Aqui, na área superior temos o título da montagem, (Figura 11) onde faço uma alusão a data e local de sua primeira publicação e onde se encontra atualmente.

Logo abaixo coloquei um diagrama em blocos, (Figura 12) mostrando o funcionamento do circuito, da entrada a saída do sinal pela antena.

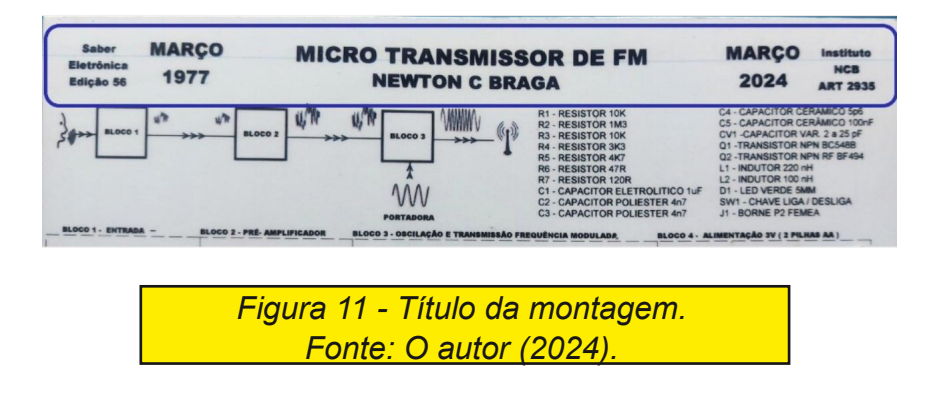

E aqui do lado, a lista dos componentes (Figura 13) utilizados na montagem.

Abaixo dos componentes, na base dos preguinhos, o diagrama eletrônico, ou como também conhecemos, o esquemático (Figura 14).

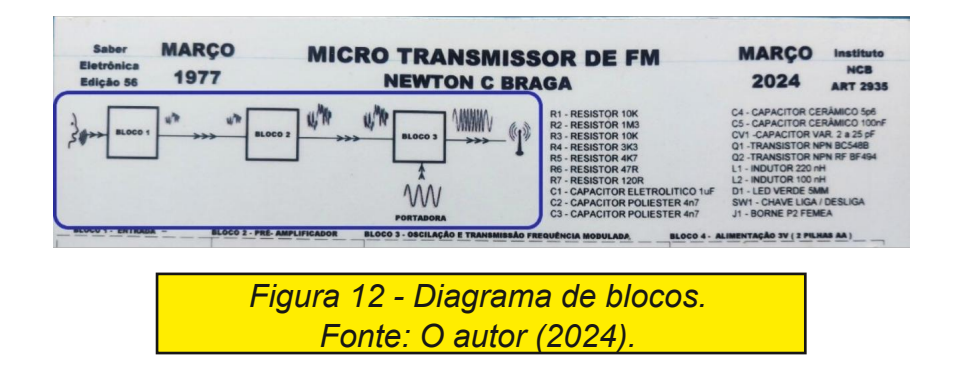

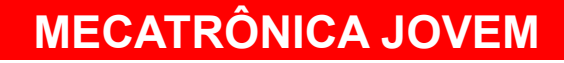

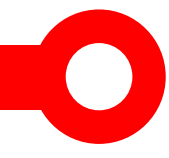

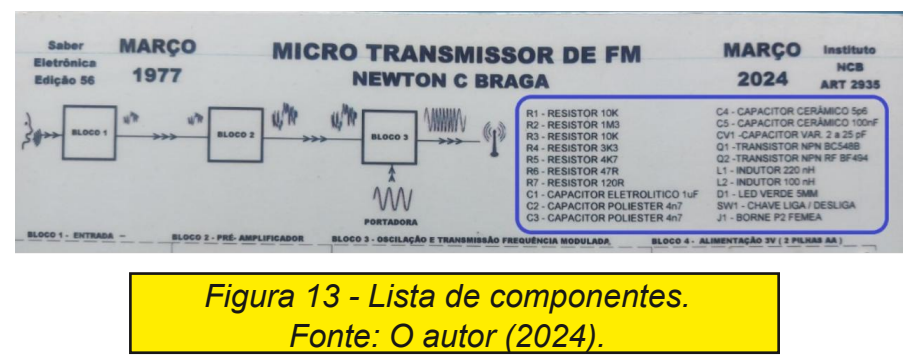

No esquemático a simbologia adotada é basicamente a simbologia europeia.

Posicionei os componentes organizados por sua função dentro circuito. Conforme o diagrama de blocos (Figura 15).

Assim, como podem ver, temos quatro blocos, da entrada do sinal sonoro até a saída pela antena.

O bloco 1, (Figura 16) é a entrada. Essa parte do circuito é

responsável pela captação do som ambiente e sua conversão em um sinal elétrico que representa o som pela variação de uma tensão na base do tempo

O bloco 2, (Figura 17) faz a sua amplificação / modulação do sinal elétrico da entrada e envia para a etapa seguinte.

O bloco 3 (Figura 18) faz a oscilação na frequência da onda portadora selecionada "adicionando" à portadora, o sinal de áudio.

Aqui o sinal circula pela antena e é irradiado no ar, chegando eventualmente a um receptor, que faz o processo inverso e

reproduz o som em um altofalante.

O bloco 4 (Figura 19) é a alimentação. Aqui temos uma fonte de energia, no caso duas pilhas, uma chave liga e desliga, e um led para indicar o funcionamento.

Como podemos ver, são muitas as possibilidades para deixar o circuito e a montagem mais fácil de entender.

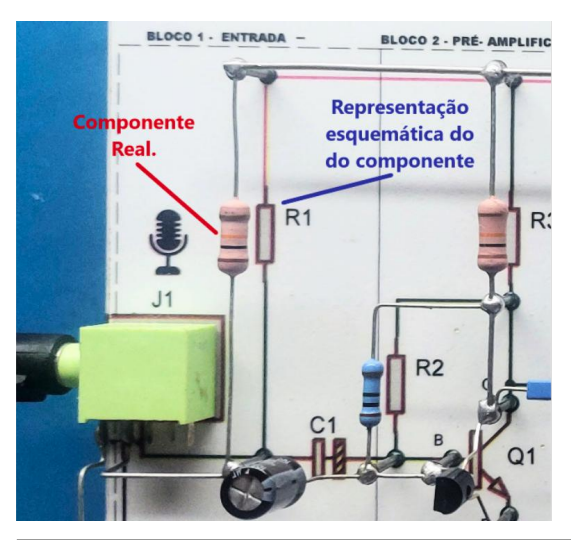

*Figura 14 Esquemático do componente. Fonte: O autor (2024).*

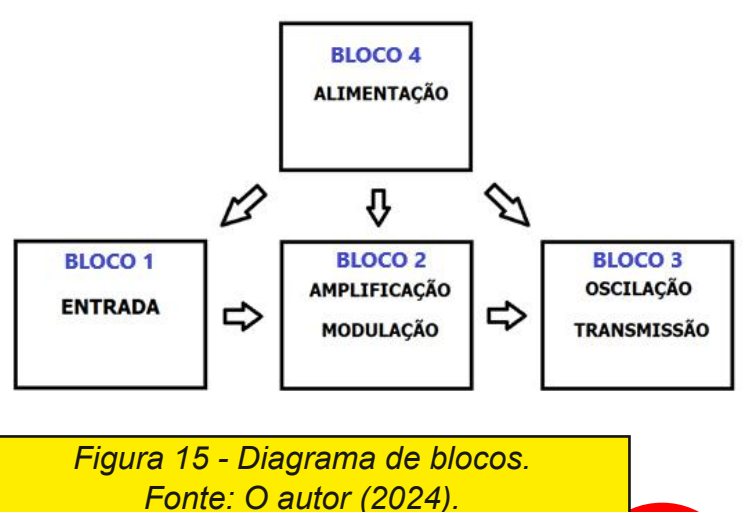

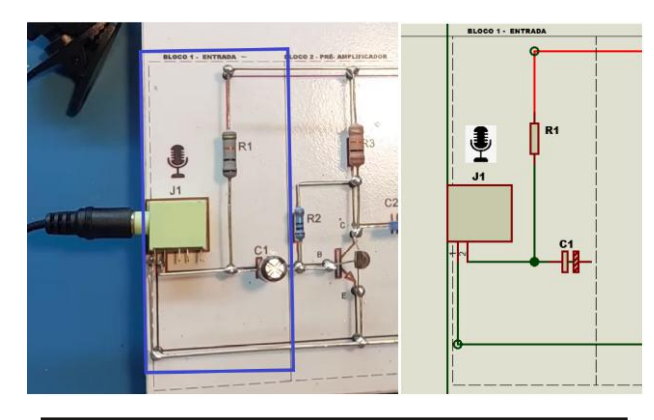

*Figura 16 Bloco 1, montagem x esquemático. Fonte: O autor (2024).*

Muito mais atraente para aqueles que estão começando no mundo da eletrônica.

Na próxima oportunidade podemos falar um pouco sobre cada um dos blocos...

Um grande abraço a todos.... Obrigado !

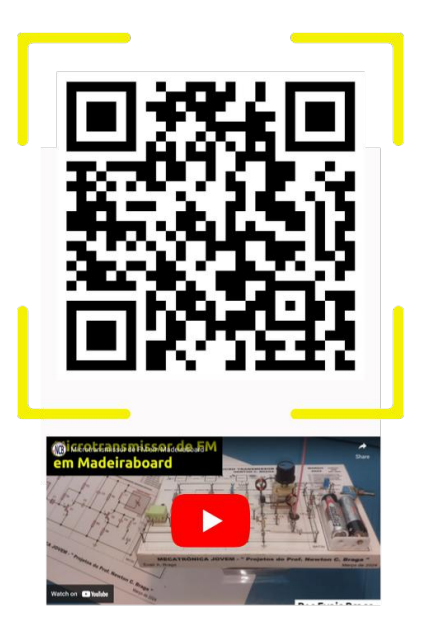

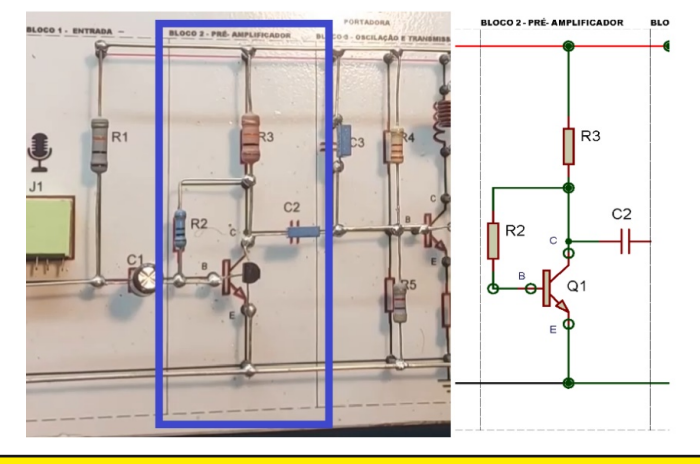

*Figura 17 Bloco 2, montagem x esquemático. Fonte: O autor (2024).*

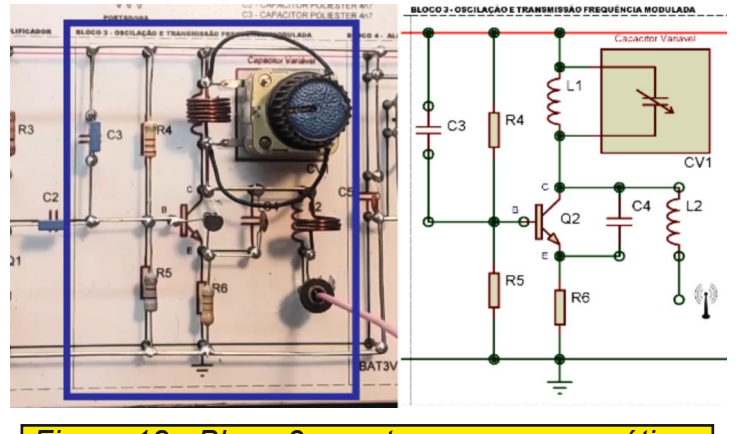

*Figura 18 Bloco 3, montagem x esquemático. Fonte: O autor (2024).*

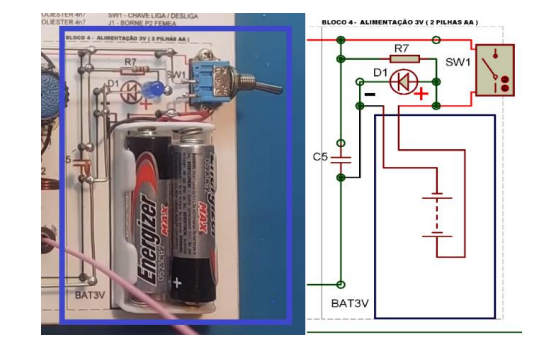

*Figura 19 Bloco 4, montagem x esquemático. Fonte: O autor (2024).*

### **MECATRÔNICA JOVEM**

**FABIO SOUZA** 

CON

# **Franzininho C0**

#### Nova placa brasileira baseada no STM32C0

A Franzininho C0 é uma placa de desenvolvimento de hardware de código aberto, baseada no Microcontrolador STM32C0, um Arm Cortex-M0+ da STMicroelectronics. Desenvolvida e fabricada no Brasil, sua principal finalidade é servir como uma ferramenta de desenvolvimento introdutória para a família de microcontroladores da STMicroelectronics.

**DO** 

Baseada no novo microcontrolador STM32C0 e com um formato pequeno e compatível com protoboard, a Franzininho C0 facilita o ensino, aprendizagem e prototipagem para estudantes, makers, entusiastas e desenvolvedores de sistemas embarcados. Além disso, ela oferece suporte ao ecossistema de desenvolvimento da ST e à plataforma Arduino.

#### Um pouco sobre a história da Franzininho C0

O projeto Franzininho tem como objetivo desenvolver ferramentas de software de código aberto para fomentar o ecossistema de sistemas embarcados, IoT, educação maker e manufatura de

hardware no Brasil. Após desenvolvermos diversas ferramentas, percebemos a necessidade de criar uma ferramenta de entrada para os microcontroladores ARM, a fim de apoiar makers, educadores e futuros desenvolvedores de sistemas embarcados. Diante dessa necessidade e com o lançamento do STM32C0, enxergamos um caminho interessante a ser percorrido dentro do ecossistema da ST.

Após realizar alguns testes com as ferramentas de desenvolvimento da ST para o STM32C0, validei a ideia e prossegui com o desenvolvimento da placa. Aproveito para expressar meus agradecimentos à equipe da STMicroelectronics no Brasil pelo apoio prestado.

Após a criação dos primeiros protótipos (e as devidas correções de hardware), chegamos a uma versão estável para produção. As

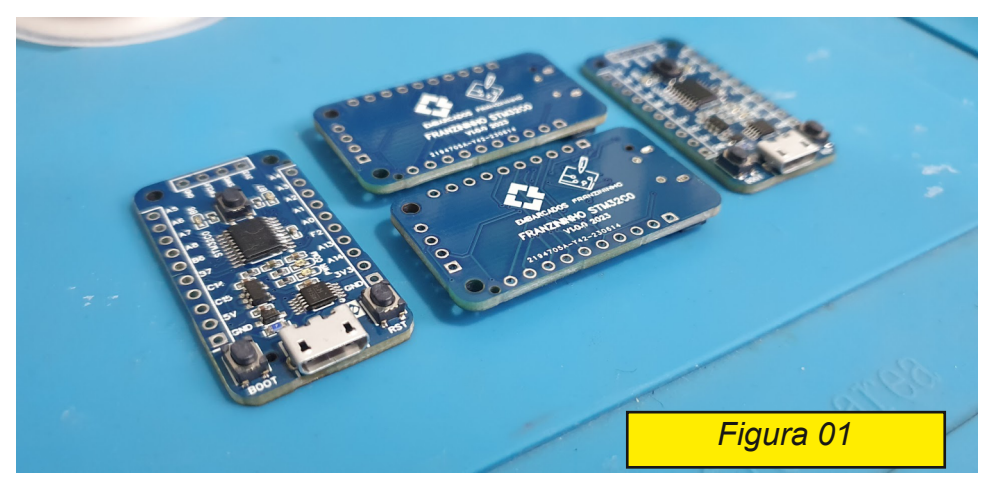

primeiras atividades com a Franzininho foram realizadas na Latinoware e no **Embarcados** Experience 2023 com um lote piloto.

Aproveito também para expressar minha gratidão a toda a comunidade

Franzininho pelo apoio, com destaque para André Araujo, que nos auxilia com exemplos e documentação para o STM32CubeIDE, Daniel Quadros, que contribui com exemplos e documentação para o suporte ao Arduino, e Diana Santos, que colabora com materiais gráficos para a placa (pinout, caixa, etc).

Estamos empenhados em viabilizar este hardware no Brasil e em auxiliar muitos estudantes, makers, professores e desenvolvedores de sistemas embarcados no país.

#### Recursos da Franzininho C0

A Franzininho C0 (https://docs.franzininho.com.br/docs/franzininhoc0/franzininho-c0-board) é baseada no microcontrolador STM32C0, que faz parte de uma nova família de MCUs. Essa família tem como

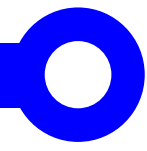

objetivo substituir os chips de 8 bits e 16 bits (https:// embarcados.com.br/microcontroladores-stm32c0/) com núcleo ARM Cortex-M0+ operando a uma frequência de clock de 48MHz.

A placa possui um pequeno formato compatível com protoboard, com dimensões de apenas 38,1 mm x 20,3 mm. Ela conta com LEDs, um botão de uso geral e um conector para STLink.

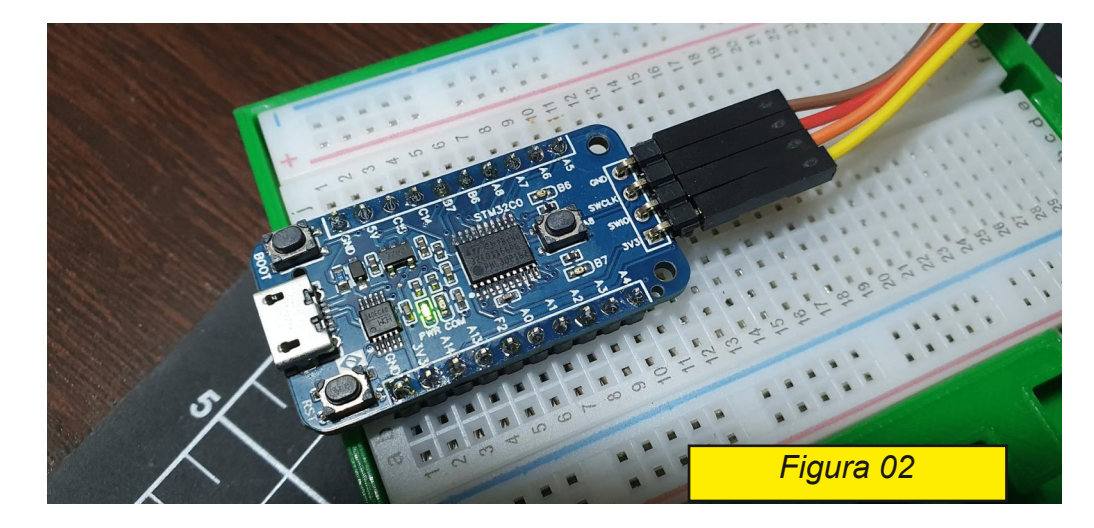

Abaixo, é apresentado o resumo dos recursos.

#### Resumo dos Recursos de Hardware

• Microcontrolador:

STM32C011F6P6 [\(https://www.st.com/en/microcontroller](https://www.st.com/en/microcontrollers-microprocessors/stm32c011f6.html)smicroprocessors/stm32c011f6.html) – ARM Cortex M0+ @48MHz

- Memória Flash: 32 kB
- Memória RAM: 6 kB
- Package: TSSOP20
- ADC: 12 bits (13 canais + 2 internos)
- Comunicações: 1x I2C, 1 x SPI, 2x USART
- RTC
- Timer/Contador: 8
- GPIO: 16
- Conversor USB/Serial
- Conector Micro USB
- Tensão de operação: 3,3V
- Tensão de alimentação:
- 5V via conector USB
- 5V : via pinos 5V e GND

### **FRANZININHO CO**

**PINOUT** 

# **FRANZININHO**

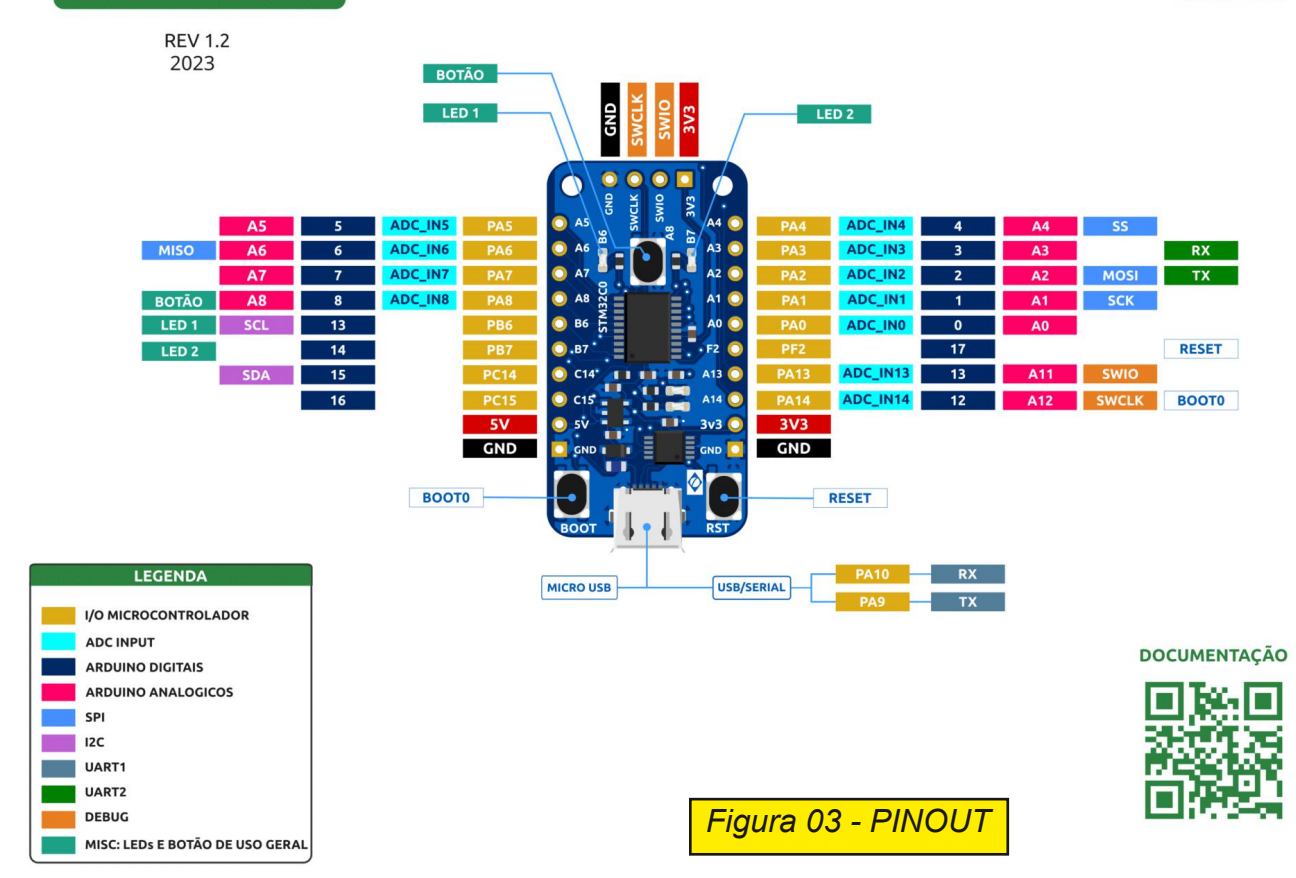

- Botão de USO Geral: 1
- LEDS de uso Geral: 2
- Botões: 1xReset, 1 x Boot
- Compatível com protoboard
- Dimensão: 38,1 mm x 20.32 mm
- Licença: CERN Open Hardware Licence version 2

Mapeamento de recursos na placa

- Botão: PA8
- LED1: PB6
- LED2: PB7
- RX\_PA10
- TX\_PA11

#### Licença

A placa Franzininho C0 é um projeto de hardware de código aberto licenciado sob a CERN Open Hardware Licence version 2. Essa licença é usada em projetos de hardware desenvolvidos e disponibilizados como código aberto, permitindo que outras pessoas possam reproduzir e criar derivações do projeto. Para garantir a

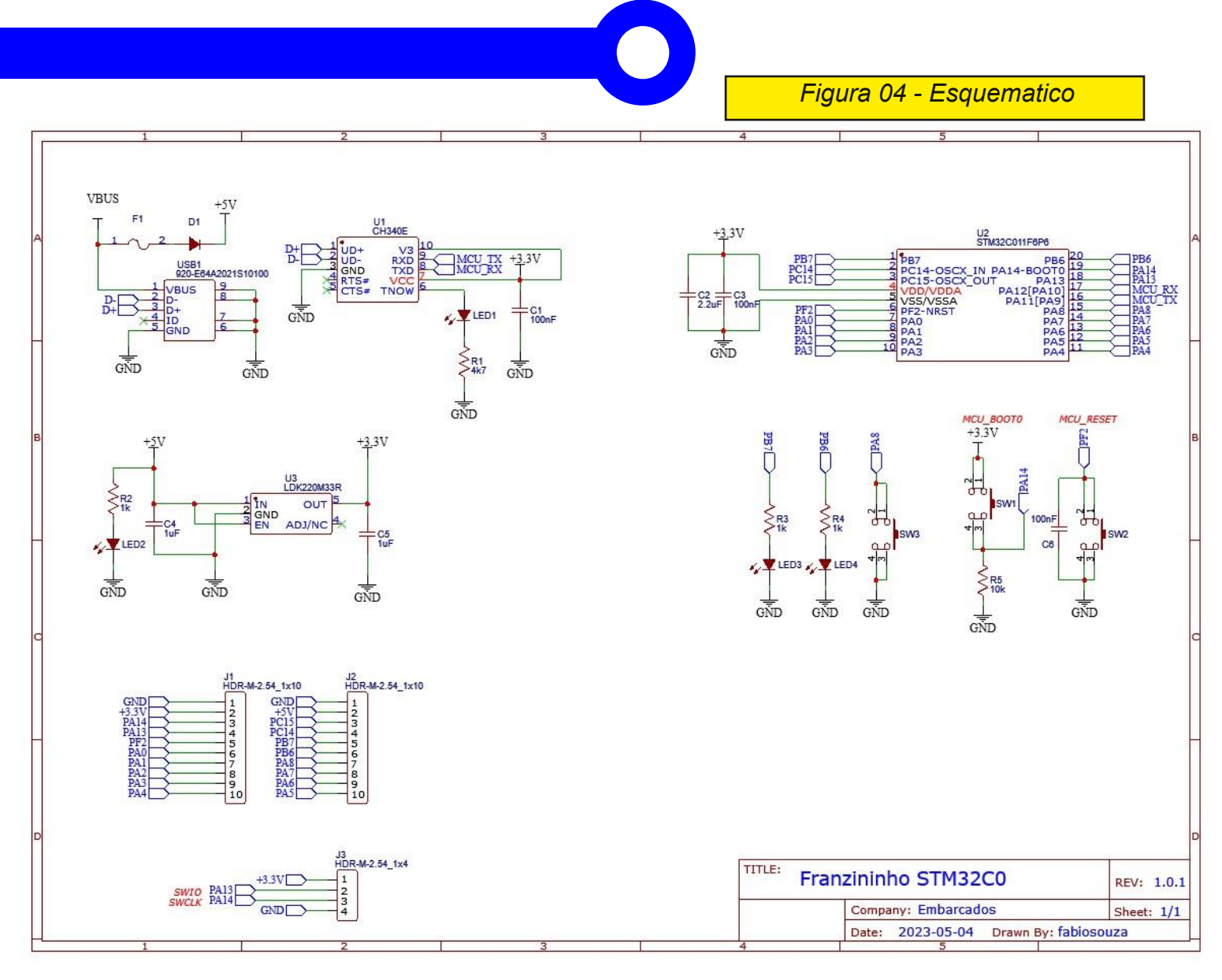

conformidade com a licença, é importante que os desenvolvedores consultem e sigam os requisitos especificados nela antes de reproduzir ou criar derivações do projeto. Dessa forma, podem assegurar que estão seguindo as diretrizes corretas e respeitando a licença escolhida para o projeto.

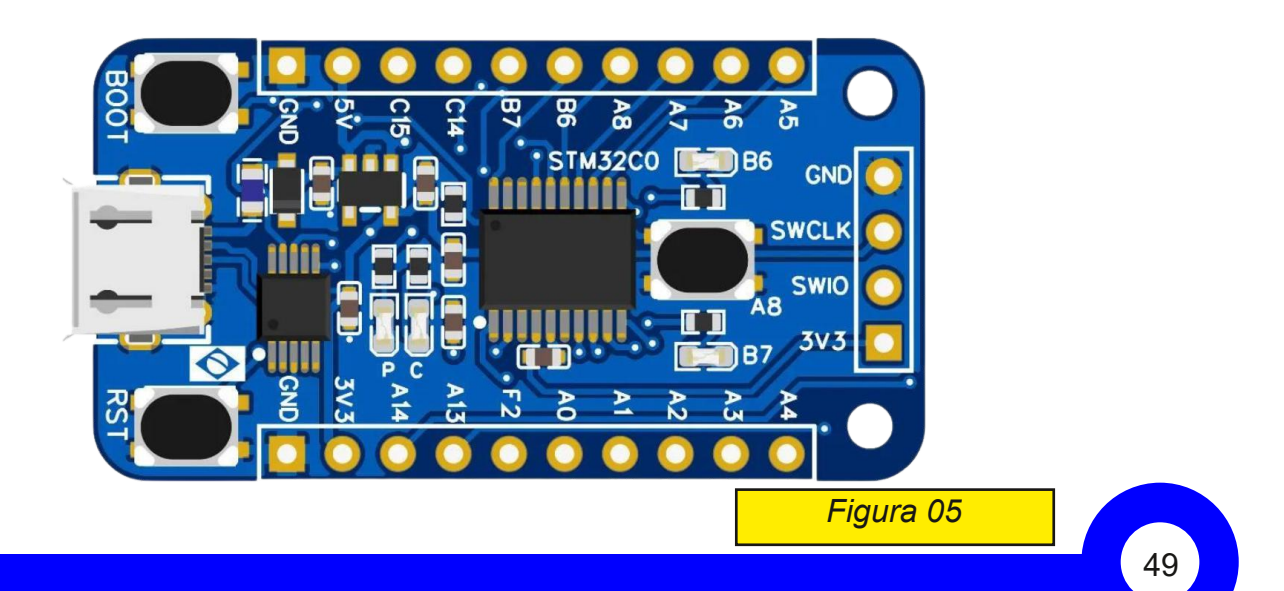

Repositório: GitHub – Franzininho/franzininho-c0-board: Franzininho C0 é uma placa desenvolvimento baseada no microcontrolador STM32C0 da STmicroelectronics [\(https://github.com/Franzininho/](https://github.com/Franzininho/franzininho-c0-board) franzininho-c0-board)

#### Como programar

A Franzininho C0 oferece suporte completo ao ecossistema do STM32CubeIDE. Com ele, é possível explorar todo o potencial do STM32C0 por meio das ferramentas oficiais da ST.

Você pode conferir os exemplos para STM32CubeIDE em GitHub – Franzininho/franzininho-c0-exemplos-stm32cubeide: Exemplos de código para Franzininho C0 na STM32CubeIDE.5 (https://github.com/ Franzininho/franzininho-c0-exemplos-stm32cubeide)

Além disso, a placa também é compatível com o Arduino, utilizando o pacote STM32duino. Estamos trabalhando para ajustar algumas funcionalidades e criar uma configuração específica para ela.

Você pode conferir os exemplos para o Arduino em GitHub – Franzininho/franzininho-c0-exemplos-arduino: Exemplos de código para Franzininho C0 na Arduino IDE. (https://github.com/Franzininho/ franzininho-c0-exemplos-arduino)

#### Adquira a placa Franzininho C0

Para adquirir uma unidade placa Franzininho C0 acesse os links: https://www.robocore.net/placa-32-bit/franzininho-c0

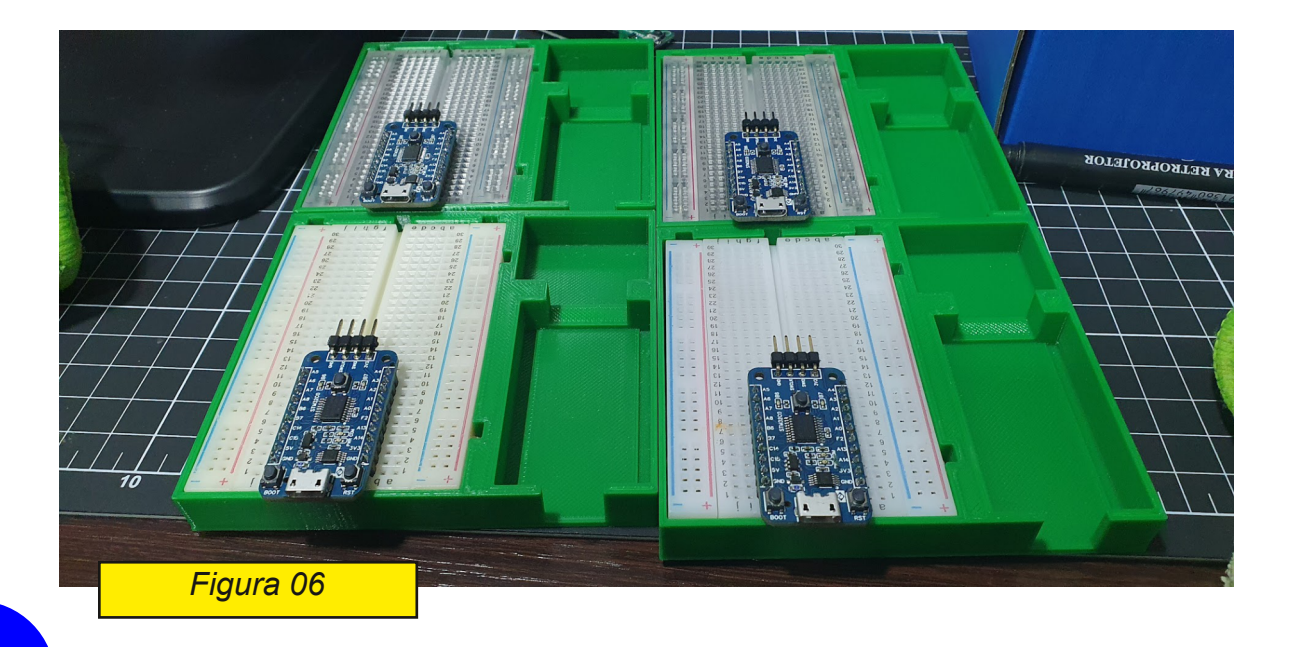

**MECATRÔNICA JOVEM**

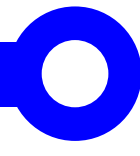

https://www.casadarobotica.com/ver-mais/placa-franzininho-c0baseada-no-stm32c7

Caso tenha interesse em adquirir lotes maiores de placas, entre em contato através do e-mail: contato@embarcados.com.br

https://sacola.pagbank.com.br/118087a6-8682-40bc-936c-1e9cf7f66555

#### Saiba mais

*Documentação do projeto [https://docs.franzininho.com.br/docs/franzininhoc0/franzininhoc0board](https://docs.franzininho.com.br/docs/franzininho-c0/franzininho-c0-board)*

Conheça outras placas Franzininho <https://docs.franzininho.com.br/docs> Participe da comunidade Franzininho <https://discord.gg/ptc7GBDtbg>

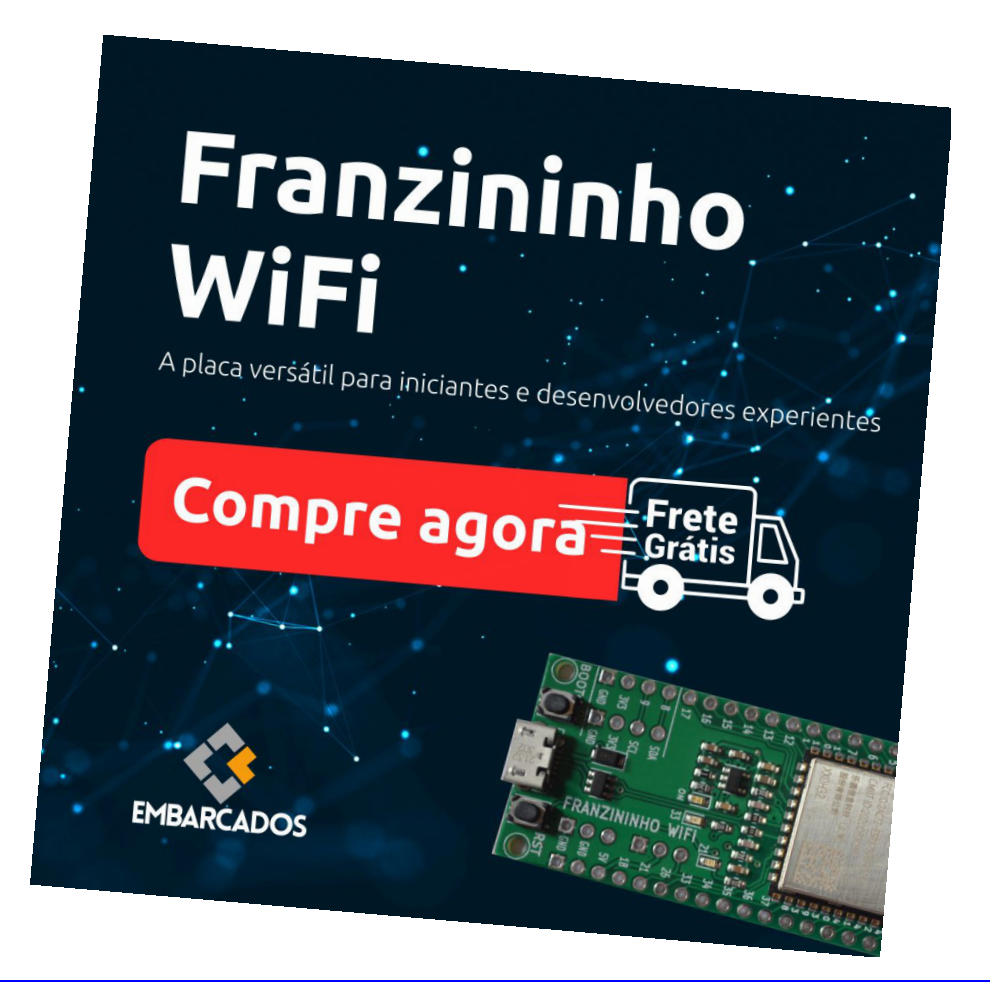

**ADRIANO PEREIRA** 

# **Central de Efeitos Sonoros**

\*\*\*\*\* \*\*\*\*\*

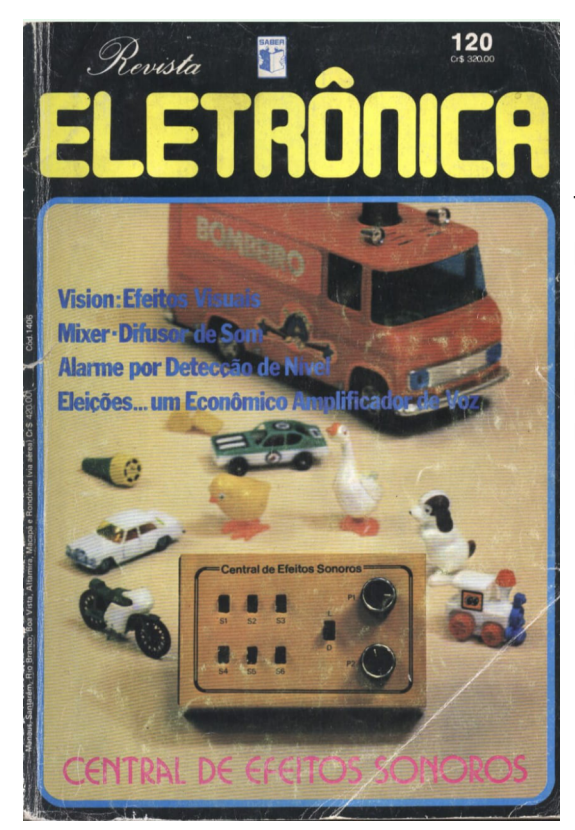

Este projeto é uma Central de Efeitos Sonoros o Prof. Newton C. Braga, publicado na revista Saber Eletrônica número 120, na figura 1 temos a capa desta edição que foi publicada em setembro de 1982.

**REEKE** 

**CENER CENER** 

Na foto CAPA, temos a foto da montagem em matriz de contatos e na figura 3 o esquema original da montagem.

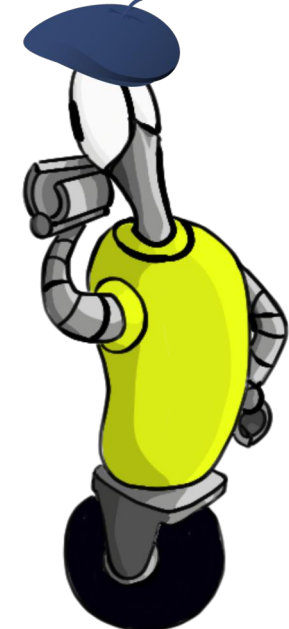

*Figura 1 Capa da edição 120 https://* datassette.org/revistas/saber-eletronica-eletronicarevistas/saber-eletronica-no-120

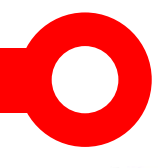

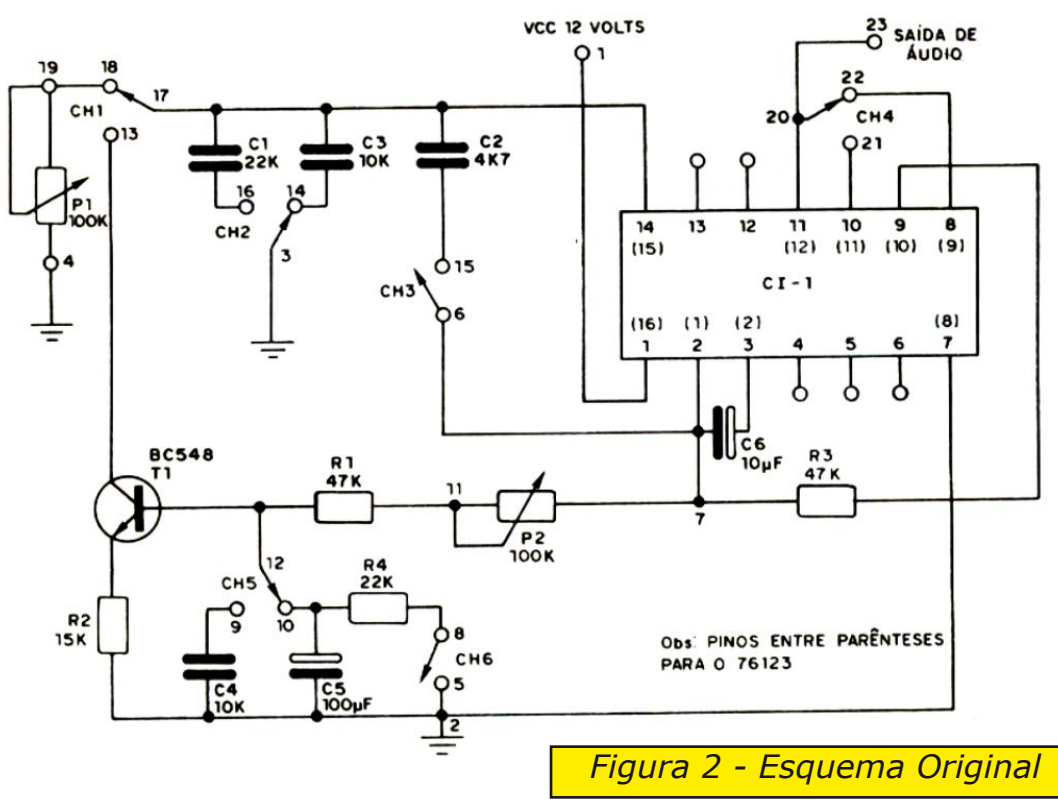

## kit educacional Primeiros Passos na Eletrônica

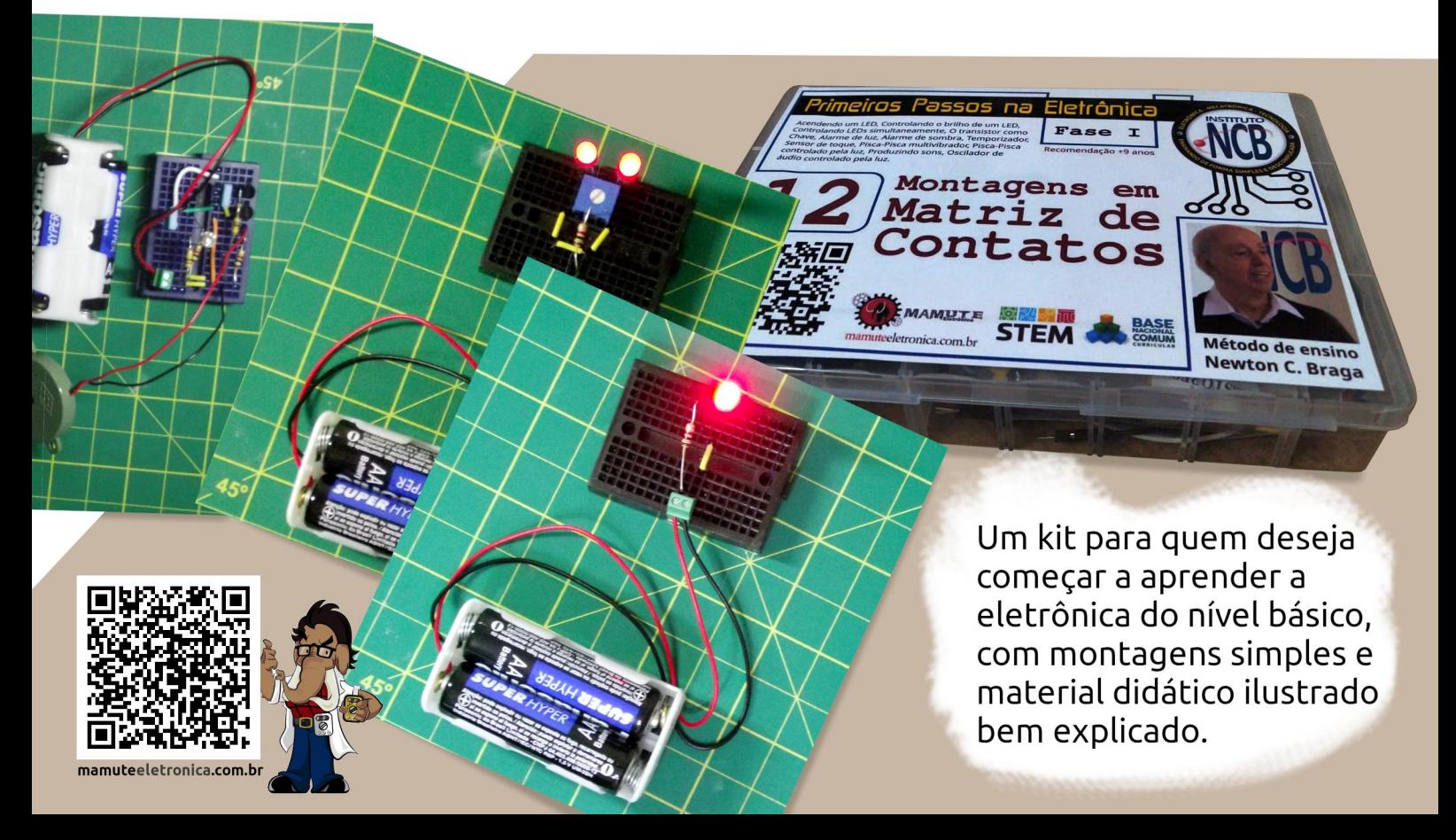

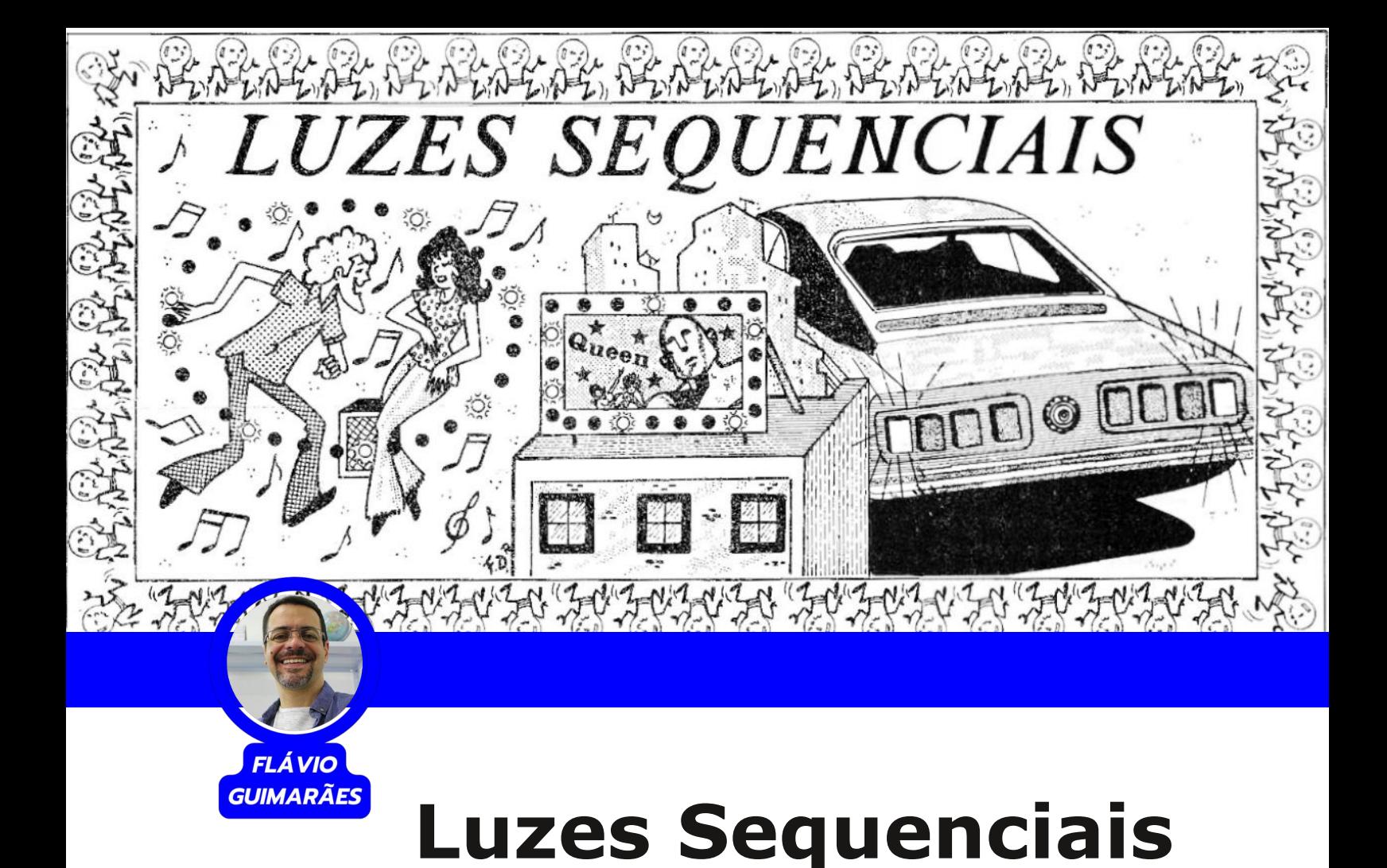

Neste projeto, o Prof. Flávio Guimarães do canal Brincando com Ideias resgatou um projeto bem legal do Prof. Newton C. Braga, que fez um enorme sucesso na época, pois diversos entusiastas, engenheiros e técnicos instalaram este circuito em fachadas de lojas, cinemas, carros e onde mais poderíamos colocar lâmpadas e LEDs. A publicação original foi a revista Saber Eletrônica número 68 de abril de 1978.

O Prof. Flávio Guimarães aproveitou o projeto e colocou uma sequência de LEDs para um disco voador que ele fez na impressora 3D. As explicações do projeto estão nos links abaixo, onde o Prof. Flávio explica módulo a módulo cada uma das etapas. Vale a pena assistir e aprender.

#### O esquema elétrico

No esquema elétrico é apresentado na figura 1 na forma original, e na figura 2 temos a apresentação do esquema mais elaborado com a numeração de cada elemento utilizado. No final temos a lista de materiais para a montagem do projeto.

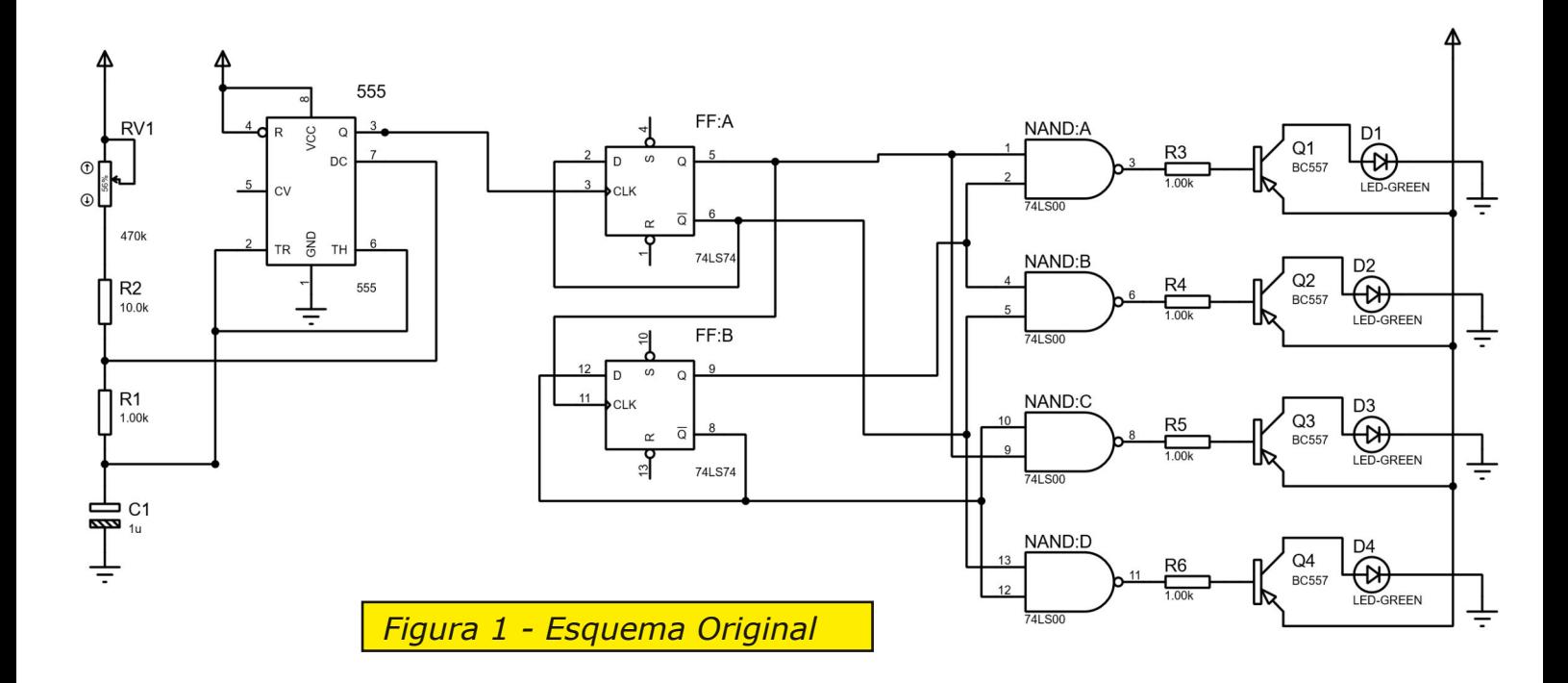

### **Lista de Componentes** *CI 555 Oscilador CI 7474 – FlipFlop Duplo CI 7400 – Quatro Portas NAND Transistor BC 557 (PNP) Trimpot 470 KOhms Resistor 10 KOhms Resistor 1 KOhms Capacitor Eletrolítico 1uF Chave LigaDesliga 1Suporte para 1 Bateria 18650 Bateria 18650 PCB Ilhada 7cm / 5cm LED Azul 3mm Difuso Resistor 82 Ohms LED Branco 5mm Fios Cores Diversas 24 AWG*

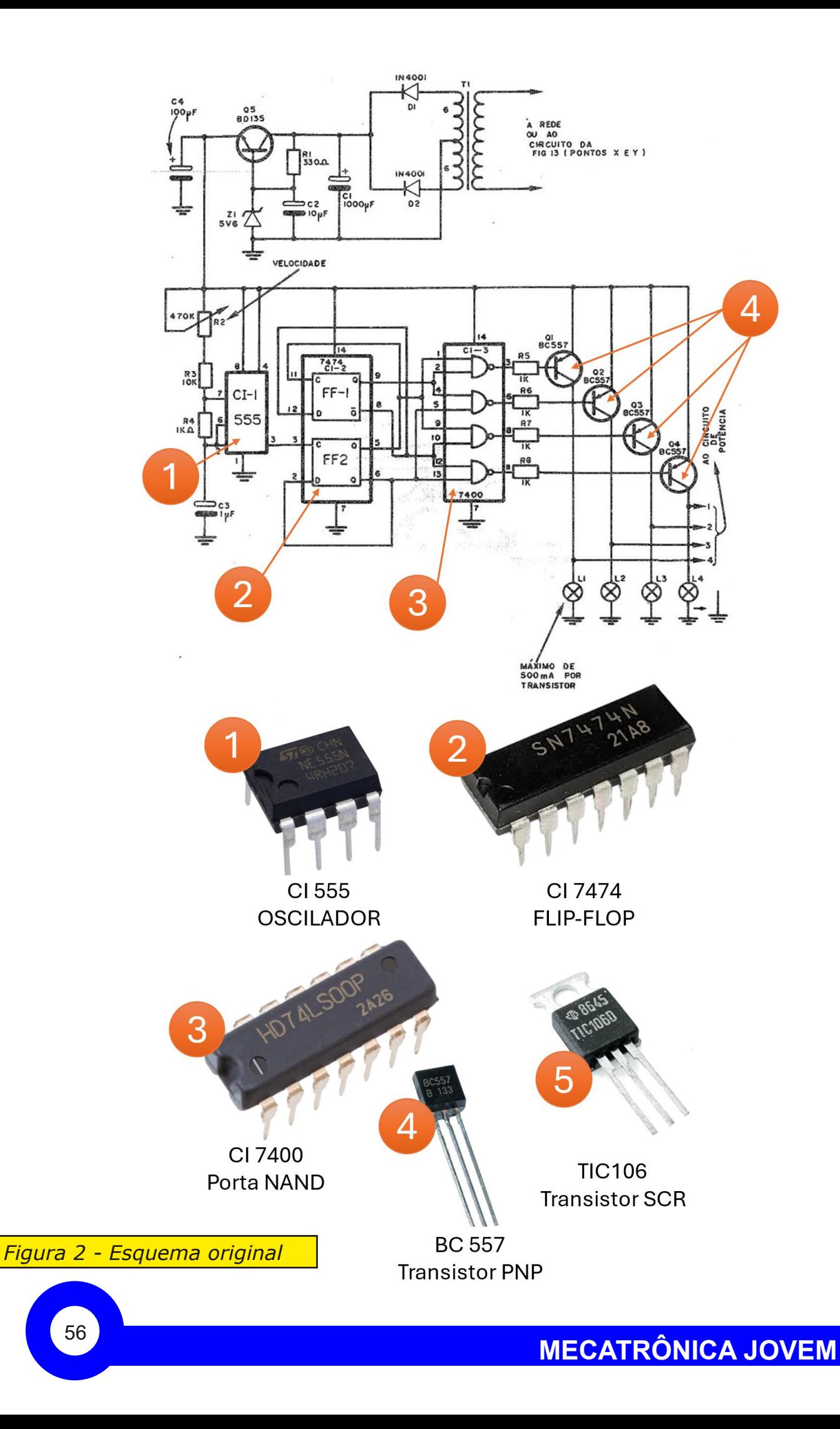

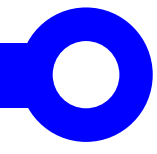

#### O circuitos integrados

Cada circuito integrado tem uma função específica, sendo que o 555 é o circuito integrado responsável pela oscilação do projeto, é ele que dita as regras de quando cada operação deverá acontecer. Estas ações são configuradas com os componentes conectados a ela, o que chamamos de circuito RC. Na figura 3 temos um exemplo que o prof. Flávio Guimarães mostrou nas lives (link no qr-code).

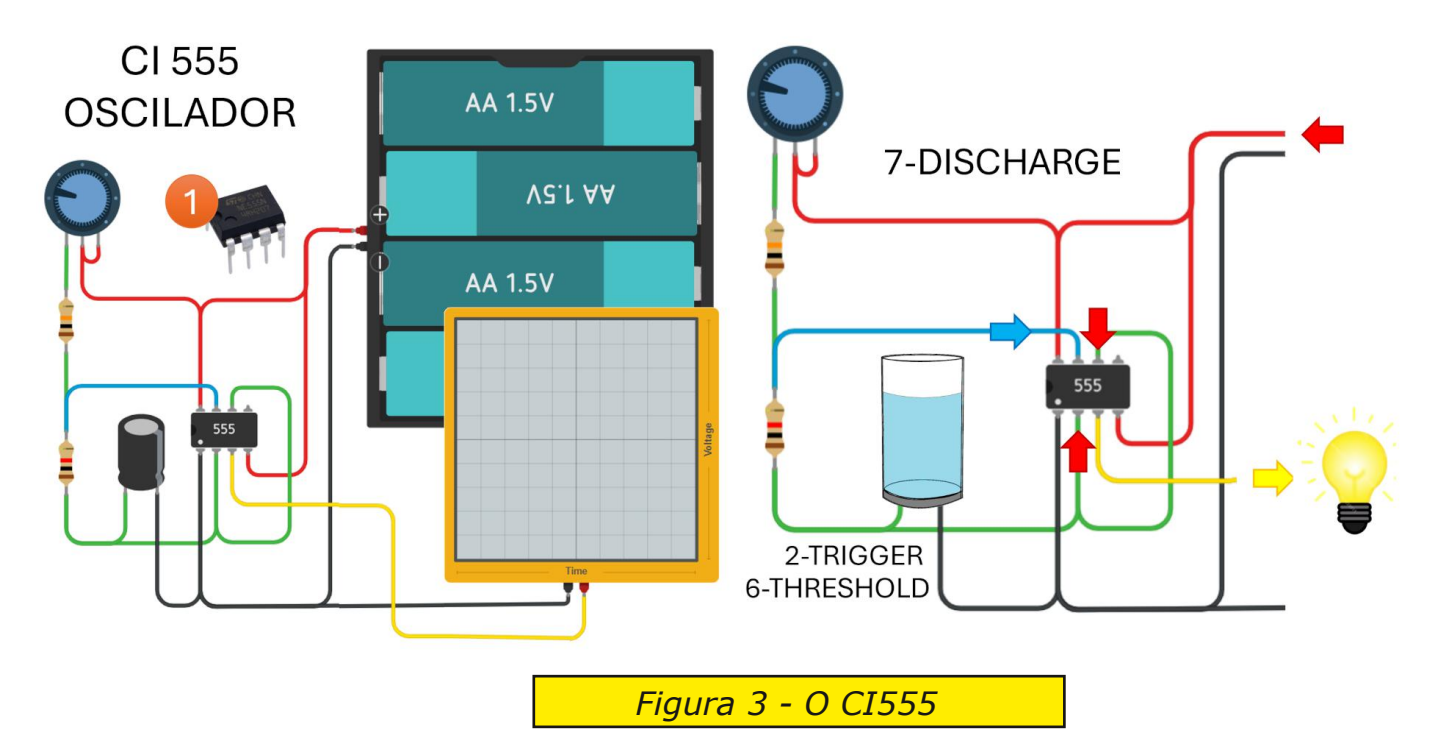

O CI7474 é um Flip Flop que atua como memória, registrando o último evento, trabalhando como uma memória de 1 bit. Na figura 4 temos a sequência da lógica de funcionamento do 7474.

> *Figura 4 A Sequencia lógica do 7474*

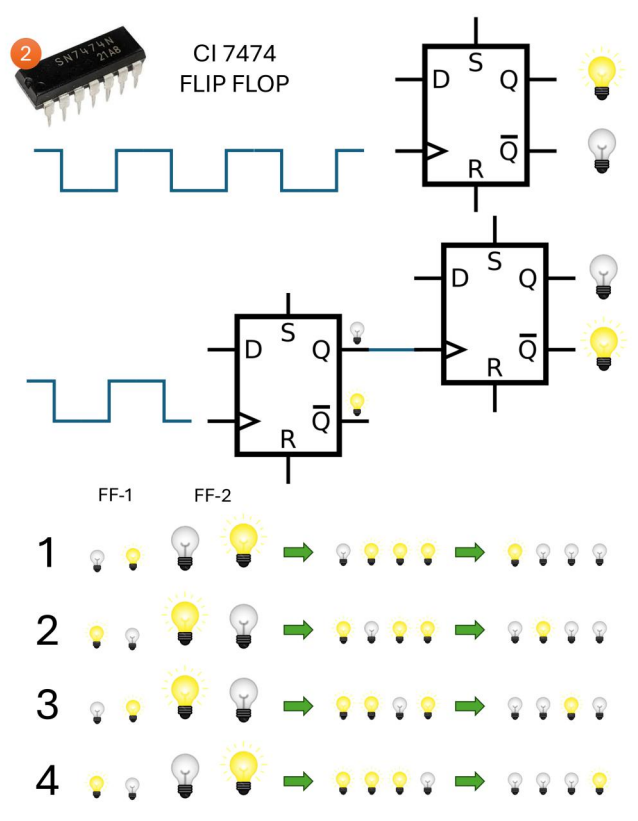

#### Modernizando

Com este circuito é possível ir além das montagens de letreiros e sinalizadores, é possível montar um disco voador onde as luzes laterais brilham em sequência igual ao proposto no artigo. Fica a dica.

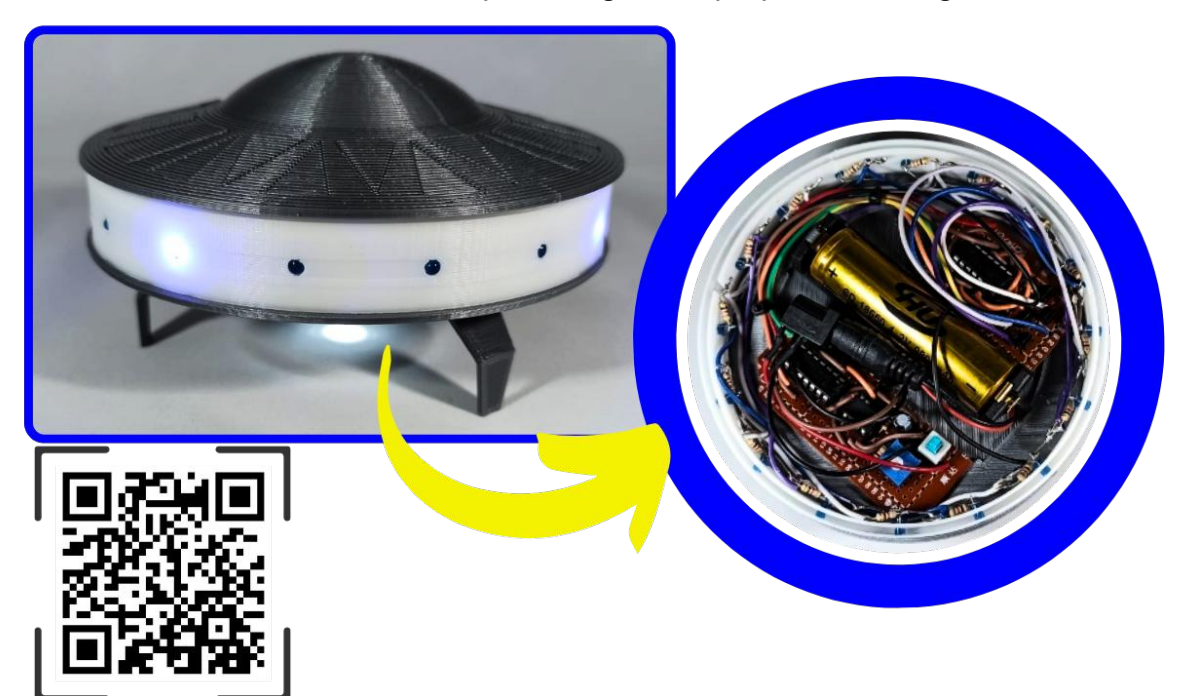

Introdução à **Biônica** com Projetos Eletrônicos

Newton CBraga

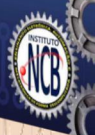

 $\mu$ 

## Introdução à Biônica com Projetos Eletrônicos

Esta obra é uma introdução ao estudo da biônica (biologia + Engenharia Mecânica e Eletrônica) utilizando projetos eletrônicos práticos. Com a finalidade de ajudar um pouco os que desejam entrar de uma forma mais intensa neste maravilhoso campo das aplicações tecnológicas linkadas aos seres vivos este livro trás uma coletânea de artigos e textos importantes, selecionados numa ordem lógica, com o único objetivo de introduzir esta ciência aos estudantes e professores que desejam preparar um curso e profissionais, como também os makers que pretendem criar um produto de uma tecnologia totalmente nova quer seja para uma aplicação agropecuária, para colocar em pets, ou mesmo para usar num vestível ou num objeto de uso humano ou animal conectado à Internet.

> e-Books ou Impresso **Clique ou Fotografe o QR-Code**

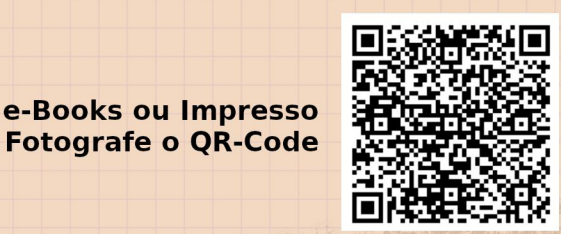

**VANDERLEI ALVES** *VANDERTRONIC* 

## **Temporizador para comando de cargas de potência**

A cada dia que passa, as pessoas vem se tornando cada vez mais apressadas, imediatistas e se sentindo atrasadas para diversos compromissos, seja para ir ao trabalho, para ir estudar, ir a um evento ou mesmo para um encontro amoroso e esse tipo de comportamento pode levar ao esquecimento de coisas simples, como por exemplo, desligar o ferro de passar roupas que usou rápido para engomar aquela blusa. No laboratório de eletrônica, é comum esquecerem o ferro de soldar ligado e só se dar conta no dia seguinte quando retornar ao trabalho, isso já aconteceu comigo e acredito que com muitos outros profissionais também.

Seja um ferro de passar roupas ou um ferro de soldar, ambos são elementos que podem causar estragos irreparáveis. No entanto, a proposta desse artigo é justamente ajudar a resolver esse problema e te livrar de dores de cabeça enormes. O circuito proposto consiste em um temporizador que mantém determinada carga ligada durante o tempo em que a pessoa esteja manejando tal equipamento e após um

certo tempo ocioso, o circuito desligará automaticamente a energia da tomada do eletrodoméstico ou equipamento de trabalho.

De acordo com o tema desta revista escolhi o projeto do Mestre Newton C. Braga publicado no Artigo ART2084, conforme apresentado na figura 1 e acessado pelo link contido na legenda. Antes de mostrar a minha contribuição para a modernização desse circuito, vamos entender, de forma rápida, como o circuito original funciona.

Este circuito é composto por quatro blocos. São eles: Clock, Contador, Alarme e Driver de potência. Vejamos cada um separadamente usando como referência a figura 1.

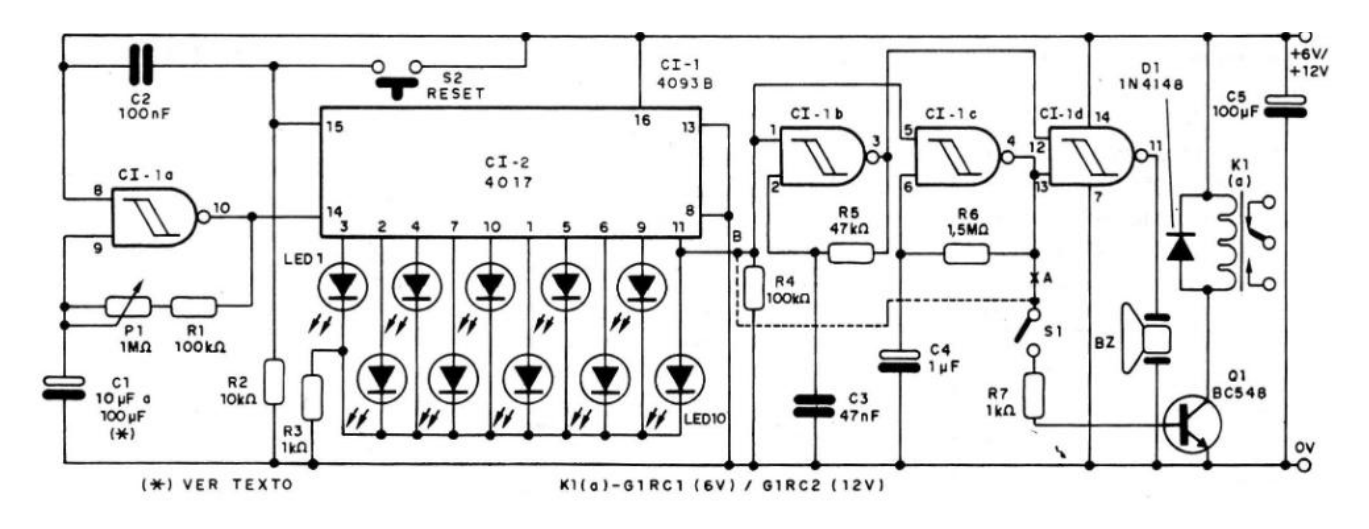

*Figura 1 Esquema do temporizador [desenvolvido](https://newtoncbraga.com.br/projetos/17937-temporizador-sequencial-para-carga-de-potencia-art2084.html) por Newton C. Braga e publicado no Artigo ART2084*

#### Bloco de Clock

Este circuito consiste em um oscilador que tem como elemento ativo uma das portas NAND do circuito integrado 4093, do tipo Schmitt Trigger, o que garante maior estabilidade do sinal de saída e com isso uma melhor precisão na marcação do tempo. O resistor R1 de 100k, o potenciômetro P1 de 1M e o capacitor C1 de 10uF a 100uF, formam a base de tempo. Alterando para mais qualquer um desses componentes, a frequência do oscilador diminui e, com isso, o tempo do período do sinal de saída aumenta. Portanto, é possível controlar o tempo desse temporizador atuando sobre P1. A variação de tempo estará, basicamente, entre o produto de R1 por C1, para um tempo menor e entre R1 mais P1 por C1 para um tempo maior, conforme vemos na figura 2.

#### Bloco Contador

O elemento principal desse contador é o circuito integrado 4017, que nada mais é do que um contador de década ou, como pode ser chamado, contador Johnson. O pino 14 é a entrada do sinal de clock proveniente do bloco anterior. A cada pulso de clock, uma nova saída é acionada e a anterior é desligada. As saídas são onde

estão ligados os LEDs que vão do LED1 ao LED10, conforme pode ser visto no esquema da figura 3. A ordem de acionamento dos LEDs é exatamente a mesma mostrada na figura, ou seja, o primeiro LED a ser acionado é o que está no pino 3, logo em seguida o que está no

pino 2 e assim segue como se vê. Nesse circuito, quando a contagem chega ao último LED, pino 11, o contador retorna para o início caso receba um novo pulso de clock.

O botão de reset S2, ligado entre o positivo da fonte e o pino 15, permite fazer a contagem recomeçar a partir do pino 3, ou seja, do LED1. Isso significa que se, por exemplo, a contagem já esteja no pino 5, podemos

∩ ł  $CT - 1$  $\Omega$  $S<sub>2</sub>$  $4093B$ RESET  $00nF$ 15  $12$  $CI - 2$ 4017 LED R<sub>2</sub>  $10k<sub>0</sub>$  $R<sub>3</sub>$  $11<sup>2</sup>$ *Figura 03 Bloco Contador*

recomeçar pressionando S2, e assim, o circuito volta para o pino 3. O capacitor C2, ligado entre o positivo da fonte e o pino 15, garante que ao ligar o circuito esse pino receba um pulso positivo momentâneo, fazendo o contador sempre começar acionando o LED1. Isso ocorre porque inicialmente o capacitor estará descarregado e quando ligamos o circuito, ele começa a se recarregar, permitindo, em um breve intervalo de tempo, a passagem de sinal positivo para o pino de reset do 4017. Observe que isso só ocorrerá no momento em que o circuito for ligado à fonte de alimentação, após esse primeiro pulso, só mesmo

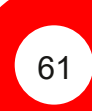

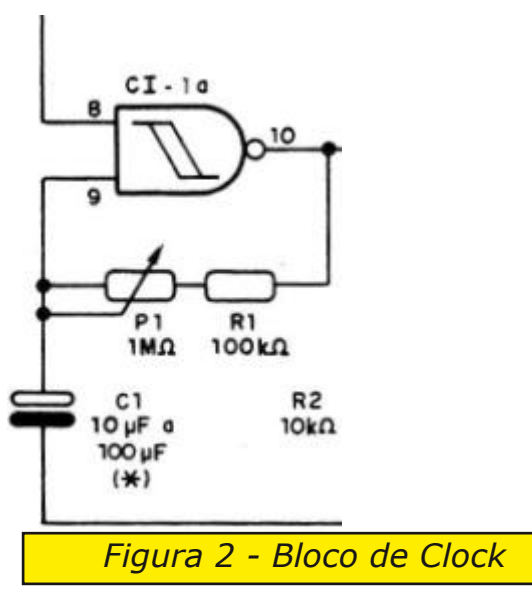

pressionando S2 para "resetar" o contador. O resistor R2 garante um sinal negativo no pino 15 para evitar reset espontâneos e que poderia causar falhas no circuito, uma vez que o contador poderia reiniciar do nada. E por último, mas não menos importante, temos o resistor R3 que limita a corrente para o LED que estiver acionado no momento, protegendo-o de correntes elétricas maiores. Como apenas um LED estará ligada a cada novo pulso, basta um resistor para realizar essa proteção de todos.

#### Bloco de Alarme

No bloco de clock, vimos que foi utilizada uma das portas NAND do circuito integrado 4093 e para formar o bloco de alarme foi necessário utilizar as outras três. A primeira porta, forma um oscilador de alta

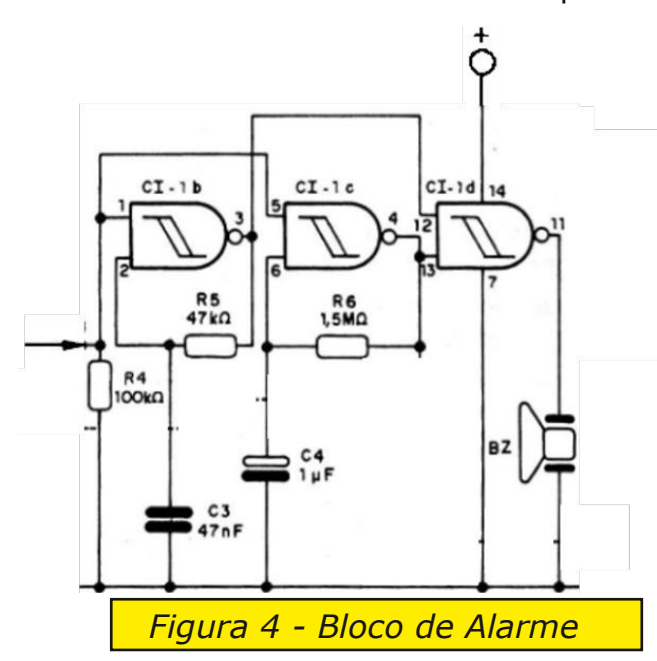

sonoro e excitar o buzzer BZ.

frequência, em torno de 840 Hz, dado o valor de R5 e C3, o que está dentro da faixa auditiva. A segunda porta também forma um oscilador, porém, de baixa frequência e que servirá para dar intermitência ao sinal sonoro produzido pelo oscilador anterior.

A pequena interrupção sonora será da ordem de aproximadamente 0,8 segundos, graças aos componentes R6 e C4, nos entregando bips sonoros. A última porta NAND, forma um buffer que é responsável por reforçar o sinal

Esse bloco de alarme é acionado quando o pino 11 do 4017 vai a nível alto chegando ao pino 1 do 4093, o qual pertence ao oscilador de alta frequência, gerando o som. O resistor R4 garante sinal negativo e evita que os pinos 1 e 5 do 4093 fiquem no estado de flutuação, o que causaria disparos errados no alarme.

A título de curiosidade e estudos, deixo aqui a fórmula, sem maiores explicações, para o cálculo das frequências e períodos de tempo do circuito de clock e alarme, temos a figura 5.

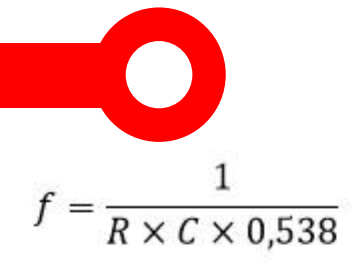

Onde:

 $f = F$ requência de oscilação;

 $R =$ Valor do resistor;

 $C =$ Valor do capacitor.

*Figura 5*

#### Bloco de Driver de potência

Este último bloco é o responsável por comandar o relé K1 através do transistor Q1, que por ser do tipo NPN, ao receber nível lógico alto em sua base, proveniente do pino 11 do circuito integrado 4017, entra no estado de condução fechando o circuito de alimentação para o relé K1 que, por sua vez, comanda a carga, seja um ferro de passar, ferro de soldar ou qualquer outro tipo de equipamento. O resistor R7 serve para limitar a corrente na base do transistor e o diodo D1 protege o coletor do transistor contra a alta tensão reversa gerada pela bobina do relé quando o transistor entra em corte e desliga o relé.

Graças a este circuito, toda vez que a contagem do tempo chegar ao final sem que ninguém tenha pressionado o botão de reset, a carga será desligada evitando uma série de prejuízos que um ferro quente possa vir causar.

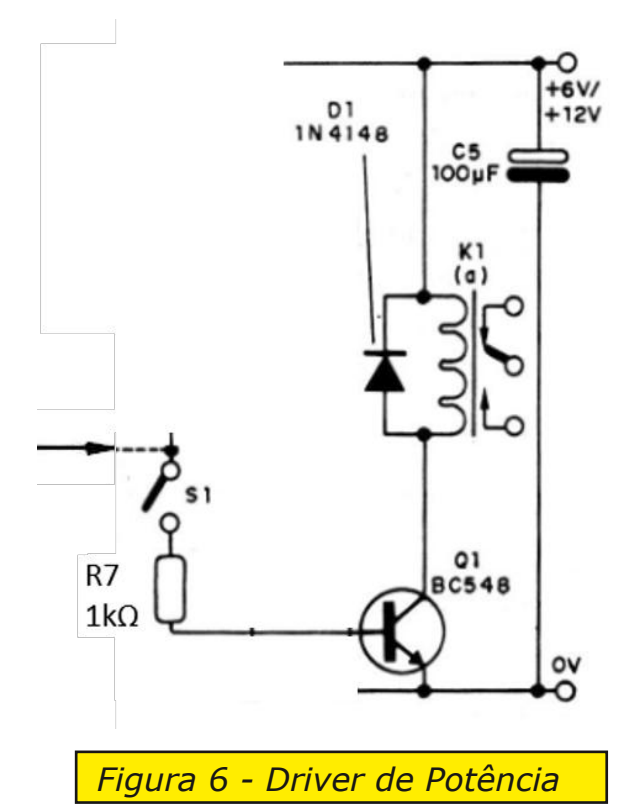

O Temporizador para comando de cargas de potência com microcontrolador Terminada a explicação do circuito original, vamos ver agora a solução que desenvolvi para a modernização desse dispositivo usando o chip ATMEGA328P, o microcontrolador da placa Arduino UNO. Vejamos o esquema do circuito na figura 7.

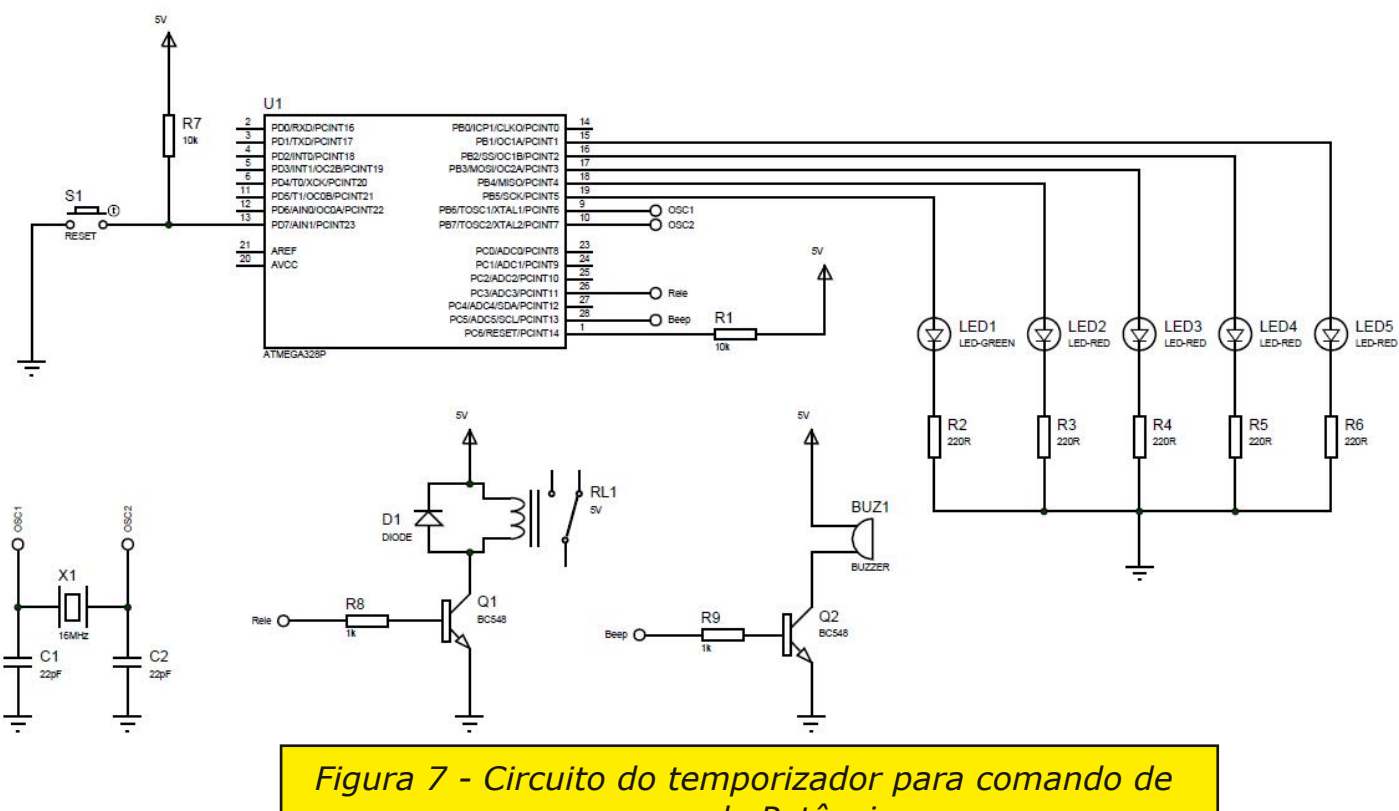

*cargas de Potência*

O elemento principal desse circuito, como dito anteriormente, é o microcontrolador ATMEGA328P, o qual foi programado usando o software Arduino IDE para facilitar a todos que conhecem programação de Arduino. O código completo está disponível no GitHub do Instituto NCB. Links no final do artigo. A explicação desse circuito é a seguinte:

Quando o circuito é energizado, nada acontece, mas quando é pressionada a chave S1, todos os LEDs são acionados, juntamente com o relé RL1, indicando que o tempo foi iniciado e que a carga instalada no relé estará funcionando. Veja na figura 8 como deve ser feita a instalação da carga ao relé.

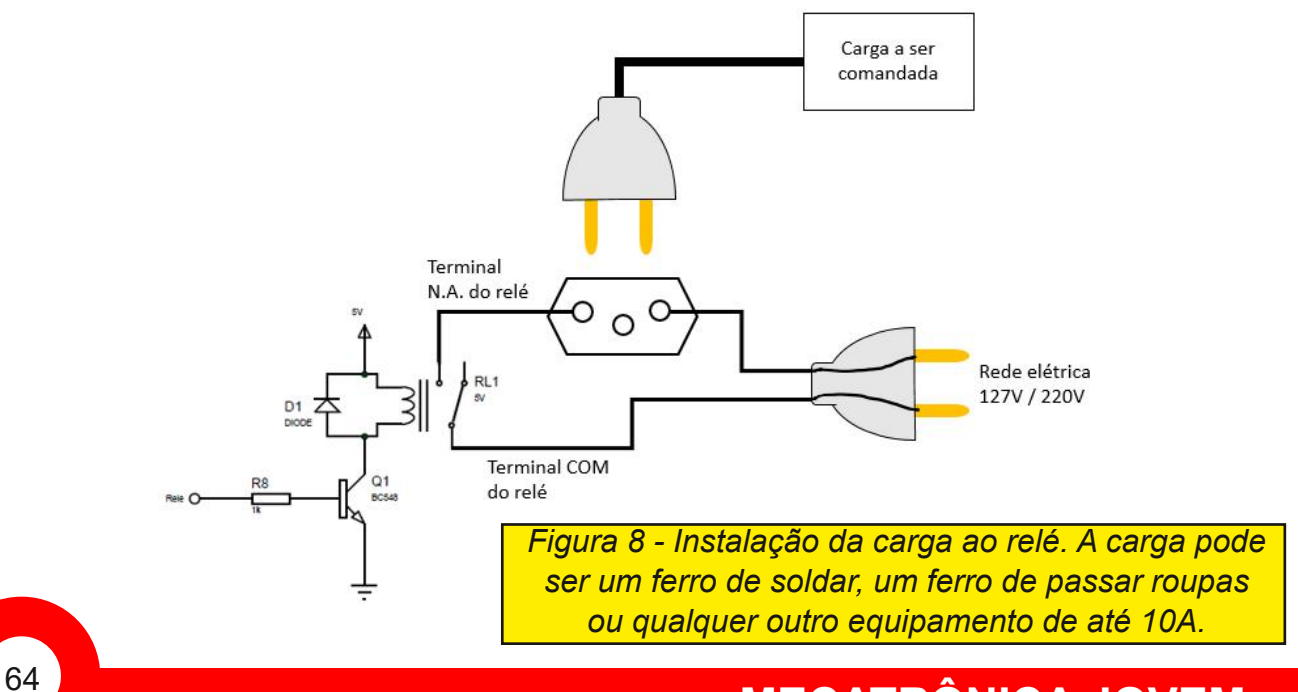

### **MECATRÔNICA JOVEM**

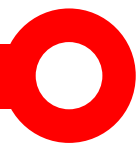

De acordo com o código que foi programado para esse circuito, a cada 1 minuto um LED será apagado, iniciando pelo LED1, depois LED2 e assim sucessivamente. Quando restar apenas o último LED aceso, ou seja, o LED5, isso significará que falta apenas 1 minuto para a carga ser desligada e com isso um aviso sonoro intermitente será emitido pelo buzzer BZ. Caso alguém pressione o botão S1, o tempo será retomado em 5 minutos, todos os LED serão acesos novamente e a carga permanecerá funcionando. Porém, após o bip parar e ter se passado esse minuto final e ninguém ter pressionado o botão S1, o relé será desligado e imediatamente a carga também será desligada e, com isso, evitará aquela dor de cabeça que um ferro de passar roupas esquecido ligado na tomada o dia inteiro poderia causar, seja por motivos de incêndio ou apenas uma conta alta de energia elétrica no fim do mês para ser paga.

Durante o funcionamento normal do circuito em que a carga está funcionando e os LEDs acesos, o pino 26 do microcontrolador, que corresponde ao pino A3 em uma placa de Arduino, estará em nível lógico alto e através do resistor R8, irá polarizar a base do transistor Q1 levando-o à saturação e com isso acionará o relé RL1. O diodo D1 tem exatamente a mesma função explicada no circuito original da figura 6.

O botão S1 é ligado ao pino 13 do microcontrolador, correspondente ao pino 7 na placa Arduino, juntamente com o resistor de Pull-Up R7 que serve para eliminar flutuações no pino e evitar disparos errados. Observe que toda vez que esse botão é pressionado, um nível lógico baixo é entregue ao microcontrolador.

Os LEDs são comandados pelos pinos 15, 16, 17, 18 e 19, correspondentes aos pinos 9, 10, 11, 12 e 13 da placa Arduino UNO respectivamente. Esses pinos vão à nível alto quando o botão S1 é pressionado e um a um vai para nível lógico baixo a cada 1 minuto, apagando o LED correspondente. Para a proteção de cada LED temos os resistores de 220R que vão de R2 a R6.

Durante a contagem do tempo, o pino 28 se mantém em nível lógico baixo, mantendo o buzzer desativado. No entanto, quando o tempo restante for igual ou menor a 1 minuto e diferente de zero, esse pino, que corresponde ao pino A5 na placa Arduino UNO, irá para nível lógico alto por 1 segundo e logo em seguida retorna à nível baixo, aguarda mais 1 segundo e volta a ficar em nível alto e, com isso, teremos o acionamento do buzzer, que é do tipo ativo, através do resistor de base R9 e do transistor Q2, de forma intermitente gerando os beeps. Essa situação permanecerá até que o tempo total seja igual a zero e a carga seja desligada.

Aos pinos 9 e 10 do microcontrolador, é instalado o circuito de clock usando um cristal X1 de 16 MHz e dois capacitores, C1 e C2 de 22pF, conforme se vê na figura 6. Esse circuito já está montado na placa Arduino UNO e, por isso, não é preciso se preocupar com ele caso realize a montagem desse circuito usando a placa, mas, se for montar na protoboard, deverá instalar esses componentes conforme esquema.

O resistor R1 de 10k ligado entre o positivo da fonte e o pino 1, pino de reset do microcontrolador, serve para evitar que esse pino fique flutuando e acabe "resentando" o microcontrolador em momentos inoportunos. Caso utilize a placa Arduino, não será necessário se preocupar com esse componente, uma vez que a placa já contém esse resistor.

#### O código de programação

Para não estender muito na escrita deste artigo, deixarei aqui apenas o código completo que poderá ser escrito no software Arduino IDE, mas lembrando que estará disponível no link do GitHub mostrado ao final. A explicação detalhada deste código estará em meu canal do Youtube.

#### qr\_codigo

https://github.com/InstitutoNCB/Mecatronica\_Jovem/blob/ [fb63fe010dfb8afde5d9cd8cdbf865711e75d2c1/](https://github.com/InstitutoNCB/Mecatronica_Jovem/blob/fb63fe010dfb8afde5d9cd8cdbf865711e75d2c1/temporizador_para_cargas.ino) temporizador\_para\_cargas.ino

/\*---------------TEMPORIZADOR PARA CARGAS-----

- \* EMPRESA: Vandertronic
- \* CLUBE: Mecatrônica Jovem Instituto Newton C. Braga
- \* DESENVOLVEDOR: Vanderlei Alves Santos da Silva
- \* MCU: ATMEGA328P CLOCK: 16MHz
- \* DATA: 31/01/2024 \*/

### **MECATRÔNICA JOVEM**

```
//Protótipo de funções
void Alertar();
bool Restart();
```

```
//Variáveis de interrupção
volatile int T2aux = 0,
            tempo = 300, //Inicialização do tempo em segundos
            auxT, counter;
```

```
//Variáveis globais
```
bool alt  $=$  true,

alert = false;

```
//FUNÇÃO DE INTERRUPÇÃO
```
ISR(TIMER2\_OVF\_vect) //Vetor de interrupção

{ $TCNT2 = 56$ ;

T2aux++;

```
if(T2aux == 2500) //T2aux chegou em 1 segundo?
```

```
{72aux = 0;}
```
//Contadores Down decrementado a cada 1 segundo respectivamente.

```
counter--;
if(counter <= 0) counter = 0;
}}//FIM DA FUNÇÃO DE INTERRUPÇÃO
```

```
void setup() {
 cli();
 //Registradores de interrupção por Timer2.
 TCCR2A = 0x00;TCCR2B = 0x03TCNT2 = 56;
 TIMEK2 = 0x01;
 sei();
//Registradores de entrada e saída.
```

```
DDRD &= ~(1 << PIND7); //Botão restart.
```

```
DDRB |= ((1<<PB1)|(1<<PB2)|(1<<PB3)|(1<<PB4)|(1<<PB5));
```

```
//Configuração da saída para os LEDs
```

```
DDRC |= ((1<<PC3)|(1<<PC5));
```
//Configuração de saída para o relé e para o beep PORTB &= ~((1<<PB1)|(1<<PB2)|(1<<PB3)|(1<<PB4)|(1<<PB5)); //Inicializa os leds apagados

```
while(Restart())
{PORTC &= ~1~<~PC3);counter = tempo; //Inicia contador em 5 minutos (5 x 60 = 300 segundos).}
```

```
void loop() {
```
if(!Restart())

{ PORTC |= (1<<PC3); //Liga o relé. counter = tempo; while(counter > 0) //Enquanto o tempo decrementa.  $\{$  if(!Restart()) counter = tempo, PORTC &= ~(1<<PC5);

//Reinicia o tempo e desativa o beep.

 $if$ (counter  $\leq$  60) Alertar();

//----------CONTAGEM POR LEDs----------------//

switch(counter)

{ case 299:

PORTB = 0b00111110; break;

case 240:

PORTB = 0b00011110;

break;

case 180:

PORTB = 0b00001110;

break; case 120:

PORTB = 0b00000110;

break;

case 60:

PORTB = 0b00000010; break;

case 1:

PORTB = 0b00000000;

PORTC &= ~(1<<PC3); //Relé desligado.

**MECATRÔNICA JOVEM**

```
break; \}PORTC <=(1 < PCS); //Desativa o beep. \}//------Implementações das funções auxiliares---------
void Alertar()
{ if(counter%2 == 0) //Verifica se o valor de counter é par
 { PORTC |= (1<<PC5); //Aciona o beep }
 else
 \{ PORTC &= ~(1 < PC5); //Desativa o beep \}bool Restart()
\{ static bool rs = true;
 rs = PIND & (1 < PIND7);return rs; }
//------Fim das funções auxiliares-
```
Aproveite para melhorar esse código adicionando botões para ajuste do tempo total e outras coisas a mais que ache conveniente ter nesse circuito.

E isso é tudo, espero que tenha gostado e aprendido algo a mais com esse artigo e esteja à vontade para entrar em contato comigo através das minhas redes sociais. Até a próxima!

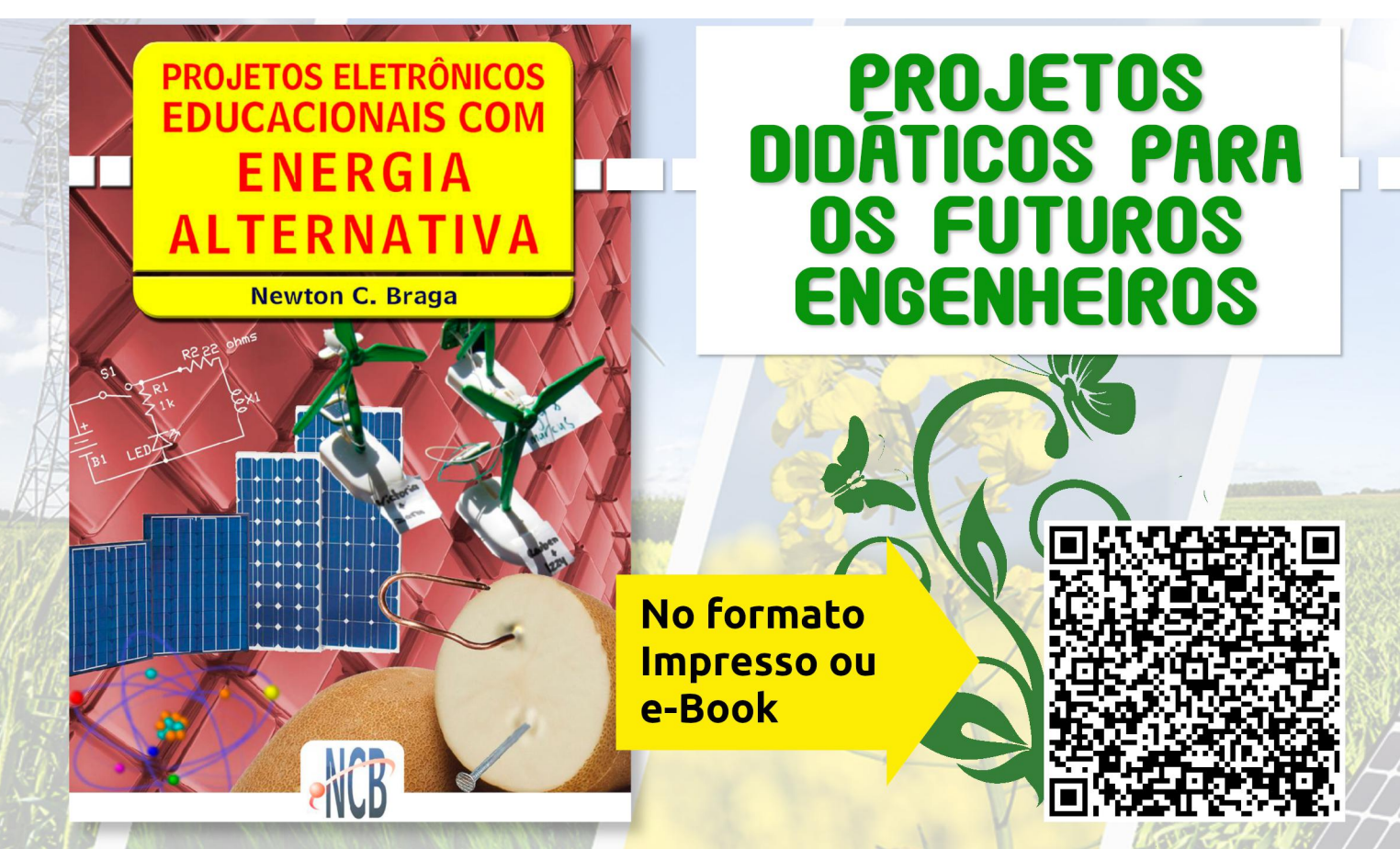

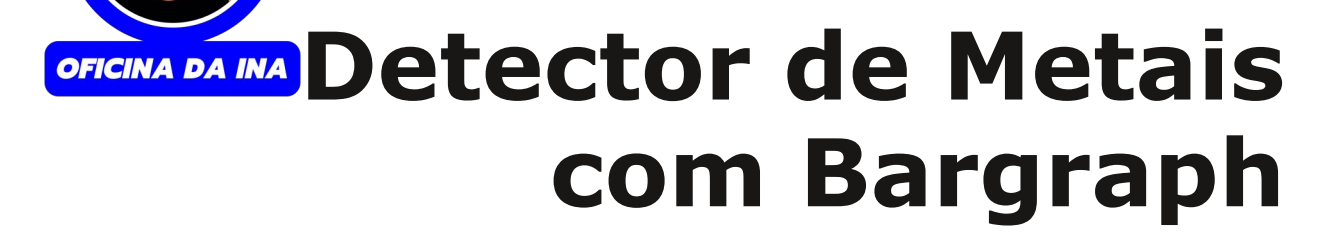

Nesta montagem a professora Ina montou dois projetos em um, com a ajuda do Jullian C. Braga e seu Madeira Board montaram um kit muito interessante para o ensino de eletrônica. Ela utilizou o projeto detector de metais simples e o bargraph onde utiliza o LM3914 do Prof. Newton C. Braga.

ECHCRAF

Na figura 1 temos o esquema elétrico do projeto completo. Você poderá imprimir, colar numa placa de madeira ou MDF, colocar os pregos nos pontos marcados com uma bolinha, soldar os componentes necessários e começar a procurar por metais enterrados no solo.

Aqui temos algumas fotos do que rolou nas lives, como também o QR-Code com o link para os [vídeos.](https://www.youtube.com/watch?v=YFzGCYYk8UY)

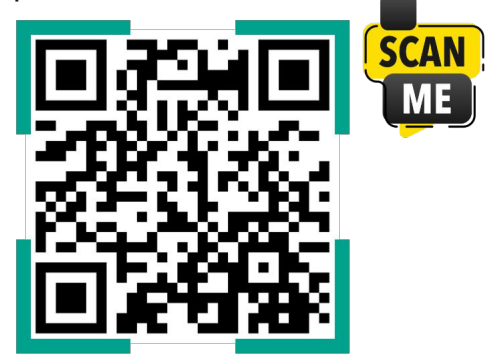

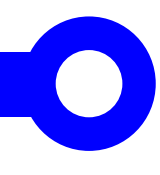

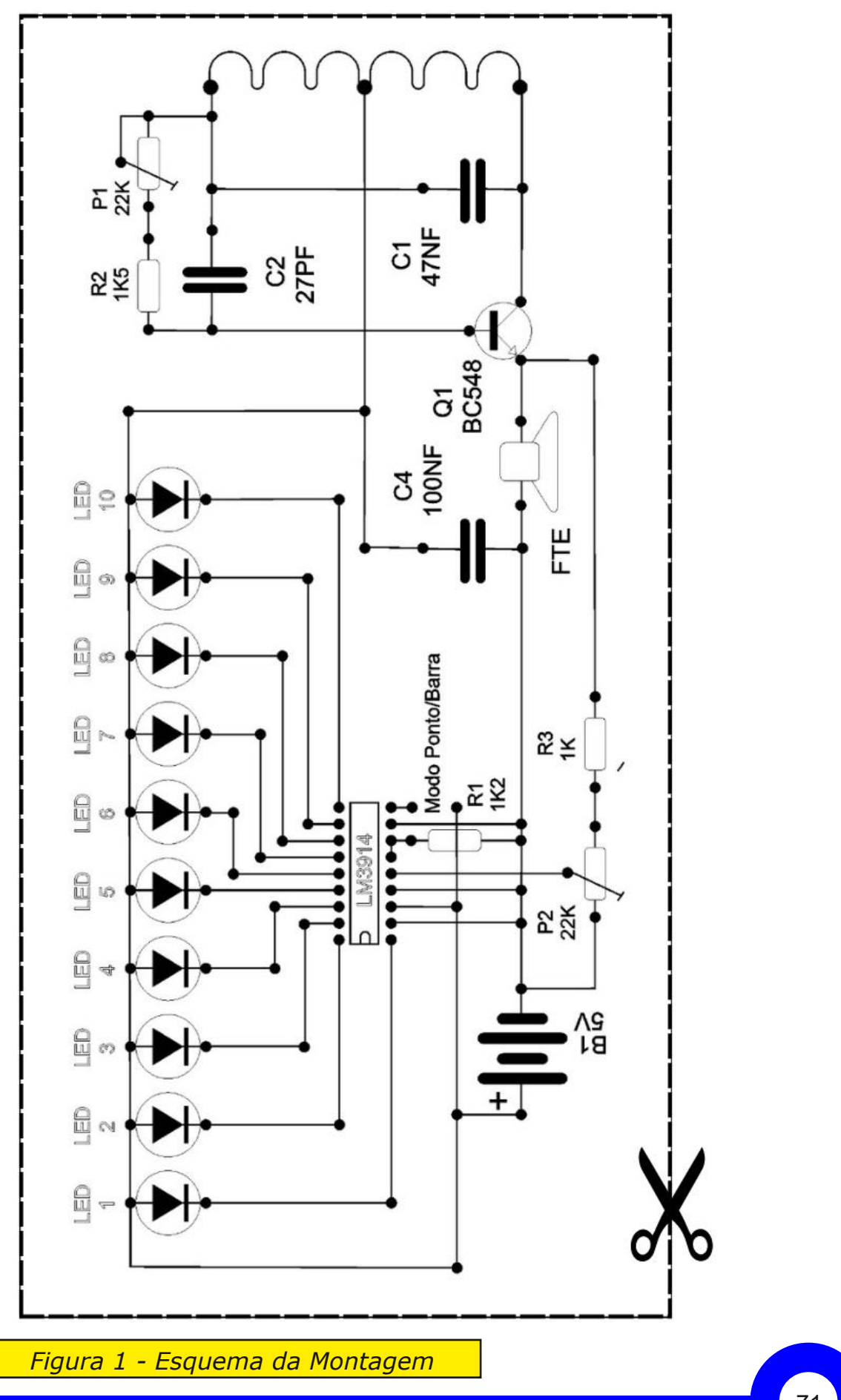

## **QUE TAL COLOCAR UM ARDUINO NO SEU PROJETO DE ROBÓTICA?**

Conheça o BRINCANDO COM IDEIAS. O maior acervo com aulas de Arduino, ESP32 e Raspberry Pi Pico do YouTube.

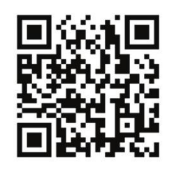

**Escaneie o QR Code<br>e assista nossas Aulas** 

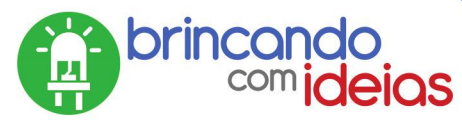

## Ou acesse o site: www.brincandocomideias.com.br

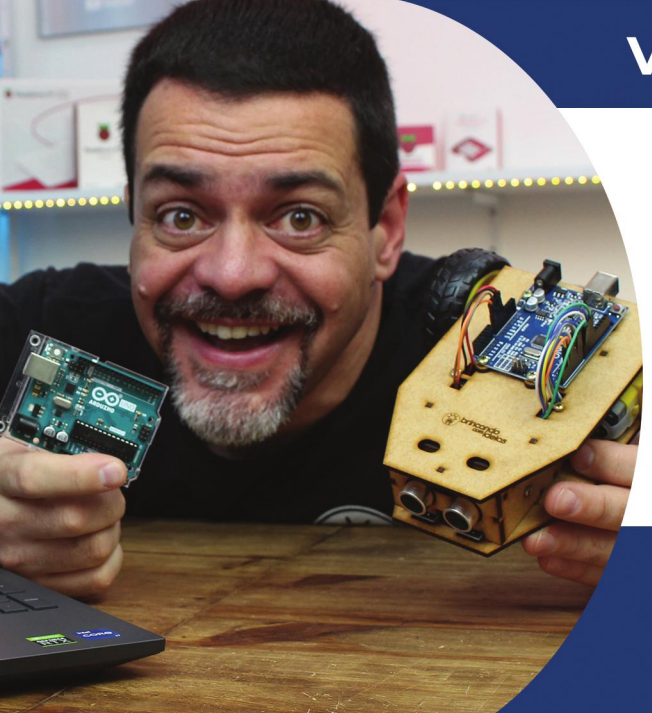

## **VIRE "MESTRE" EM ARDUINO**

**Conheça nossos cursos** de programação em Arduino

- **. Curso de Arduino Principiantes**
- **Curso de Arduino 2.0**
- · Curso de Arduino Avançado

**Escaneie o QR Code e saiba nossos do Prof. Flávio Guimarães** 

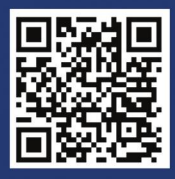